#### **บทที่5**

#### **การออกแบบการแสดงผล**

การออกแบบจอภาพและการแสดงผลของการพัฒนาระบบการประเมินผลการปฏิบัติงาน ึ ของบุคลากร โรงเรียนลำปางพาณิชยการและเทคโนโลยี ออกแบบขึ้นเพื่อให้ผู้ใช้สามารถใช้งานได้ งายลดความยุงยากซับซอน และขณะเดียวกันก็พยายามแสดงขอมูลที่จําเปนภายในหนึ่งจอภาพเพื่อ อํานวยความสะดวกใหผูใชสูงสุด โดยแบงออกไดดังนี้คือ

- 5.1 ออกแบบจอภาพเขาสูระบบ
- 5.2 ออกแบบจอภาพเอกสารที่เกี่ยวของ
- 5.3 ออกแบบจอภาพหน้าหลักของผู้ดูแลระบบ(งานทรัพยากรบุคคลฯ)
	- 1) ออกแบบจอภาพชื่อและสถานะผูเขาใชระบบ
	- 2) ออกแบบจอภาพประเมินการปฏิบัติงาน
		- (1) ออกแบบจอภาพกําหนดเวลาการประเมิน
		- (2) ออกแบบจอภาพกําหนดสิทธิ์ประเมิน
		- (3) ออกแบบจอภาพตรวจสอบการประเมิน
		- (4) ออกแบบจอภาพปรับปรุงสังกัดหลัก
		- (5) ออกแบบจอภาพสรุปผลการประเมิน
		- (6) ออกแบบจอภาพประมวลผลคะแนน
	- 3) ออกแบบจอภาพจัดการขอมูล
		- (1)ออกแบบจอภาพจัดการขอมูลประเภทแบบประเมิน (2) ออกแบบจอภาพจัดการขอมูลหัวขอการประเมิน (3) ออกแบบจอภาพจัดการขอมูลรายการประเมินยอย (4) ออกแบบจอภาพจัดการขอมูลกําหนดสังกัดหลัก -ออกแบบจอภาพแสดงรายการบุคลากร
		- -ออกแบบจอภาพแสดงการกําหนดสังกัดรายบุคคล (5)ออกแบบจอภาพจัดการขอมูลกําหนดคะแนนกิจกรรม
		- (6) ออกแบบจอภาพจัดการขอมูลกําหนดขั้นเงินเดือน

4) ออกแบบจอภาพกําหนดสิทธิ์

(1) ออกแบบจอภาพกําหนดสิทธิ์ปอนคะแนนกิจกรรม

(2) ออกแบบจอภาพกําหนดสิทธิ์การเขาถึงขอมูล

5.4 ออกแบบจอภาพหน้าหลักของหัวหน้างาน

1)ออกแบบจอภาพชื่อและสถานะผูเขาใชระบบ

2)ออกแบบจอภาพประเมินผลการปฏิบัติงาน

(1) ออกแบบจอภาพเลือกรายการประเมิน

(2) ออกแบบจอภาพทํารายการประเมิน

3)ออกแบบจอภาพปอนคะแนนรวมกิจกรรม

5.5 ออกแบบจอภาพหน้าหลักของผู้บริหาร

1)ออกแบบจอภาพชื่อและสถานะผูเขาใชระบบ

2)ออกแบบจอภาพประเมินผลการปฏิบัติงาน

(1) ออกแบบจอภาพเลือกรายการประเมิน

(2) ออกแบบจอภาพทํารายการประเมิน

3)ออกแบบจอภาพปอนคะแนนรวมกิจกรรม

5.6 ออกแบบจอภาพหน้าหลักของบคลากร

-ออกแบบจอภาพชื่อและสถานะผูเขาใชระบบ

5.7 ออกแบบจอภาพรายงาน

1)ออกแบบหนาจอรายงานสําหรับผูบริหารและงานทรัพยากรบุคคลฯ (1) ออกแบบจอภาพการคํานวณงบประมาณเงินเดือน (2) ออกแบบจอภาพสรุปผลการประเมินรายภาคเรียน (3)ออกแบบจอภาพสรุปผลการประเมินรายปการศึกษา (4)ออกแบบจอภาพสรุปผลคะแนนการประเมินรายภาคเรียน (5)ออกแบบจอภาพสรุปผลคะแนนการประเมินรายปการศึกษา ่ 2) ออกแบบหน้าจอรายงานสำหรับหัวหน้างาน (1) ออกแบบจอภาพสรุปผลการประเมินรายภาคเรียน (2) ออกแบบจอภาพสรุปผลการประเมินรายปการศึกษา

(3) ออกแบบจอภาพสรุปผลคะแนนการประเมินรายภาคเรียน

(4) ออกแบบจอภาพสรุปผลคะแนนการประเมินรายปการศึกษา

50

3) ออกแบบหน้าจอรายงานสำหรับบุคลากร

(1)ออกแบบจอภาพสรุปผลคะแนนการประเมินรายภาคเรียน

- (2)ออกแบบจอภาพสรุปผลคะแนนการประเมินรายปการศึกษา
- (3) ออกแบบจอภาพแสดงรายละเอียดการประเมิน

### **5.1 ออกแบบจอภาพเขาสูระบบ**

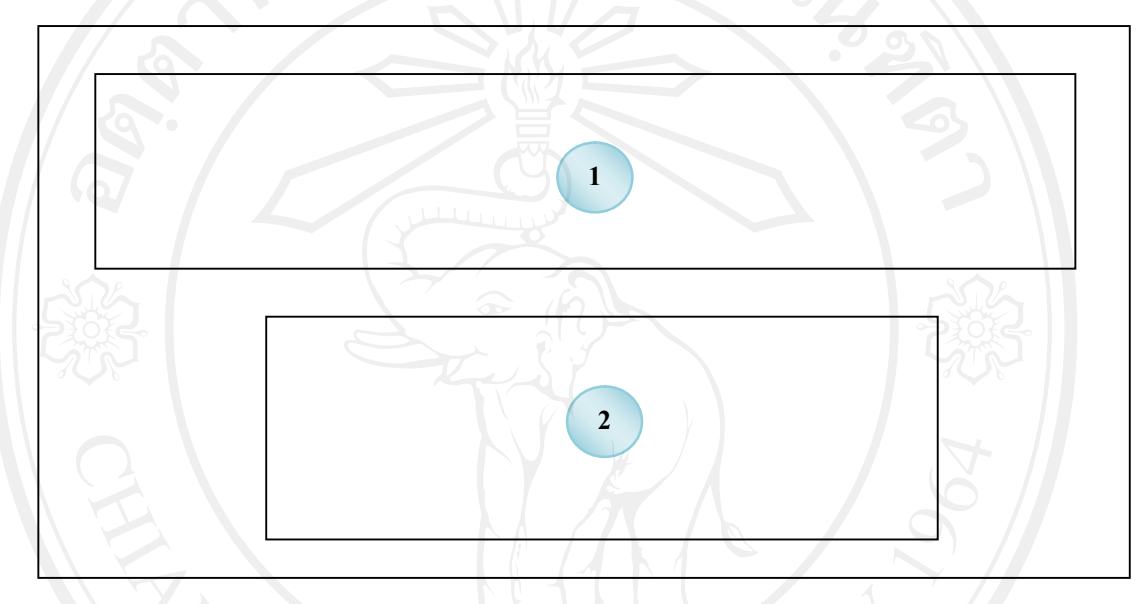

รูป 5.1 ออกแบบจอภาพเขาสูระบบ

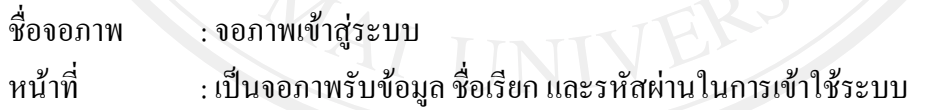

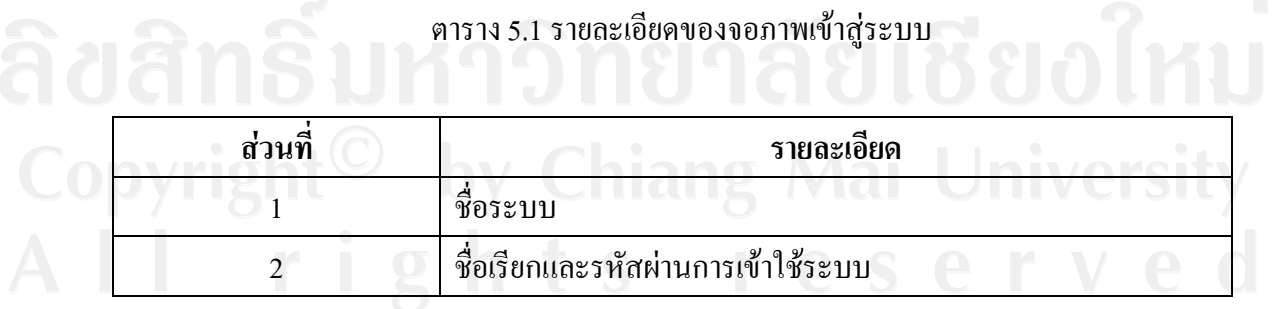

### **5.2 ออกแบบจอภาพเอกสารที่เกี่ยวของ**

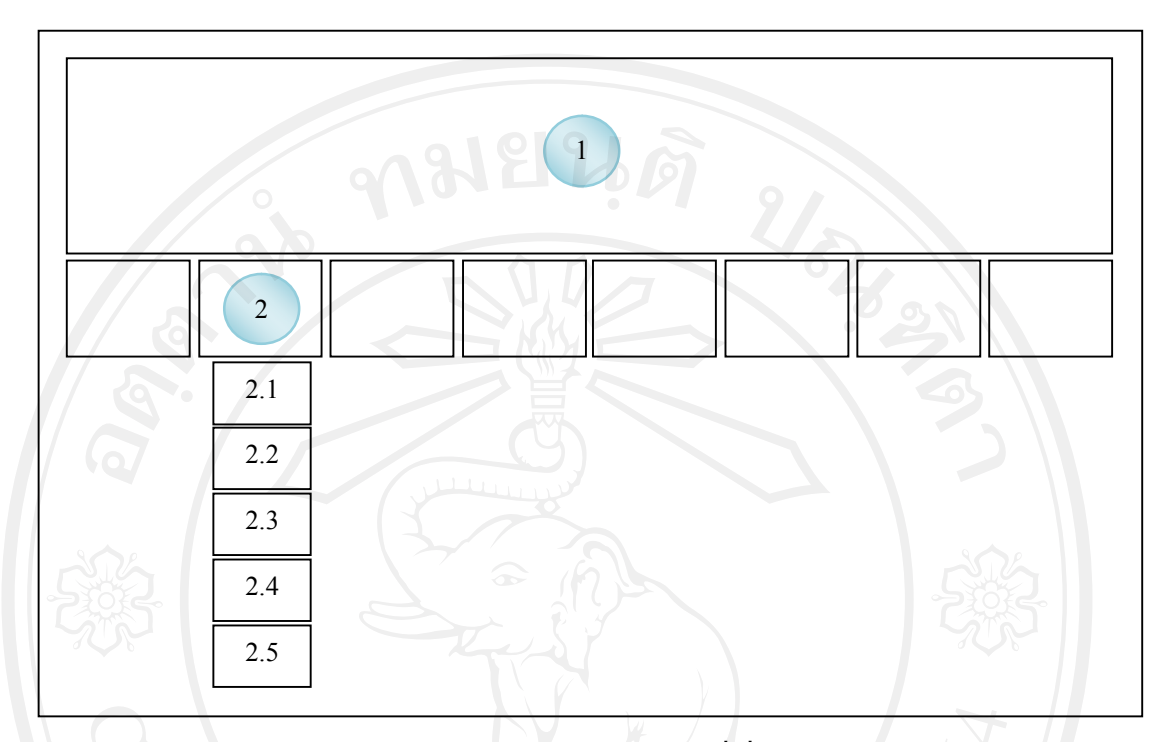

รูป 5.2 ออกแบบจอภาพเอกสารที่เกี่ยวของ

ชื่อจอภาพ : จอภาพหนาเอกสารที่เกี่ยวของ หนาที่ : เปนจอภาพแสดงเอกสารที่เกี่ยวของกับการบริหารงานทรัพยากรบุคคล

### ตาราง5.2 รายละเอียดของจอภาพเอกสารที่เกี่ยวของ

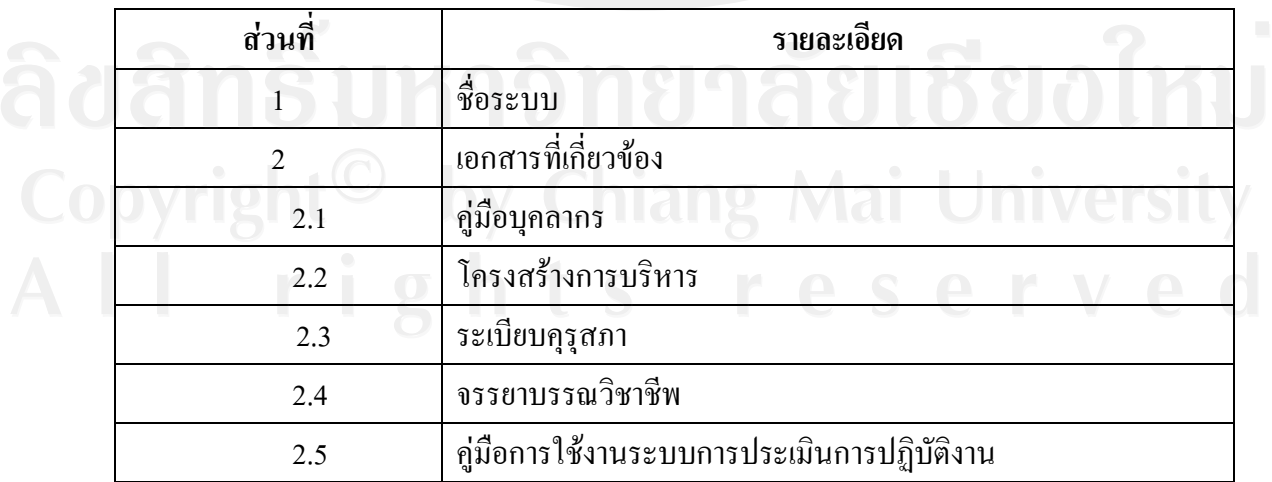

### **5.3ออกแบบจอภาพหนาหลักของผูดูแลระบบ(งานทรัพยากรบุคคลฯ)**

**1) ออกแบบจอภาพชื่อและสถานะผูเขาใชระบบ**

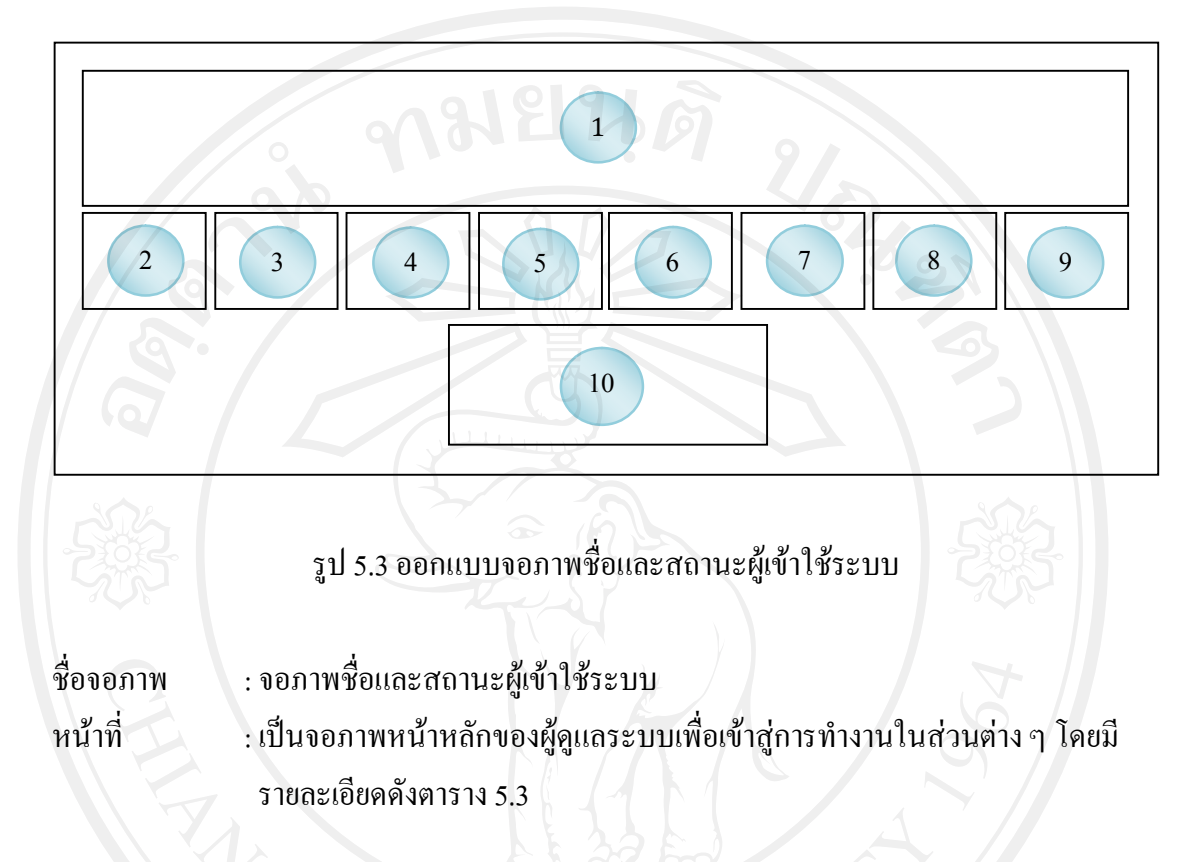

ตาราง 5.3 รายละเอียดของจอภาพหน้าหลักของผู้ดูแลระบบ(งานทรัพยากรบุคคลฯ)

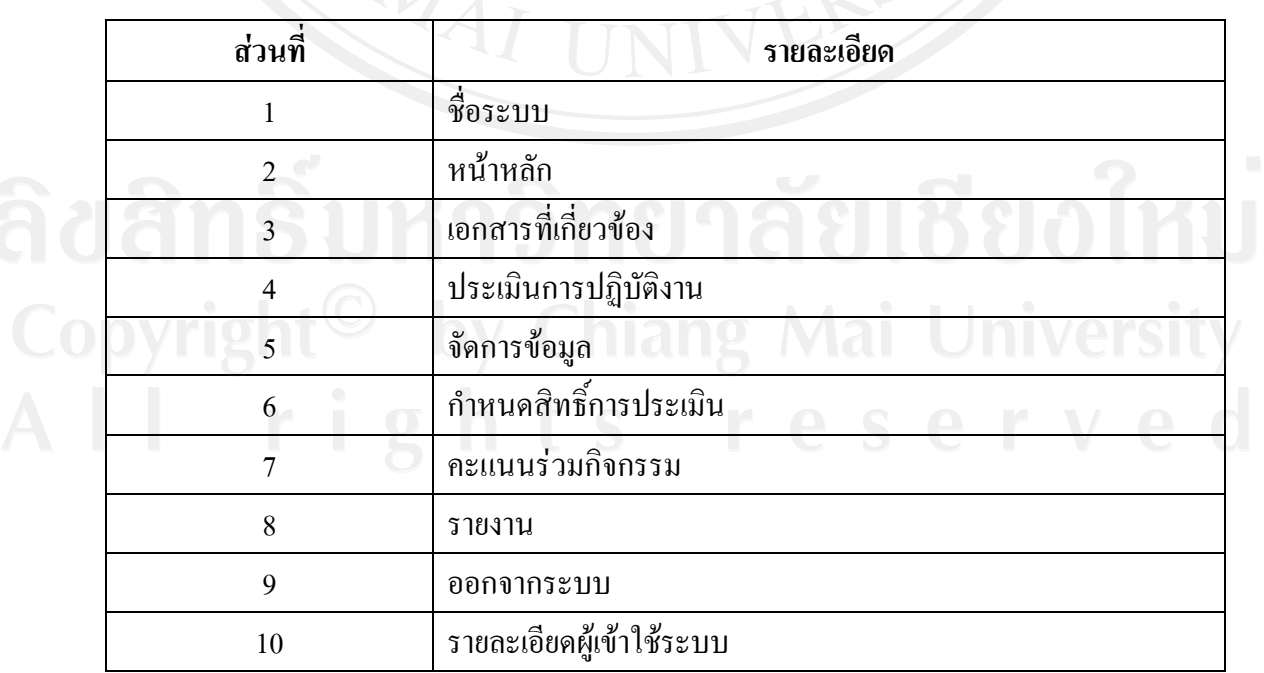

### **2)ออกแบบจอภาพประเมินการปฏิบัติงาน**

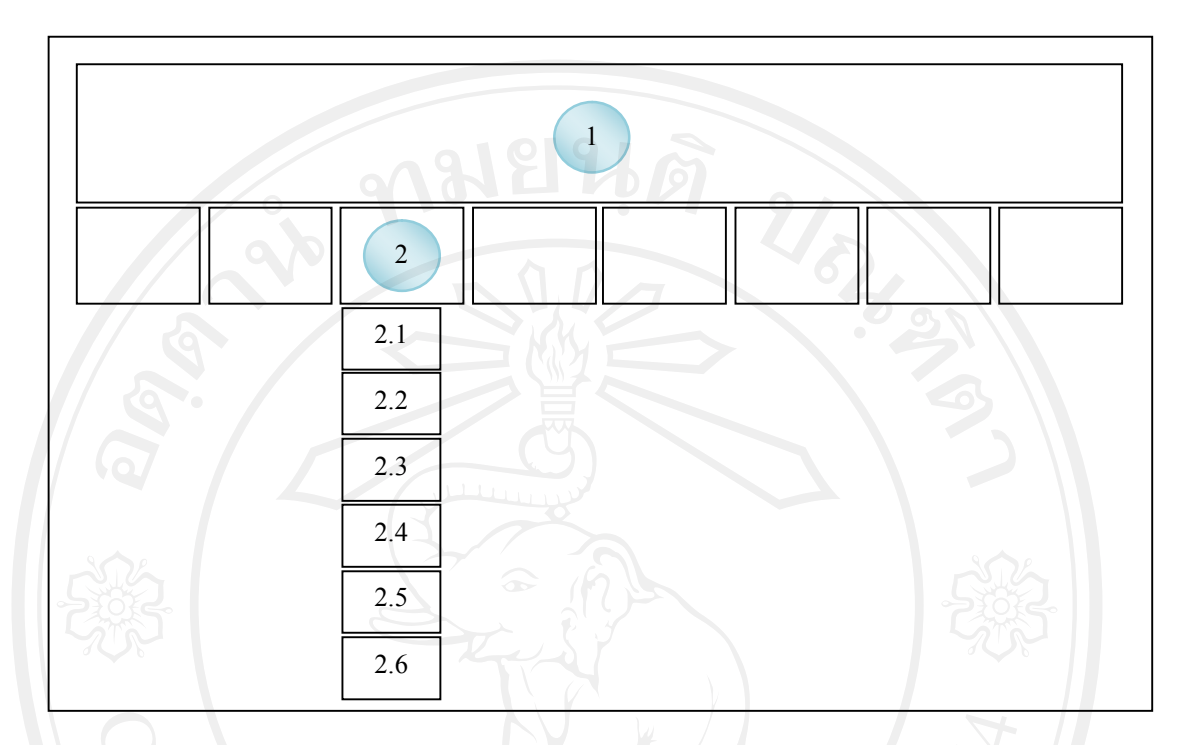

รูป 5.4 ออกแบบจอภาพประเมินผลการปฏิบัติงาน

ชื่อจอภาพ : จอภาพการประเมินผลการปฏิบัติงาน หนาที่ : เปนจอภาพแสดงกระบวนการที่จัดเตรียม การประเมินผลการปฏิบัติงาน

### ตาราง5.4 รายละเอียดของจอภาพประเมินผลการปฏิบัติงาน

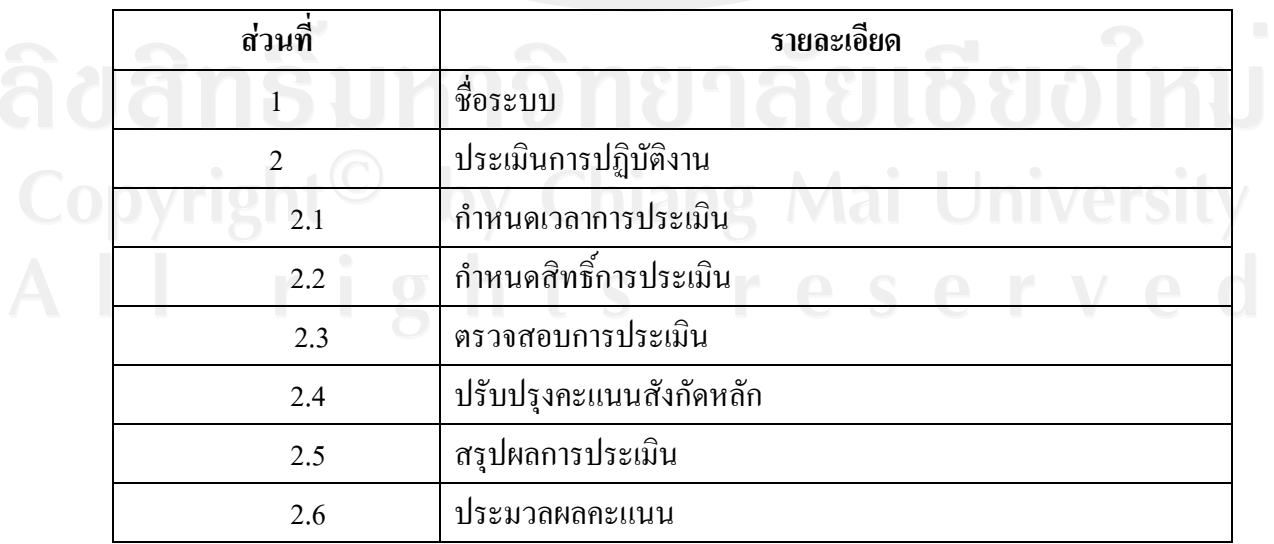

#### **2) ออกแบบจอภาพประเมินการปฏิบัติงาน**

#### **(1) ออกแบบจอภาพกําหนดเวลาการประเมิน**

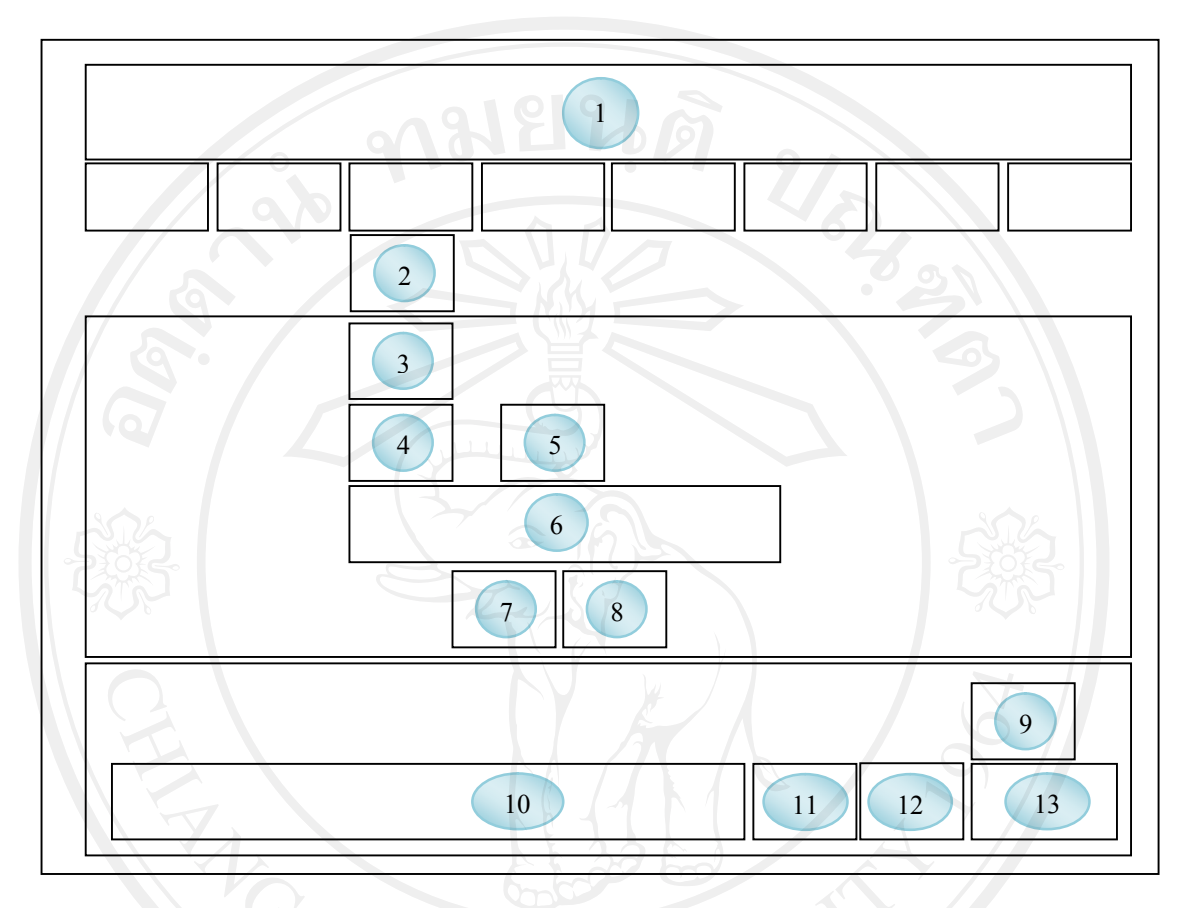

รูป 5.5 ออกแบบจอภาพกําหนดเวลาการประเมิน

ตาราง5.5 รายละเอียดของจอภาพกําหนดเวลาการประเมิน

ชื่อจอภาพ : จอภาพกําหนดเวลาการประเมิน หนาที่ : เปนจอภาพกําหนดระยะเวลาการทําการประเมินในแตละภาคเรียน

**สวนที่ รายละเอียด** ชื่อระบบ กําหนดเวลาการประเมิน ชองรับวันที่ทําการกําหนดเวลาประเมิน ชองรับวันเริ่มตนการประเมิน ชองรับวันสิ้นสุดการประเมิน

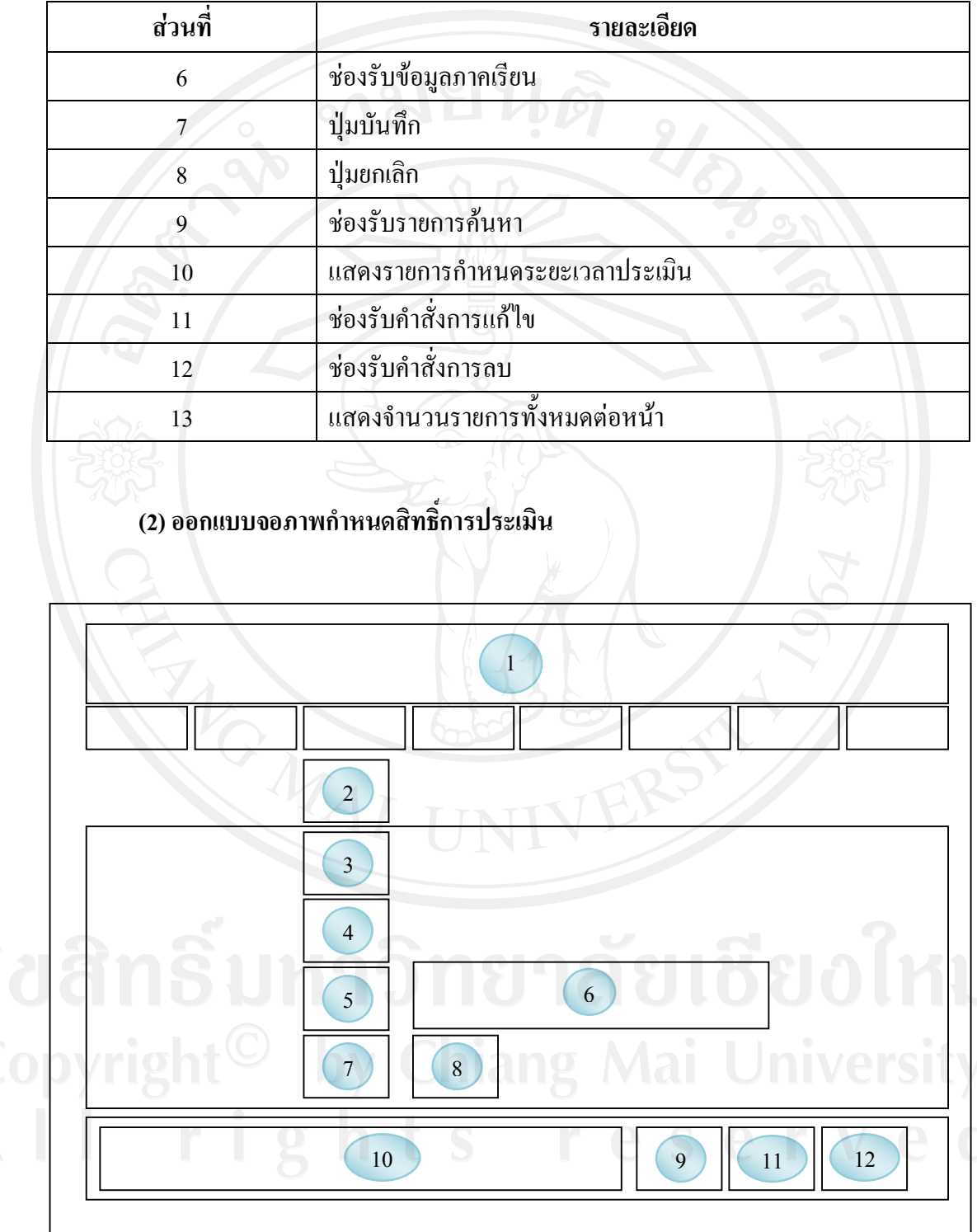

ตาราง 5.5 รายละเอียดของจอภาพกำหนดเวลาการประเมิน (ต่อ)

รูป 5.6 ออกแบบจอภาพกําหนดสิทธิ์การประเมิน

#### ชื่อจอภาพ : จอภาพกําหนดสิทธิ์การประเมิน

หน้าที่ : เป็นจอภาพกำหนดสิทธิ์การประเมินผลการปฏิบัติงานว่าใครจะเป็นผู้ทำการ ประเมินบุคลากรผูใด

## **สวนที่ รายละเอียด** ชื่อระบบ กําหนดสิทธิ์การประเมิน ชองรับผูมีสิทธิ์ประเมิน ชองเลือกสิทธิ์การประเมินหนวยงาน ชองรับภาคเรียนที่ทําการประเมิน เลือกผูที่จะถูกประเมิน ปุมบันทึก ปุ่มยกเลิก ชองรับรายการคนหาภาคการเรียน แสดงรายการกําหนดสิทธิ์การประเมิน ชองรับคําสั่งการแกไข ชองรับคําสั่งการลบ

ตาราง5.6 รายละเอียดของจอภาพกําหนดสิทธิ์การประเมิน

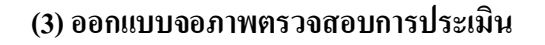

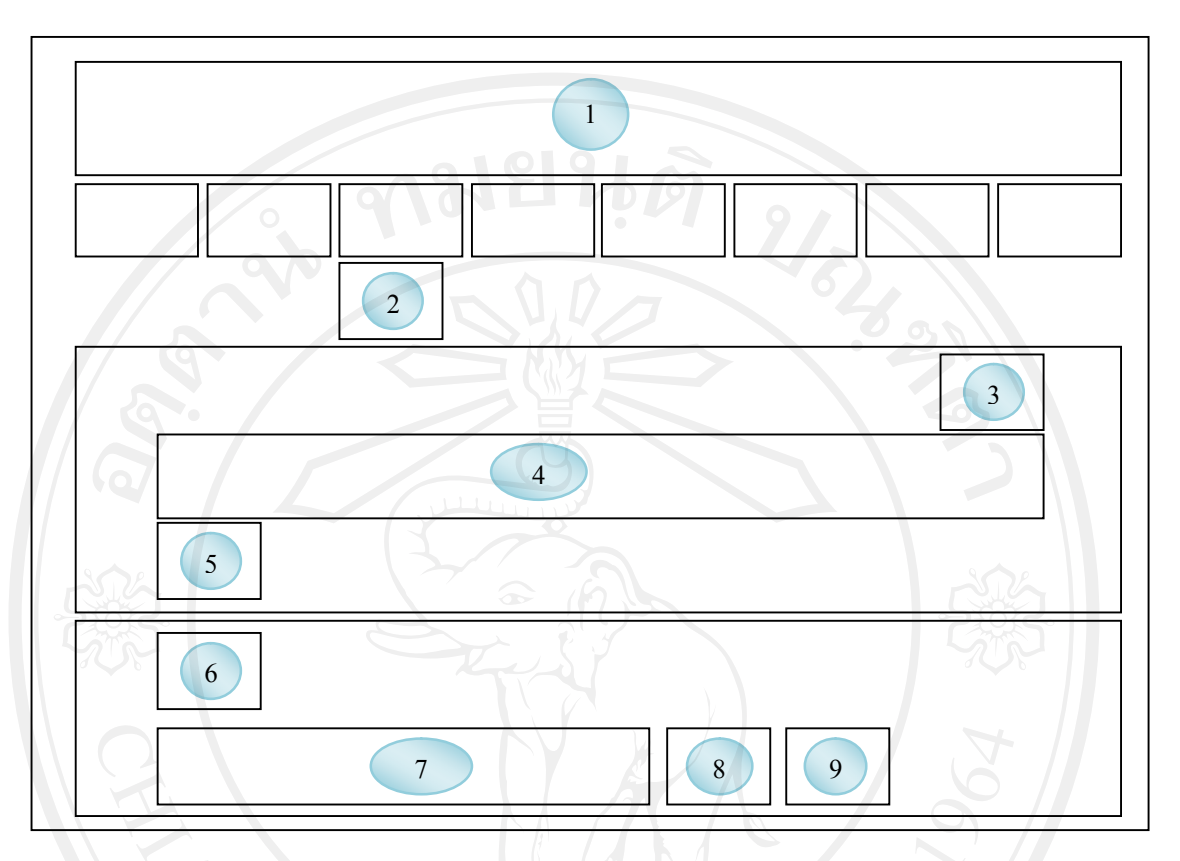

58

รูป 5.7 ออกแบบจอภาพตรวจสอบการประเมิน

ชื่อจอภาพ : จอภาพตรวจสอบการประเมิน หนาที่ : เปนจอภาพตรวจสอบการประเมินวา มีผูประเมินใด ยังไมไดทําการประเมิน ้จะแสดงให้เห็นเป็นเครื่องหมาย ถูกและผิด เมื่อต้องการให้ทำการประเมินใหม่

ตาราง5.7 รายละเอียดของจอภาพตรวจสอบการประเมิน **สวนที่ รายละเอียด**  $\frac{1}{30}$  ชื่อระบบ 2 ตรวจสอบการประเมิน 3 ช่องรับภาคการศึกษาเพื่อนำไปค้นหา ่ 4 ช่องรับภาคการเรียนที่ต้องการแสดงข้อมูลการประเมิน 5 ชองแสดงหนารายการ

#### ตาราง5.7 รายละเอียดของจอภาพตรวจสอบการประเมิน (ตอ)

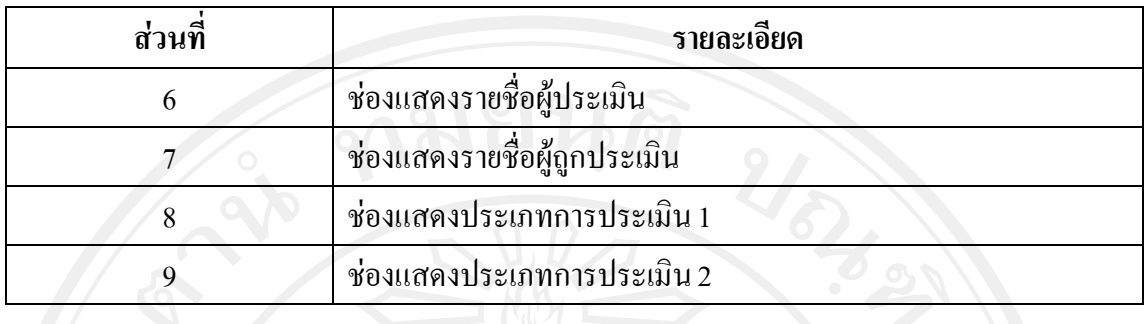

### **(4) ออกแบบจอภาพปรับปรุงคะแนนสังกัดหลัก**

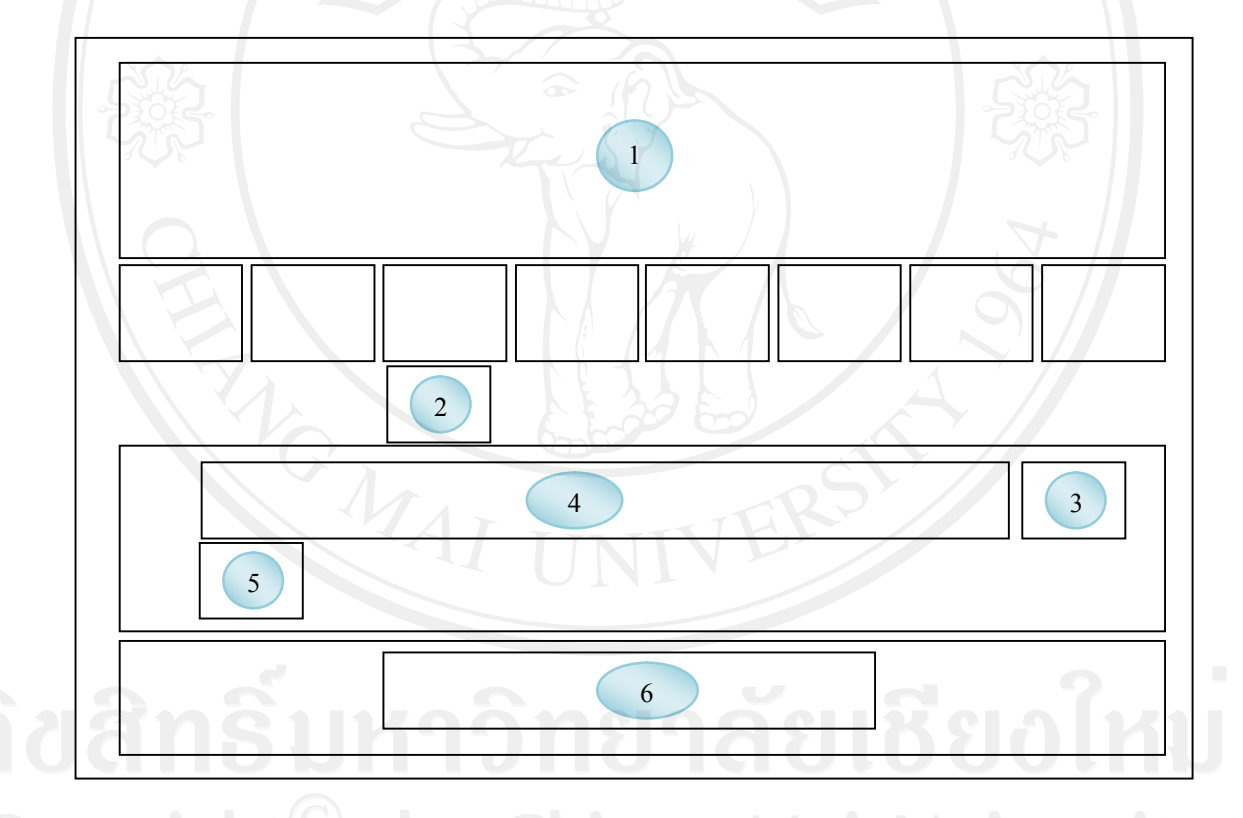

รูป 5.8 ออกแบบจอภาพปรับปรุงคะแนนสังกัดหลัก

ชื่อจอภาพ : จอภาพปรับปรุงคะแนนสังกัดหลัก CSC 1 หน้าที่ : เป็นจอภาพปรับปรุงรายการประเมินว่ารายการใดเป็นรายการประเมินของ ้สังกัดหลัก เพื่อให้คะแนนน้ำหนักตามที่กำหนดไว้

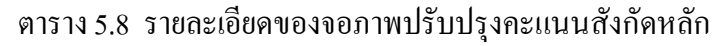

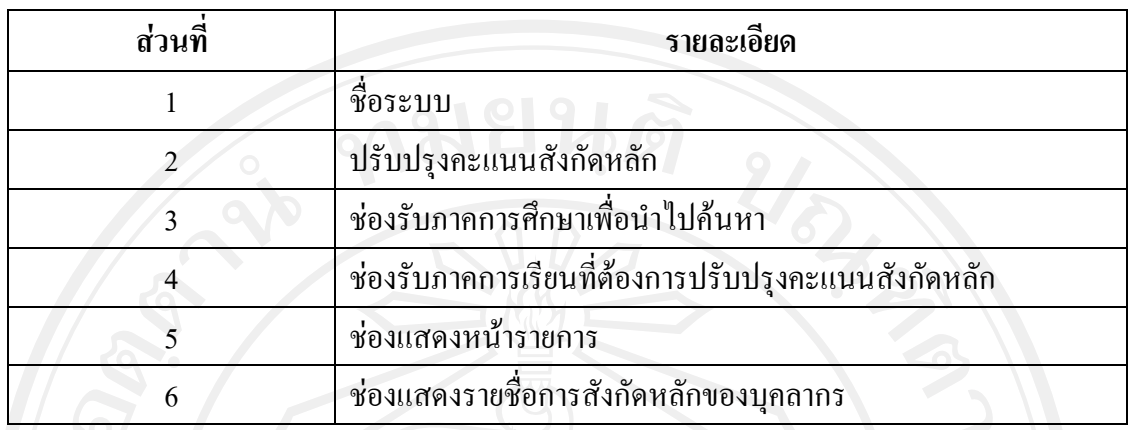

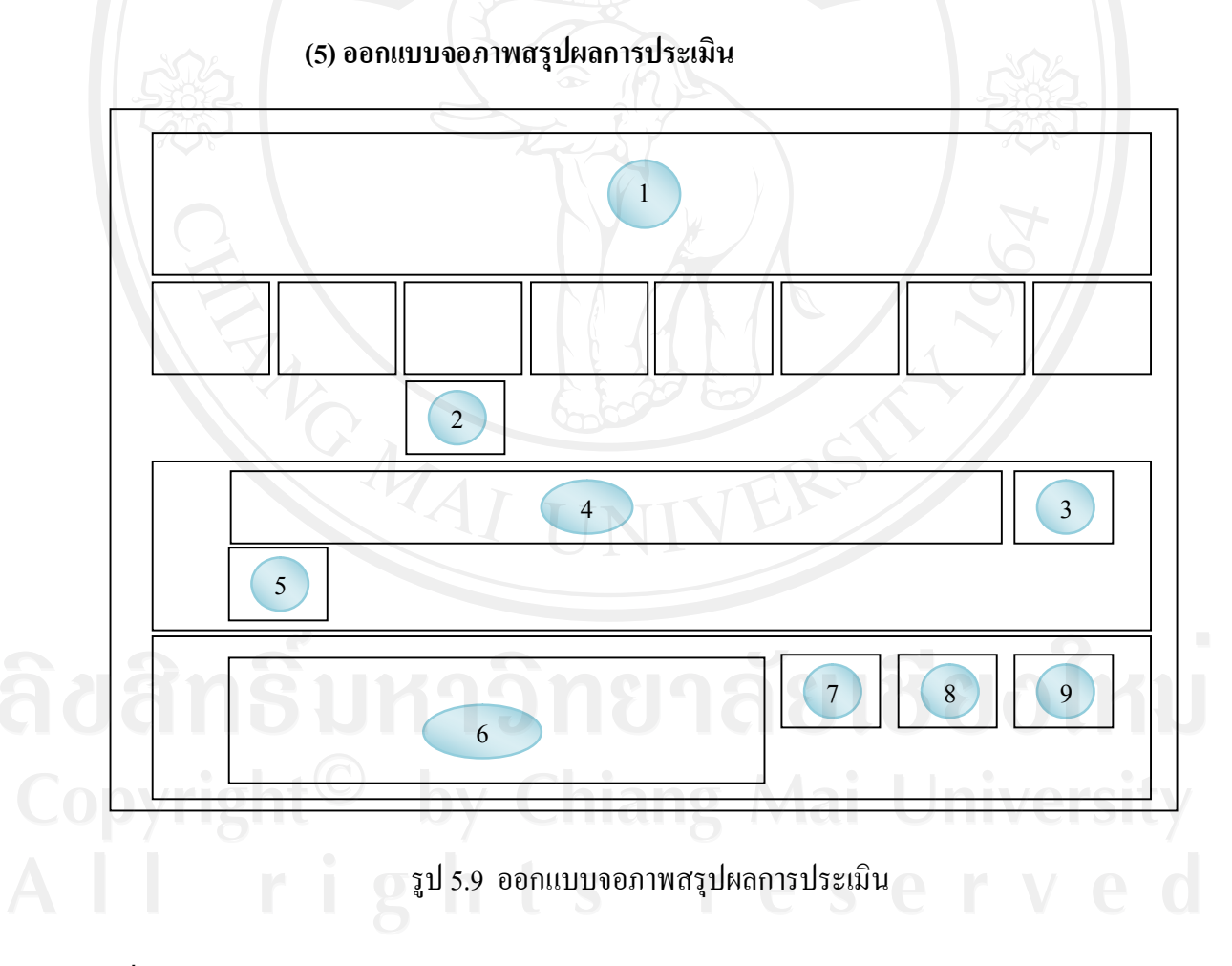

ชื่อจอภาพ : จอภาพสรุปผลการประเมิน

หนาที่ : เปนจอภาพสรุปผลการประเมินการปฏิบัติงานตามภาระงาน และการประเมิน คุณสมบัติที่พึงประสงค แลวนําขอมูลสูฐานขอมูล

#### ตาราง5.9 รายละเอียดของจอภาพสรุปผลการประเมิน

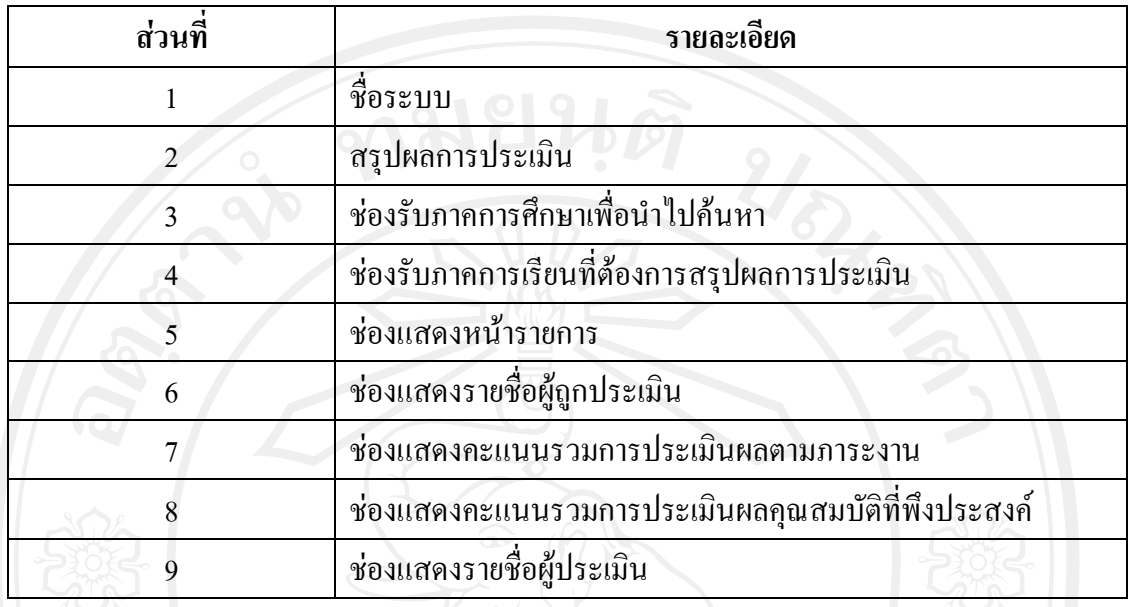

#### **(6) ออกแบบจอภาพประมวลผลคะแนน**

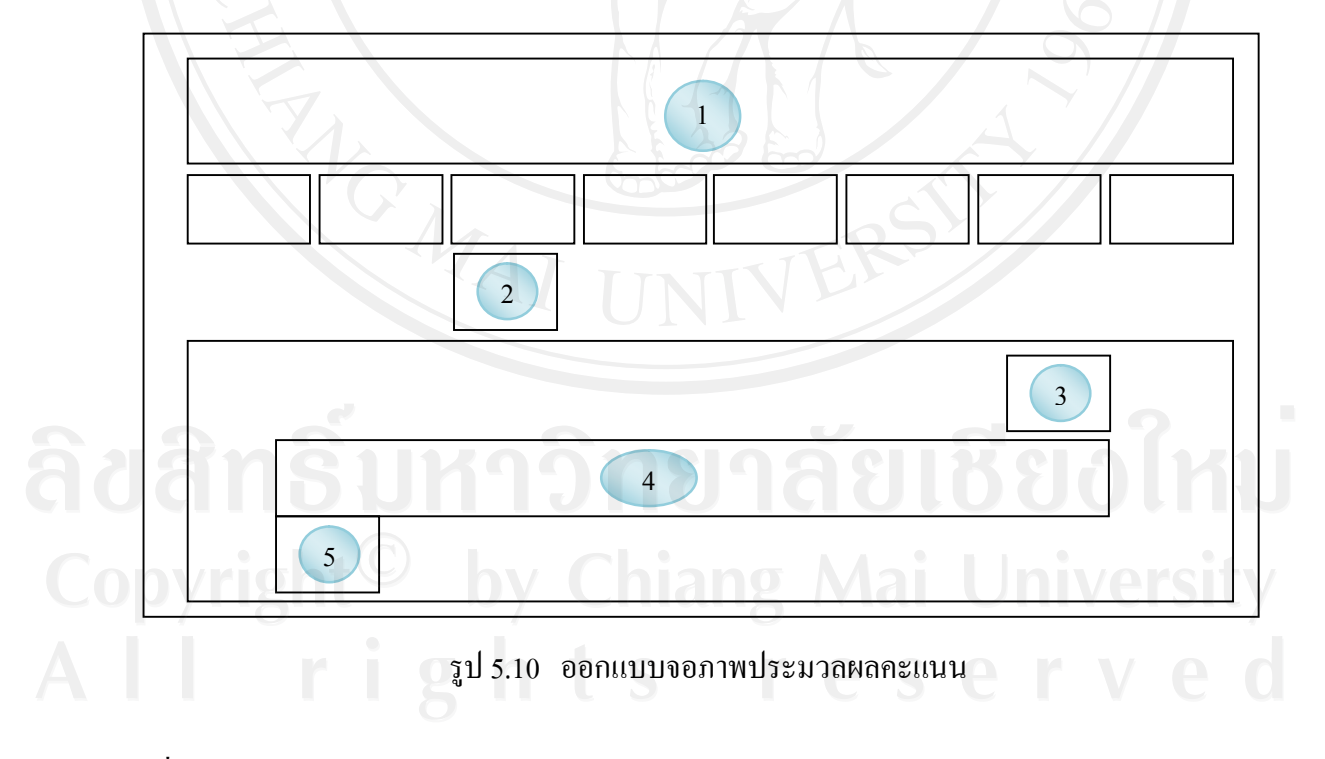

ชื่อจอภาพ : จอภาพสรุปประมวลผลคะแนน

หน้าที่ เป็นจอภาพนำเอาคะแนนทุกส่วนของการประเมินมานำมาคิดคำนวณ ให้ได้ จํานวน 100 คะแนน แลวนําขอมูลบันทึกลงฐานขอมูล

#### ตาราง5.10 รายละเอียดของจอภาพประมวลผลคะแนน

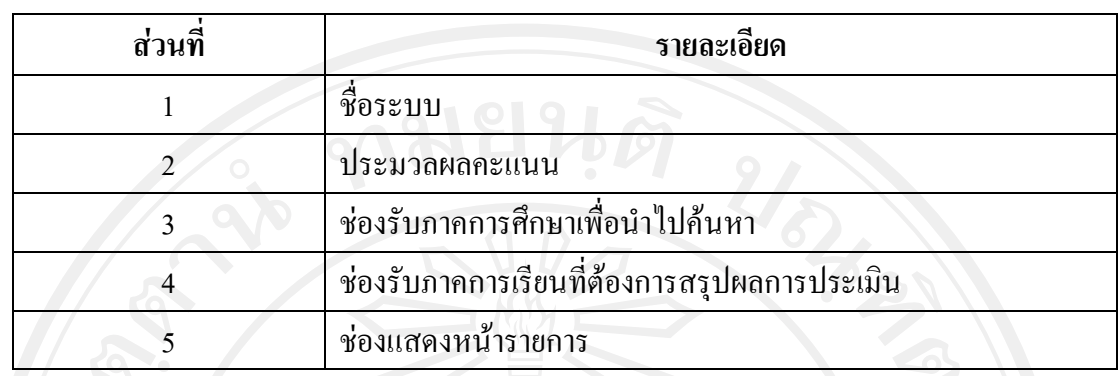

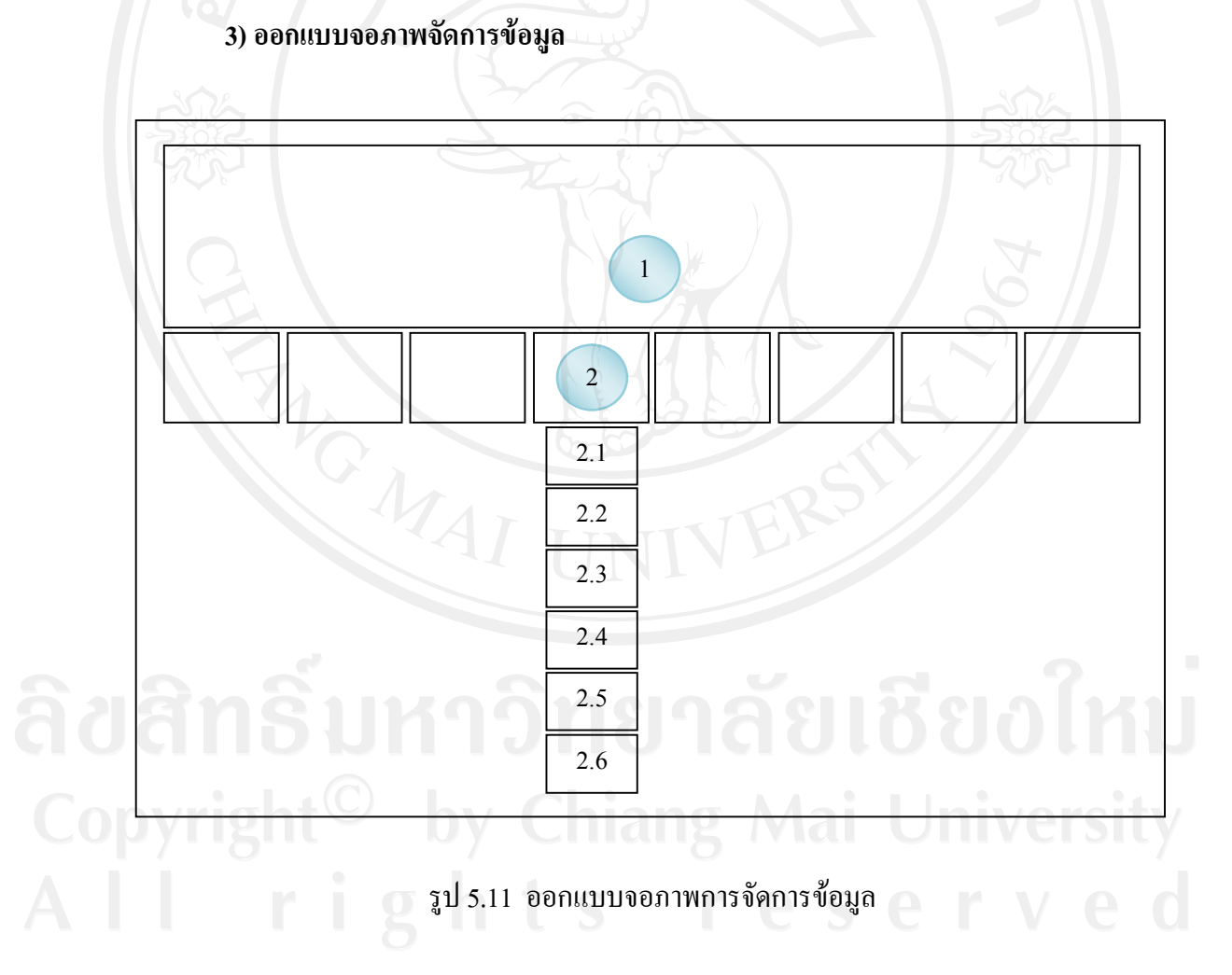

ชื่อจอภาพ : จอภาพการจัดการขอมูล หนาที่ : เปนจอภาพที่ทําการ เพิ่ม แกไข ลบ รายการของขอมูลดังรายละเอียด ตาราง 5.11

#### ตาราง5.11 รายละเอียดของจอภาพประเมินการปฏิบัติงาน

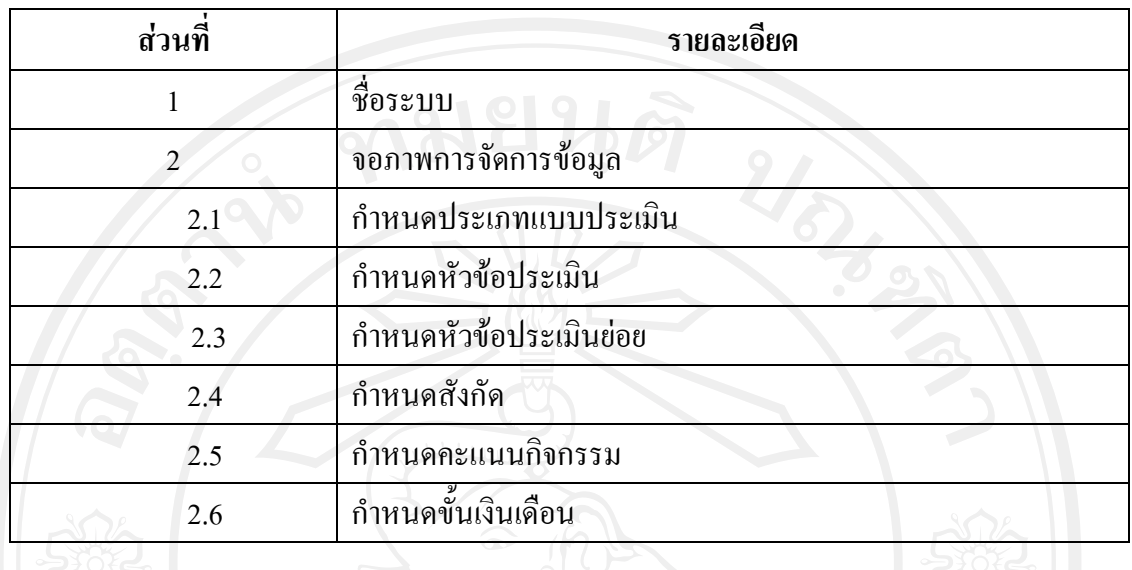

### **3)ออกแบบจอภาพจัดการขอมูล**

#### **(1) ออกแบบจอภาพจัดการขอมูลประเภทแบบประเมิน**

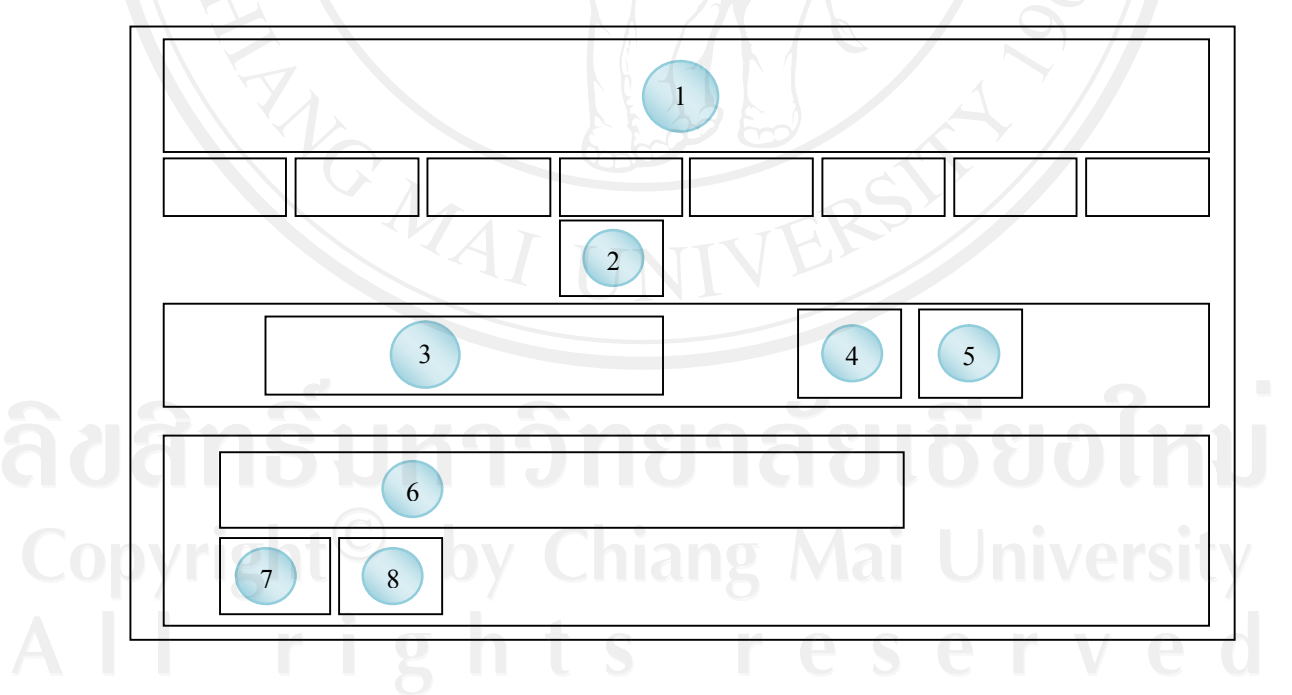

รูป 5.12 ออกแบบจอภาพจัดการขอมูลประเภทแบบประเมิน

ชื่อจอภาพ : จอภาพจัดการขอมูลประเภทแบบประเมิน หน้าที่ : เป็นจอภาพ จัดการ เพิ่ม ลบ แก้ไข ข้อมูลประเภทแบบประเมิน ลงในฐานข้อมูล

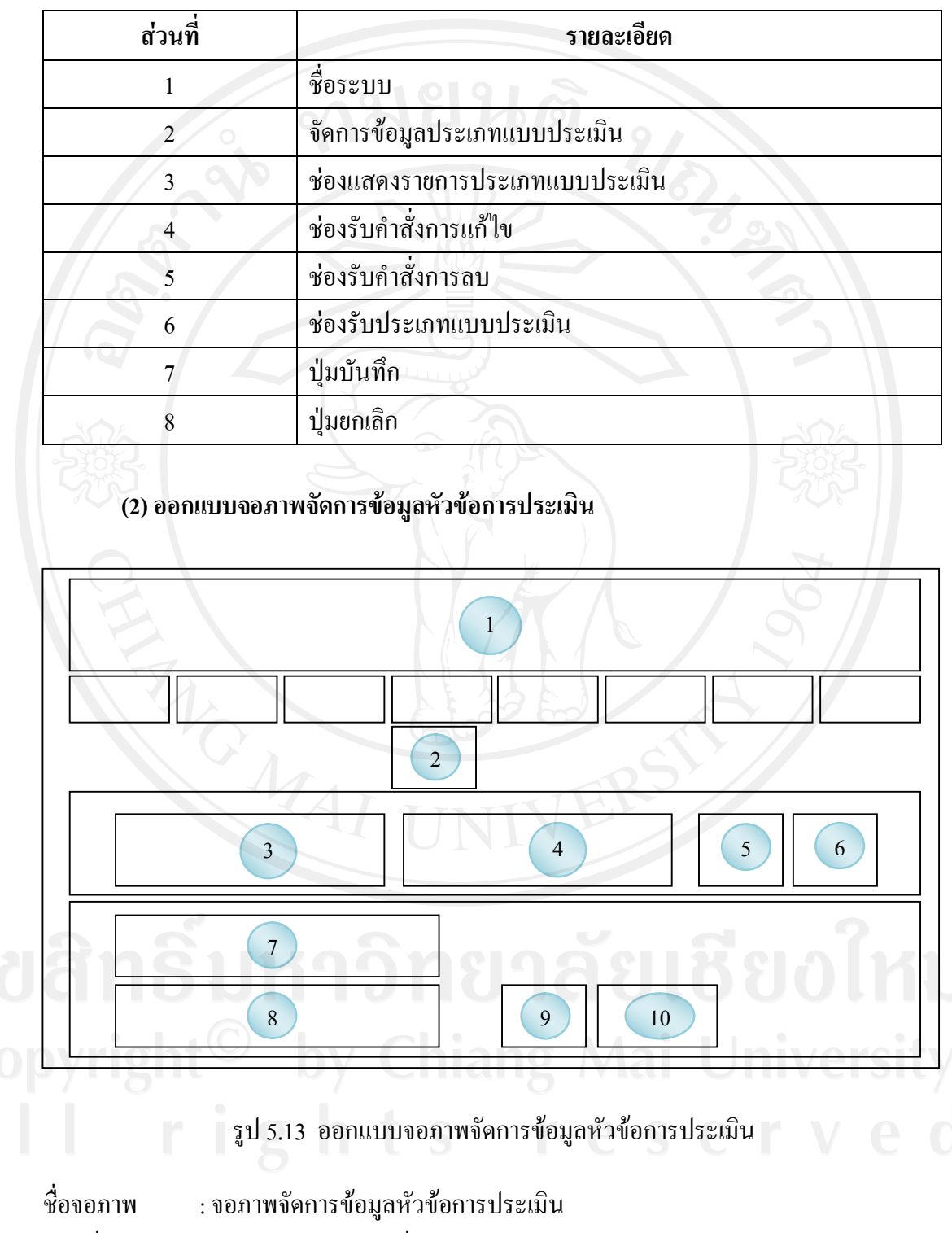

#### ตาราง5.12 รายละเอียดของจอภาพจัดการขอมูลประเภทแบบประเมิน

หนาที่ : เปนจอภาพ จัดการ เพิ่ม ลบ แกไข ขอมูลหัวขอการประเมิน ลงในฐานขอมูล

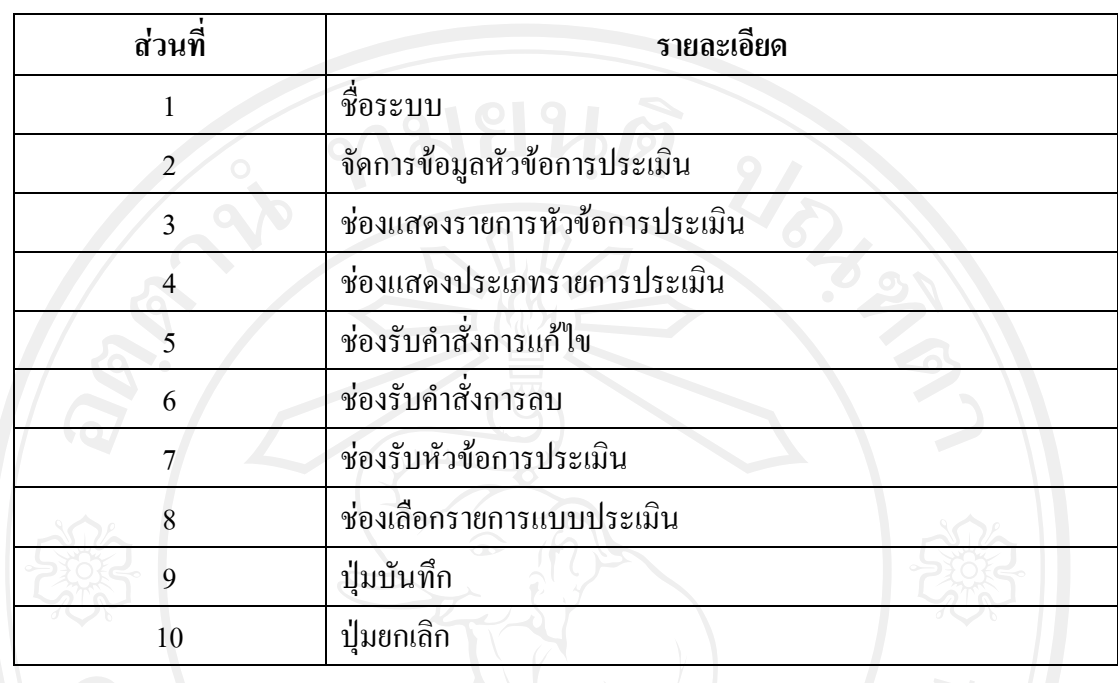

### ตาราง 5.13 รายละเอียดของจอภาพจัดการข้อมูลหัวข้อการประเมิน

**(3) ออกแบบจอภาพจัดการขอมูลหัวขอการประเมินยอย**

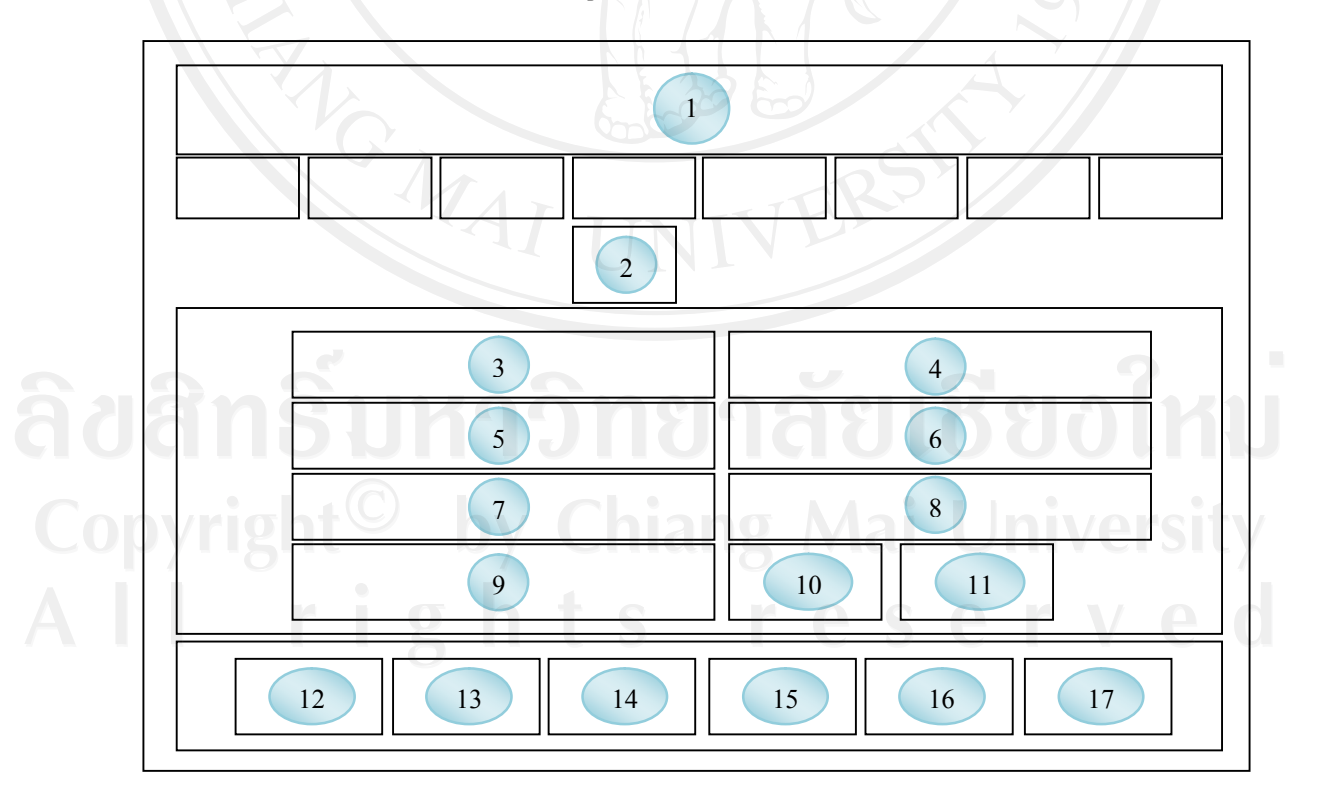

รูป 5.14 ออกแบบจอภาพจัดการขอมูลหัวขอการประเมินยอย

#### ชื่อจอภาพ : จอภาพจัดการขอมูลหัวขอการประเมินยอย

หนาที่ : เปนจอภาพ จัดการ เพิ่ม ลบ แกไข ขอมูลหัวขอการประเมินยอยลงในฐานขอมูล

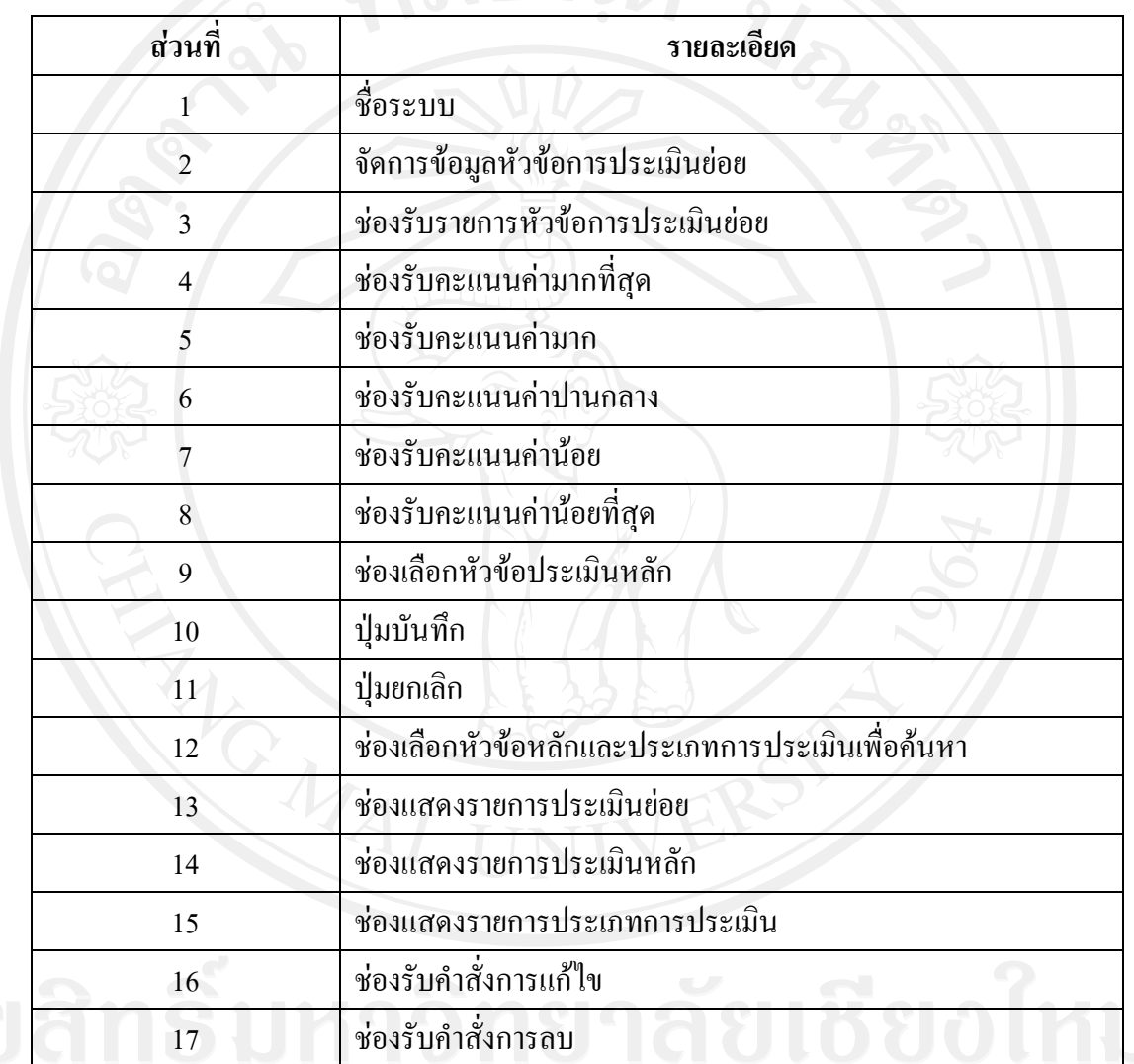

#### ตาราง 5.14 รายละเอียดของจอภาพจัดการข้อมูลหัวข้อการประเมินย่อย

### **(4) ออกแบบจอภาพจัดการขอมูลกําหนดสังกัดหลัก**

#### **-ออกแบบจอภาพแสดงรายการบุคลากร**

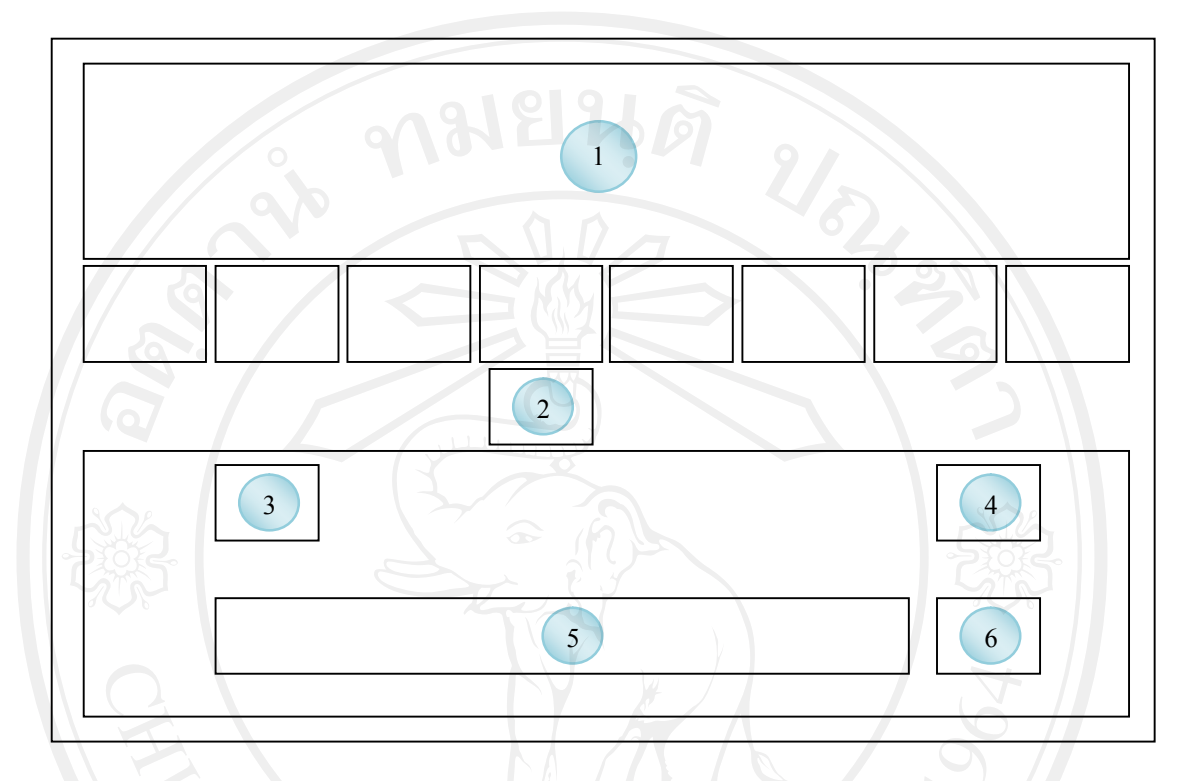

#### รูป 5.15 ออกแบบจอภาพแสดงรายการบุคลากร

ชื่อจอภาพ : จอภาพแสดงรายการบุคลากร หนาที่ : เปนจอภาพแสดงรายการบุคลากรทั้งหมด เพื่อรองรับการปรับปรุงสังกัด

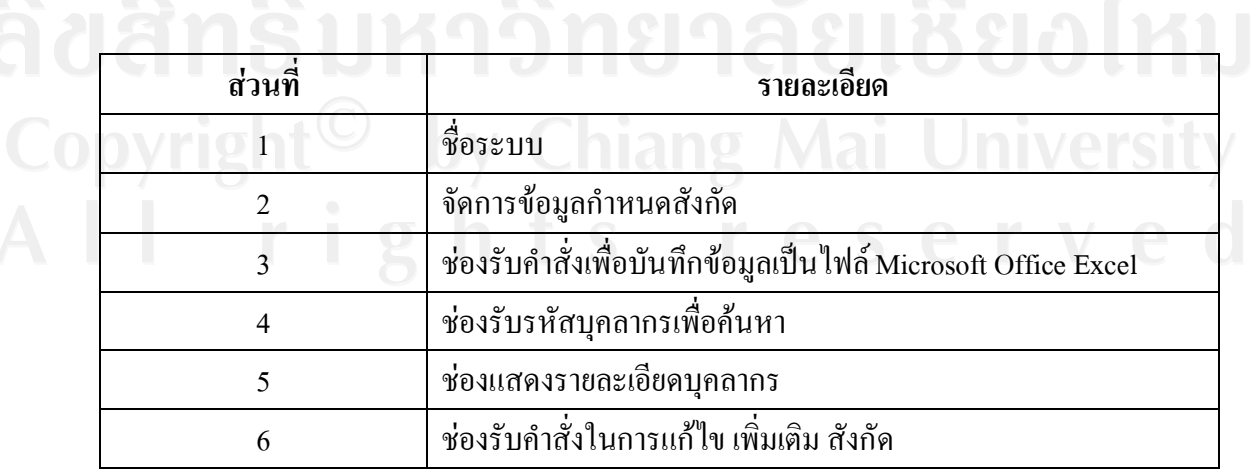

ตาราง5.15 รายละเอียดของจอภาพแสดงรายการบุคลากร

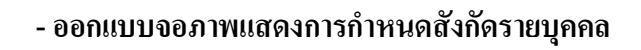

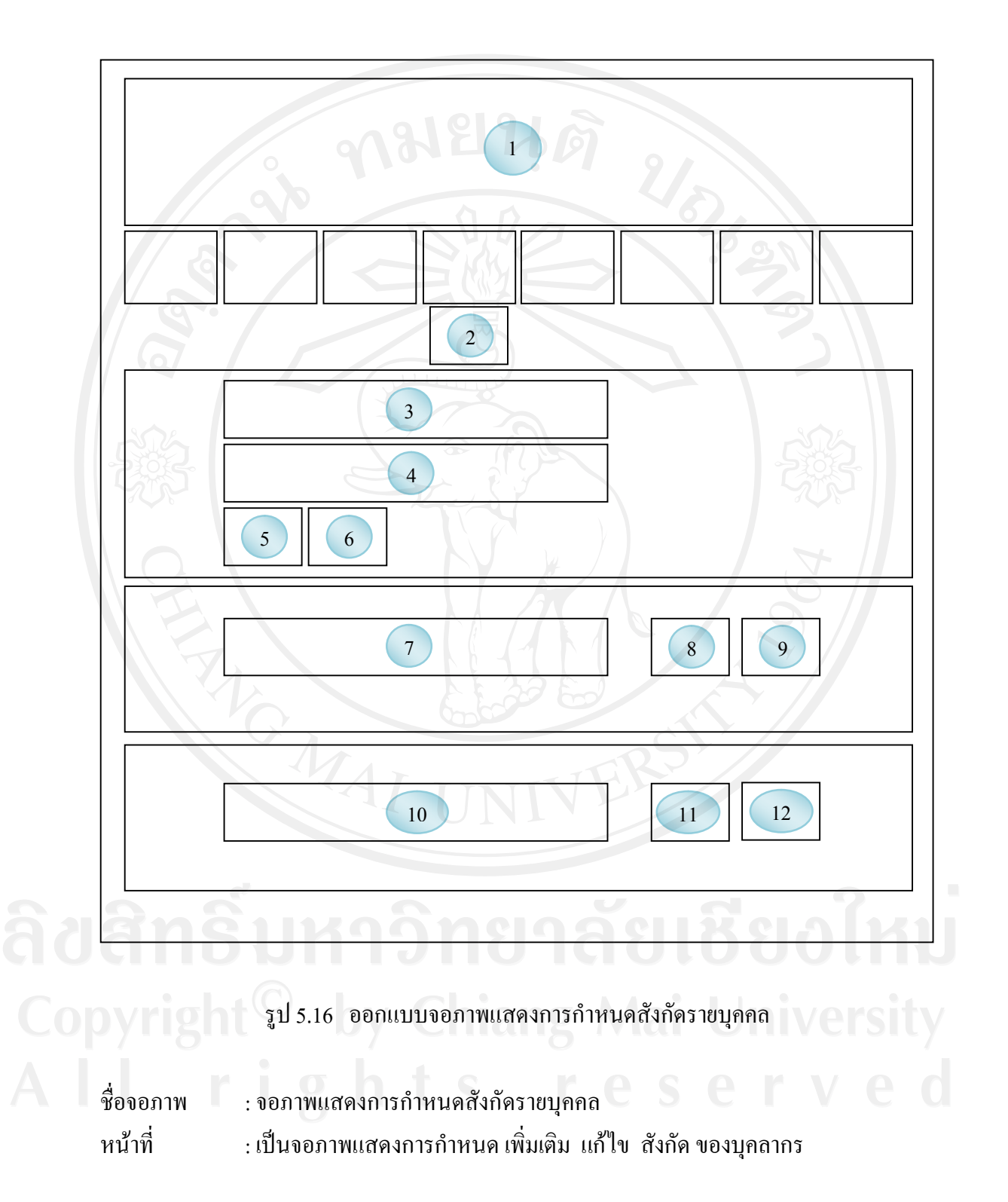

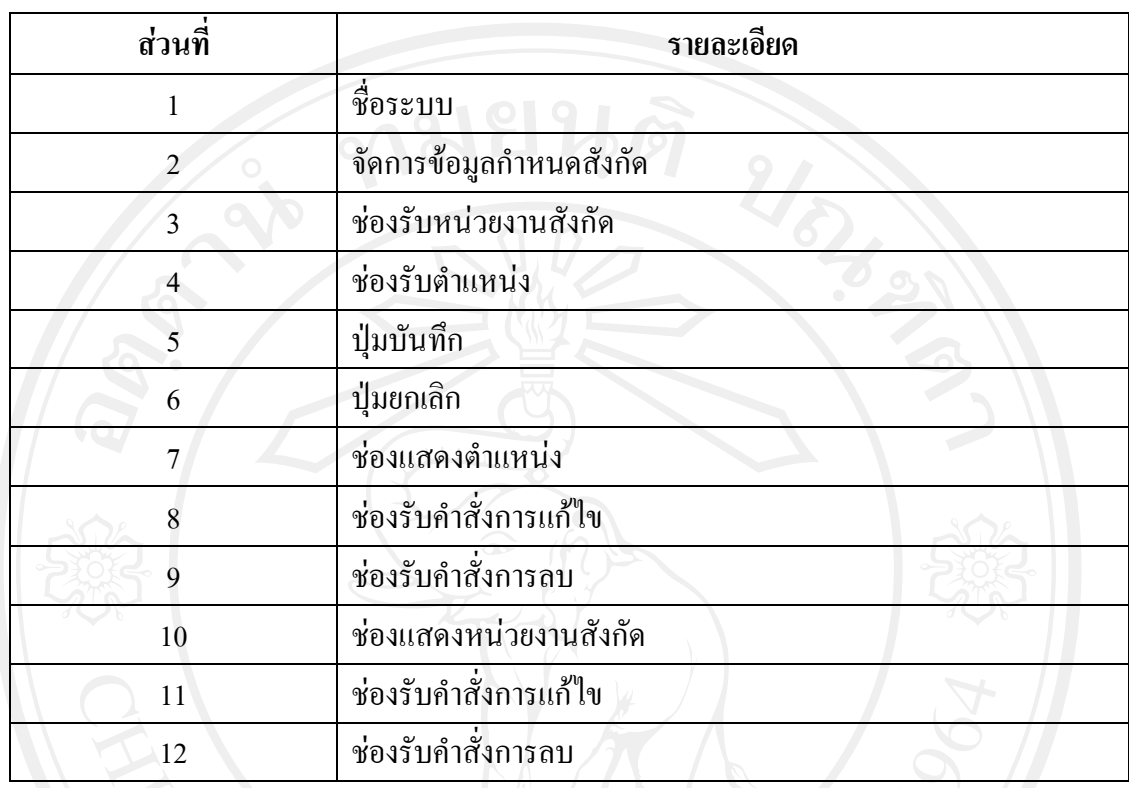

### ตาราง5.16 รายละเอียดของจอภาพแสดงการกําหนดสังกัดรายบุคคล

### **(5) ออกแบบจอภาพจัดการขอมูลกําหนดคะแนนกิจกรรม**

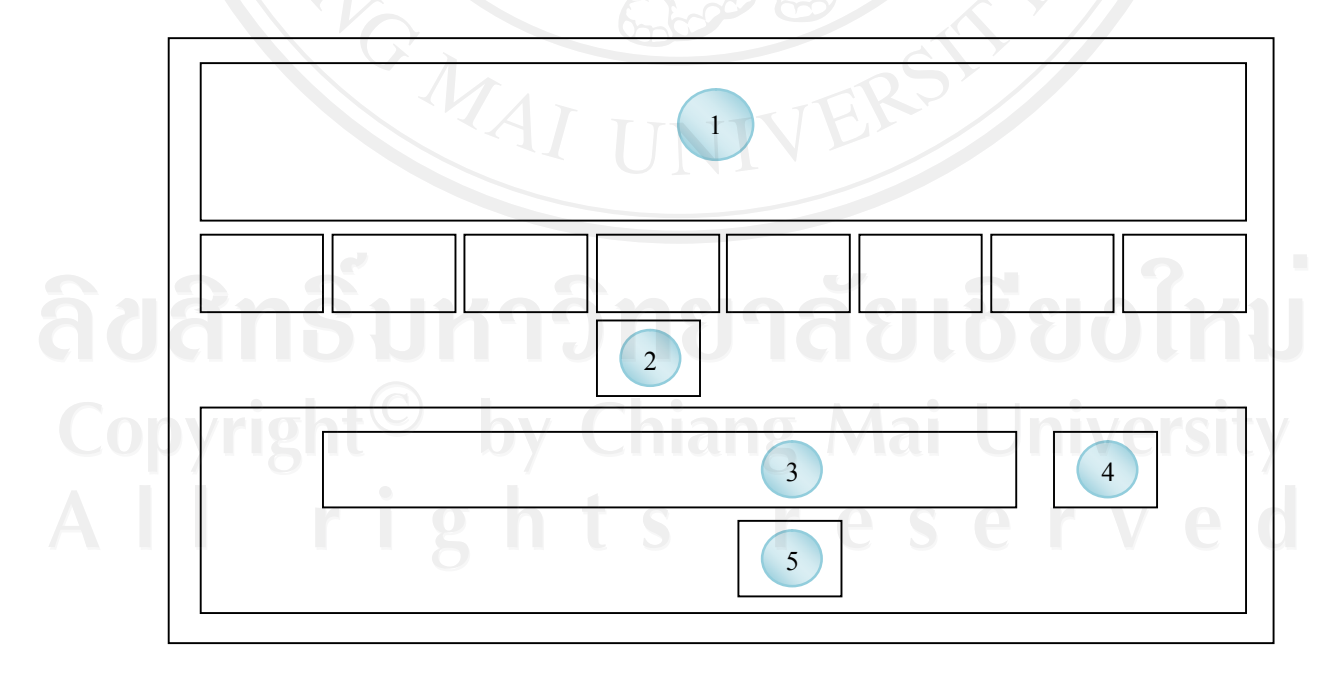

### รูป 5.17 ออกแบบจอภาพจัดการขอมูลกําหนดคะแนนกิจกรรม

### ชื่อจอภาพ : จอภาพจัดการขอมูลกําหนดคะแนนกิจกรรม

หนาที่ : เปนจอภาพแสดงการจัดการขอมูลเพื่อกําหนดคะแนนกิจกรรม

# **สวนที่ รายละเอียด** 1 ชื่อระบบ 2 จัดการขอมูลกําหนดคะแนนกิจกรรม 3 ชองแสดงรายการกิจกรรม 4 ชองรับคะแนนกิจกรรมที่กําหนด 5 ปุมบันทึก

### ตาราง 5.17 รายละเอียดของจอภาพจัดการข้อมูลกำหนดคะแนนกิจกรรม

### **(6) ออกแบบจอภาพจัดการขอมูลกําหนดขั้นเงินเดือน**

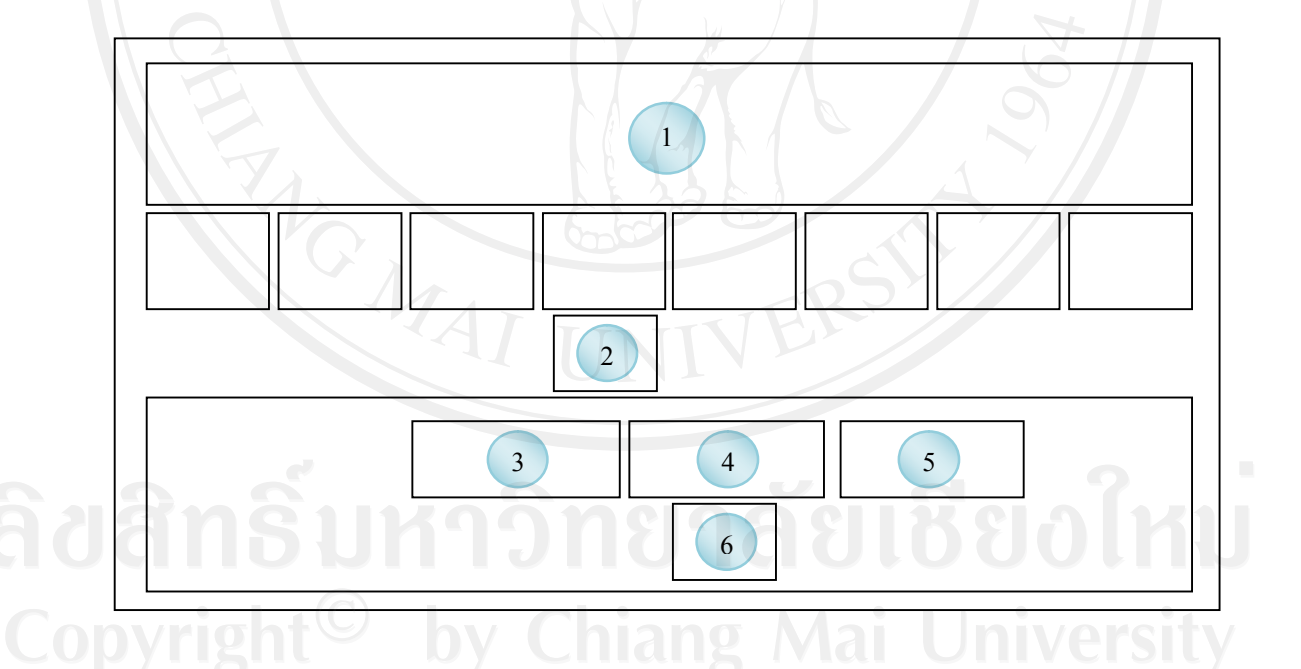

### รูป 5.18 ออกแบบจอภาพจัดการขอมูลกําหนดขั้นเงินเดือน

ชื่อจอภาพ : จอภาพจัดการขอมูลกําหนดขั้นเงินเดือน หน้าที่ : เป็นจอภาพแสดงการจัดการข้อมูลเพื่อช่วงเงินเดือน เพื่อกำหนดขั้นเงินเดือน

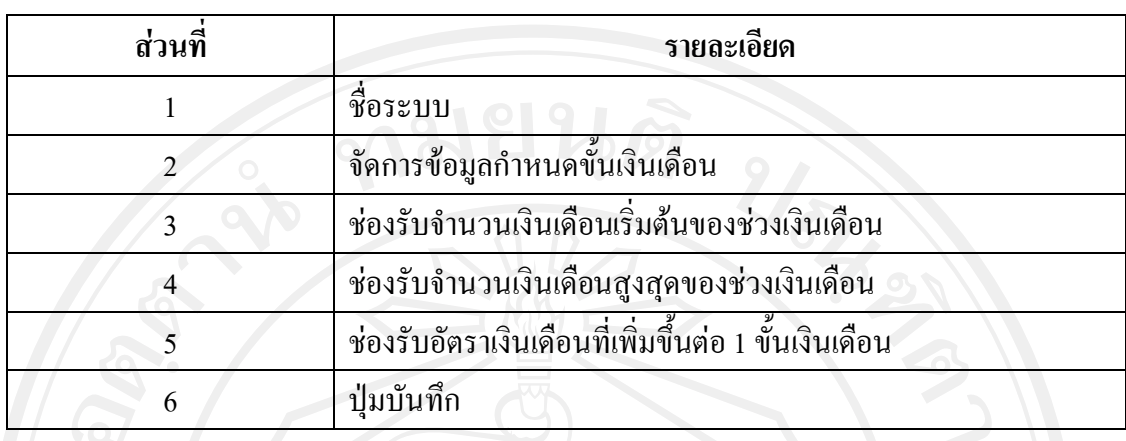

### ตาราง 5.18 รายละเอียดของจอภาพจัดการข้อมูลกำหนดขั้นเงินเดือน

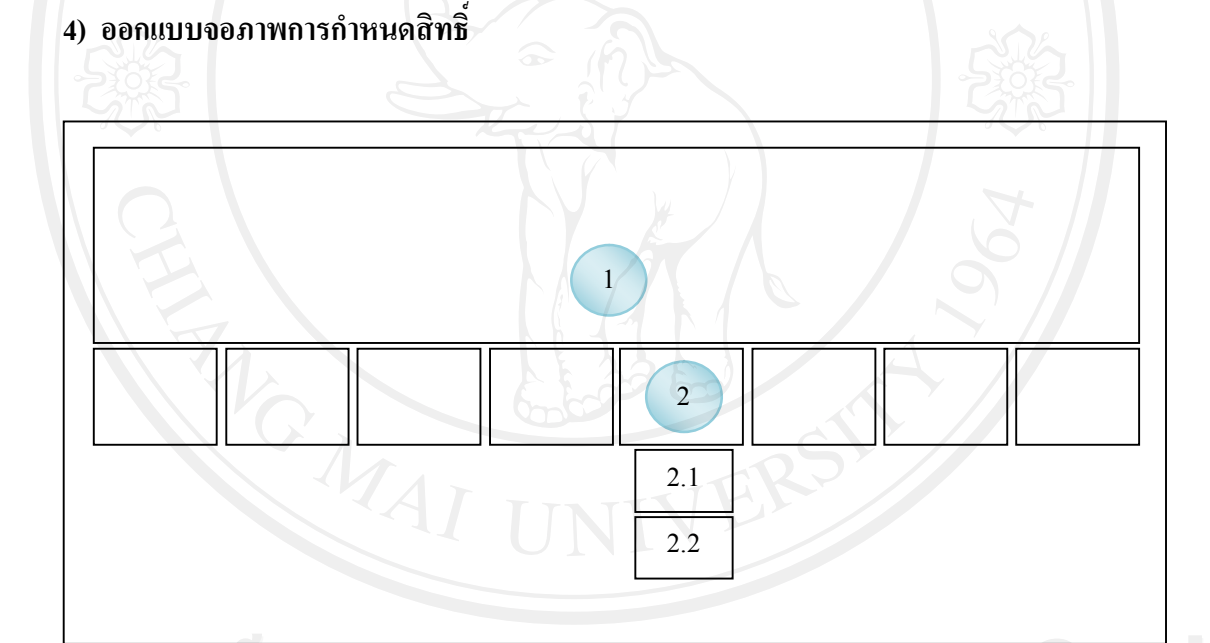

รูป 5.19 ออกแบบจอภาพการกําหนดสิทธิ์

Cort ซื้องอภาพ 1: งอภาพการกำหนดสิทธิ์ Lang Mai University  $\blacktriangle$  หน้าที่ : เป็นจอภาพที่ทำการกำหนดสิทธิ์ในการป้อนข้อมูลและการเข้าถึงข้อมูล  $\color{red}\bullet\color{black}$ 

### ตาราง5.19 รายละเอียดของจอภาพการกําหนดสิทธิ์

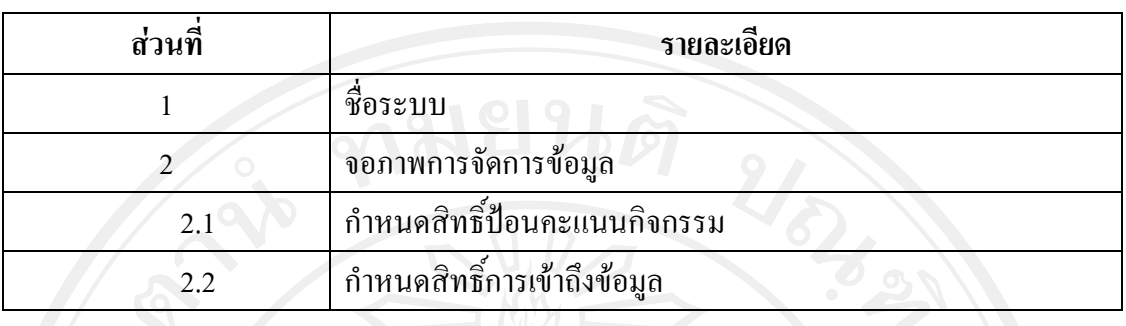

### **(1) ออกแบบจอภาพกําหนดสิทธิ์ปอนคะแนนกิจกรรม**

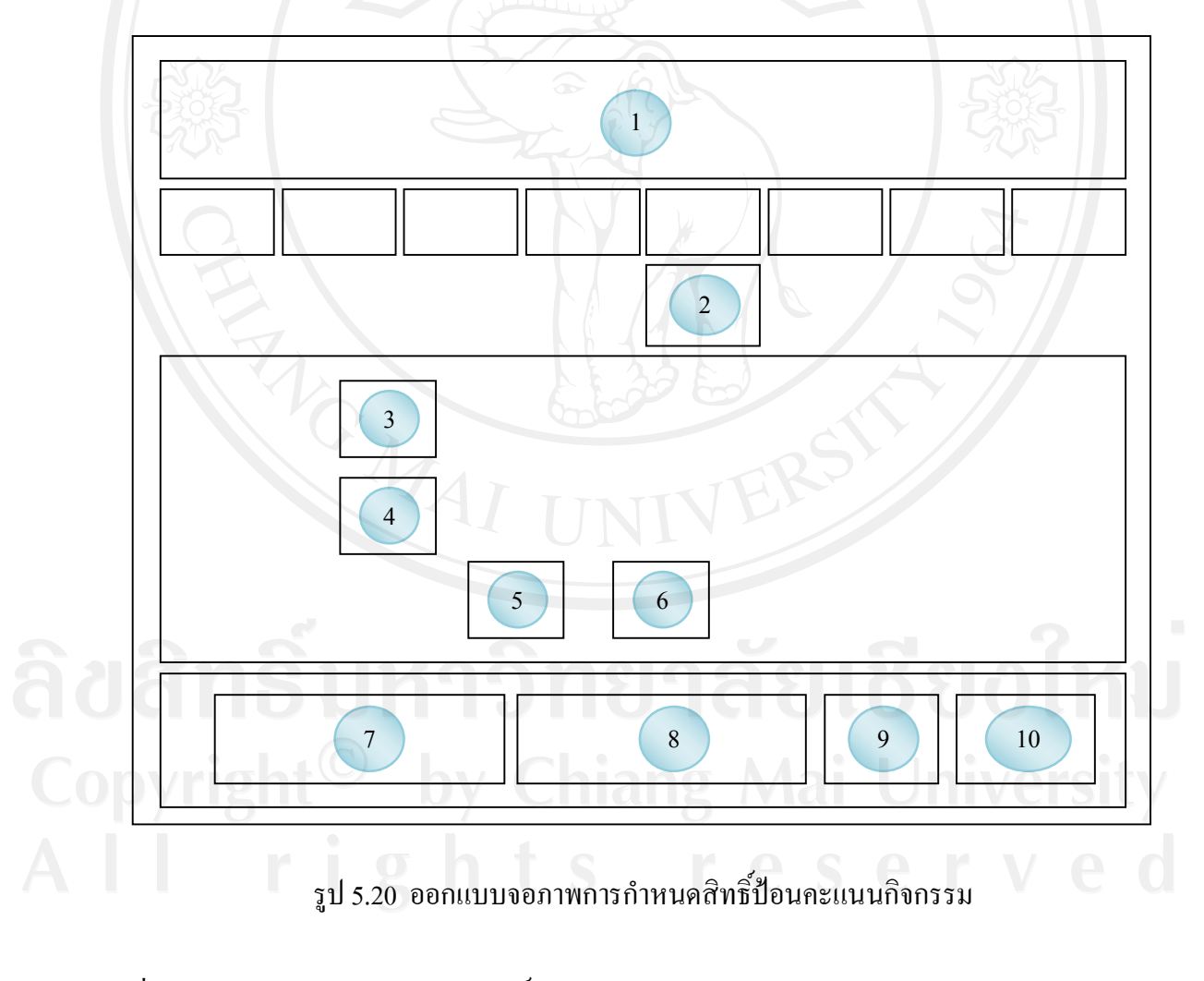

ชื่อจอภาพ : จอภาพกําหนดสิทธิ์ปอนคะแนนกิจกรรม หนาที่ : เปนจอภาพที่ทําการกําหนดสิทธิ์ในการปอนคะแนนการรวมกิจกรรม

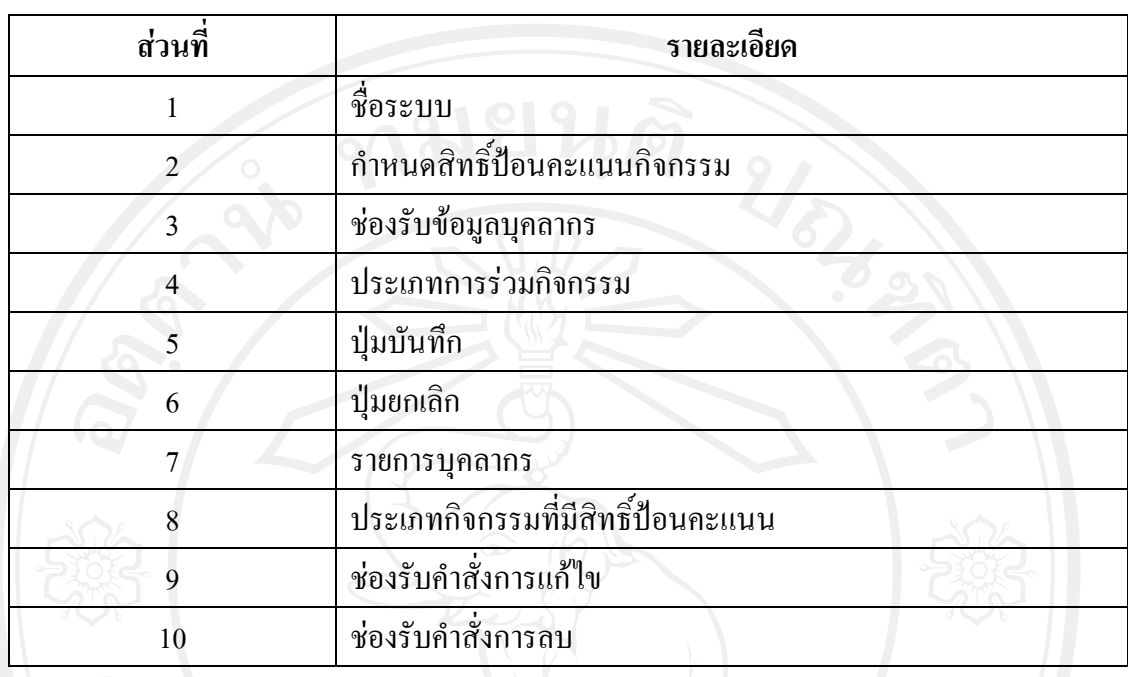

### ตาราง5.20 รายละเอียดของจอภาพกําหนดสิทธิ์ปอนคะแนนกิจกรรม

**(2) ออกแบบจอภาพกําหนดสิทธิ์การเขาถึงขอมูล**

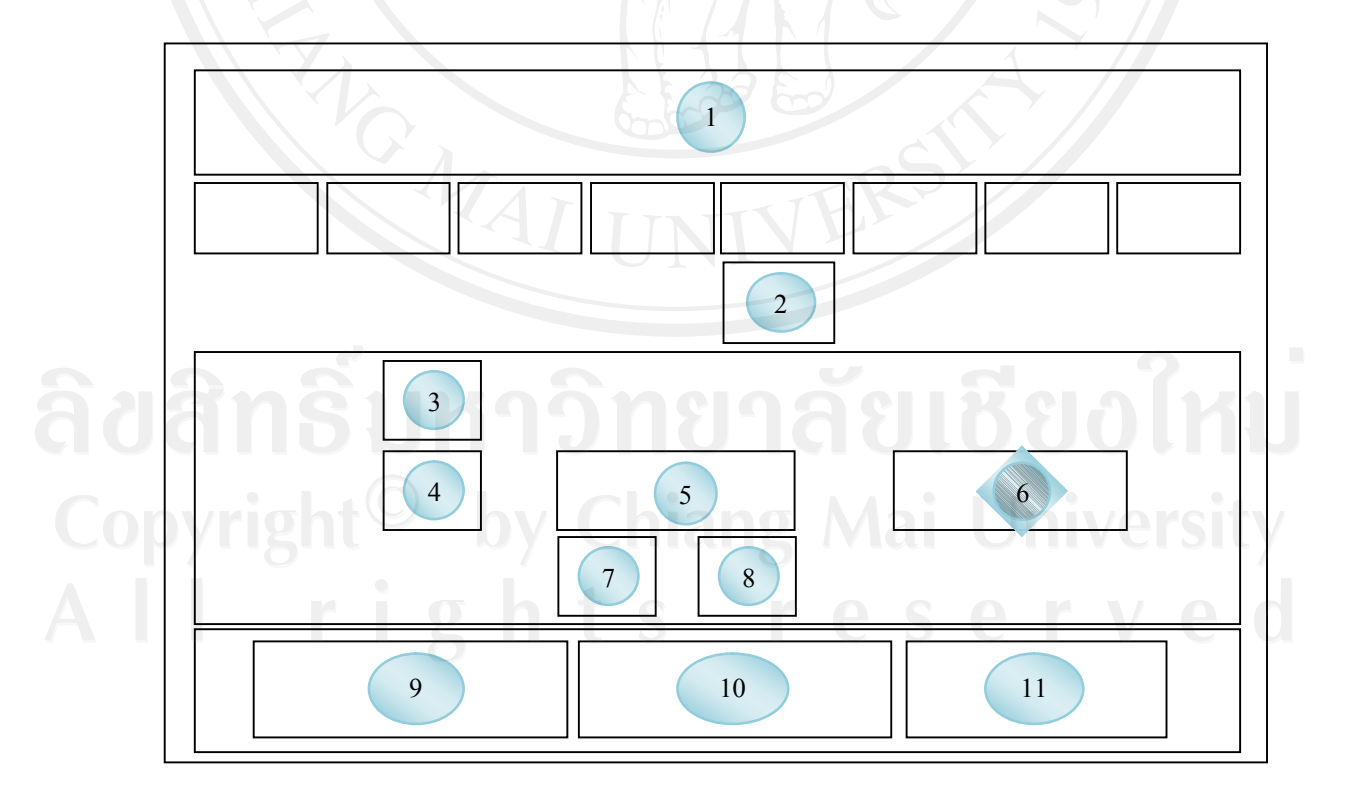

รูป 5.21 ออกแบบจอภาพกําหนดสิทธิ์การเขาถึงขอมูล

### ชื่อจอภาพ : จอภาพกําหนดสิทธิ์การเขาถึงขอมูล หนาที่ : เปนจอภาพที่ทําการกําหนดสิทธิ์ในการเขาใชโปรแกรมและดูรายงาน

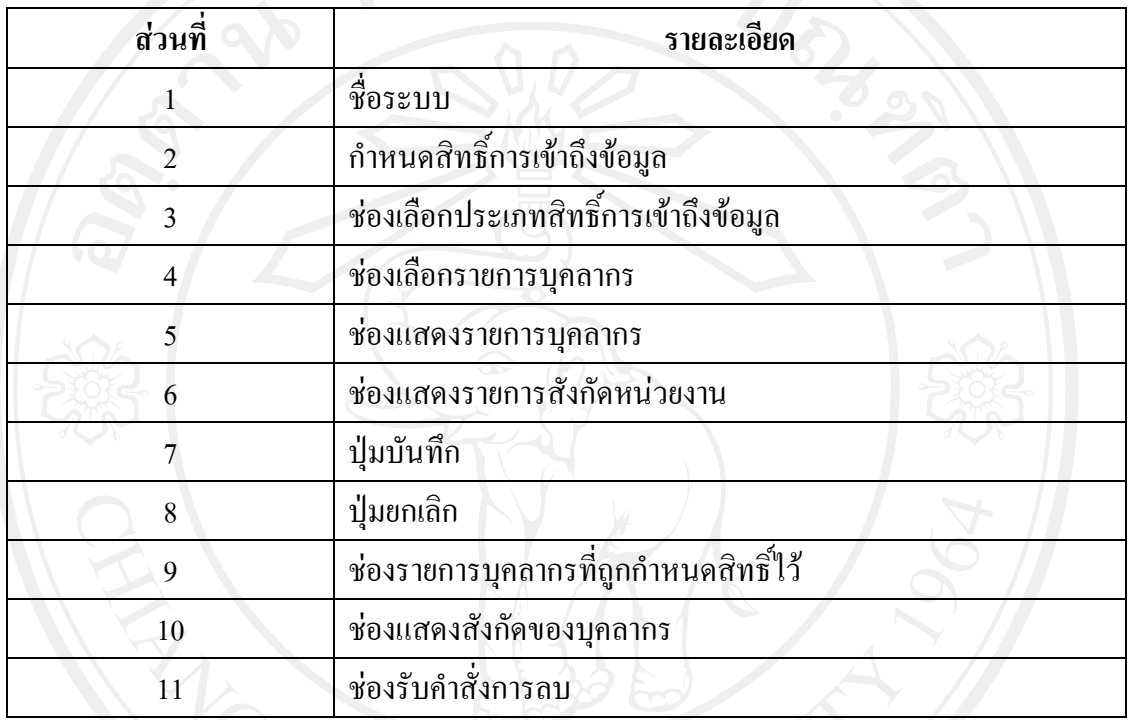

ตาราง 5.21 รายละเอียดของจอภาพกำหนดสิทธิ์การเข้าถึงข้อมูล

**5.4ออกแบบจอภาพหนาหลักของหัวหนางาน 1) ออกแบบจอภาพชื่อและสถานะผูเขาใชระบบ**

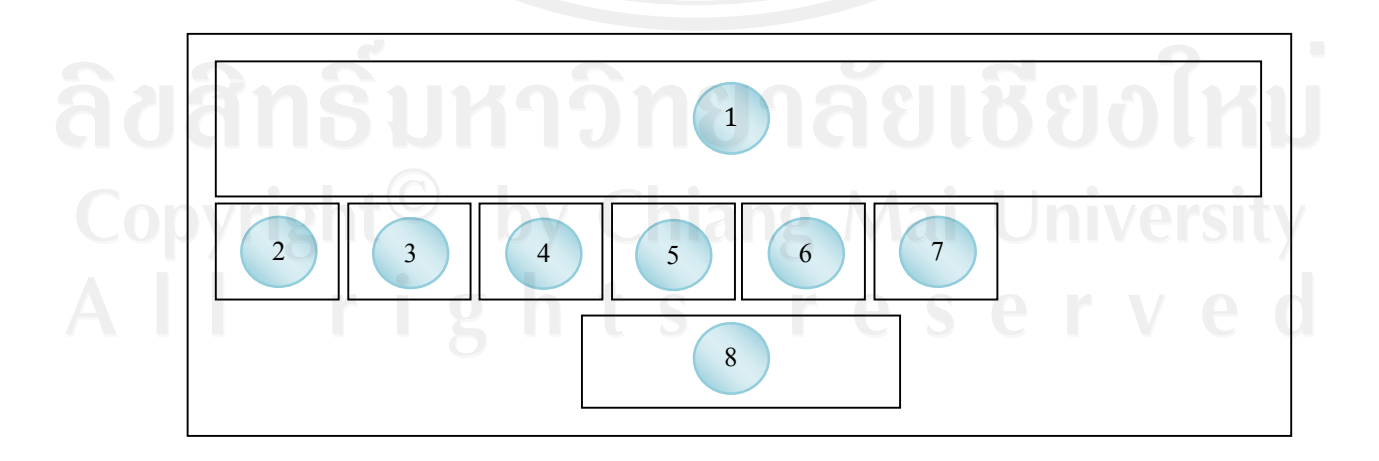

รูป 5.22ออกแบบจอภาพชื่อและสถานะผูเขาใชระบบ

### ชื่อจอภาพ : จอภาพชื่อและสถานะผูเขาใชระบบ

หน้าที่ : เป็นจอภาพหน้าหลักของผู้เข้าใช้ระบบเพื่อเข้าสู่การทำงานในส่วนต่าง ๆ โดยมี รายละเอียดดังตาราง 5.22

# ตาราง5.22 รายละเอียดของชื่อและสถานะผูเขาใชระบบ

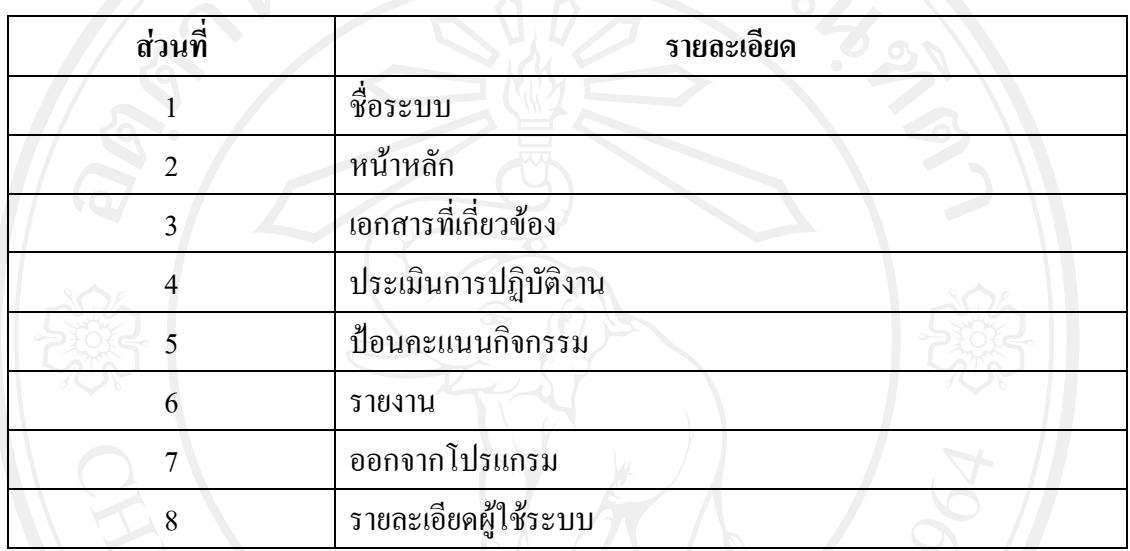

### **2) ออกแบบจอภาพประเมินผลการปฏิบัติงาน**

**(1) ออกแบบจอภาพเลือกรายการประเมิน**

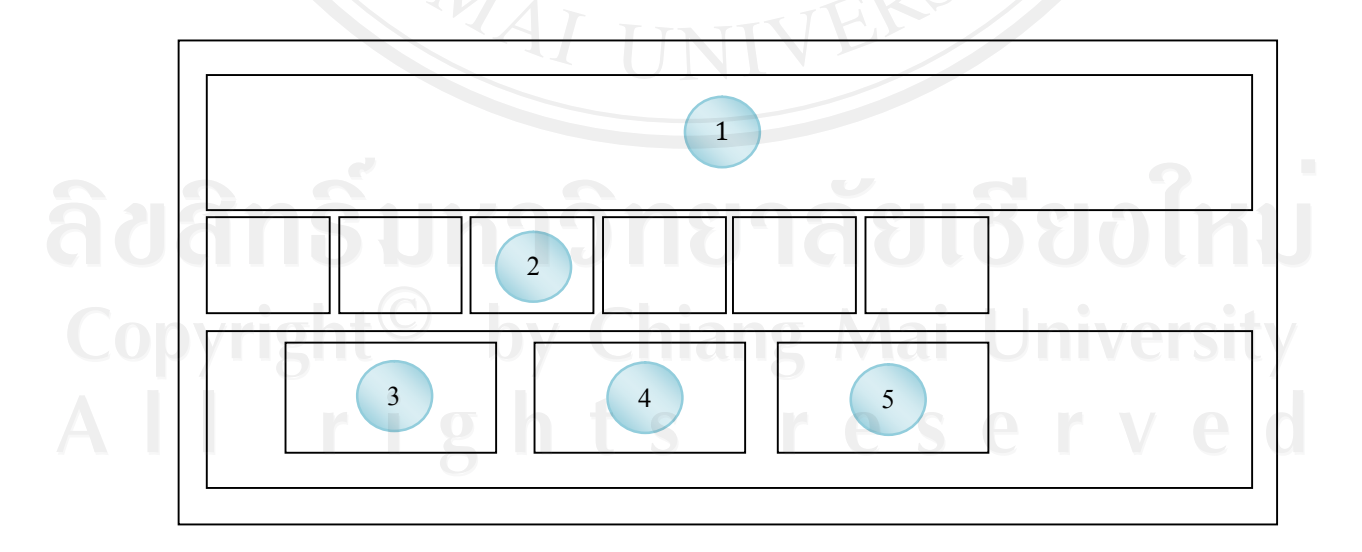

รูป 5.23ออกแบบจอภาพเลือกรายการประเมิน

#### ชื่อจอภาพ : จอภาพเลือกรายการประเมิน

หน้าที่ : เป็นจอภาพทำการเลือกผู้ถูกประเมินเพื่อทำการประเมินตามประเภทรายการ ประเมินที่เลือก

ตาราง5.23 รายละเอียดของจอภาพเลือกรายการประเมิน

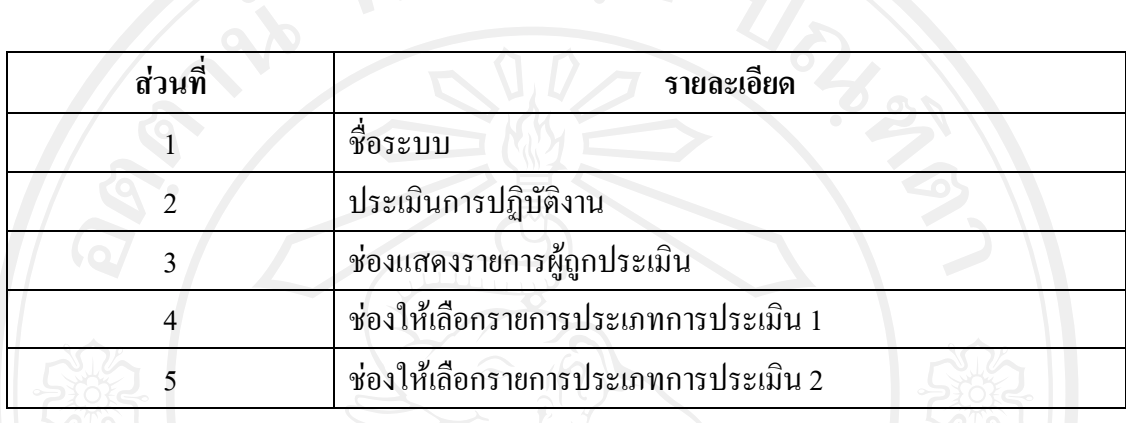

### **(2) ออกแบบจอภาพทํารายการประเมิน**

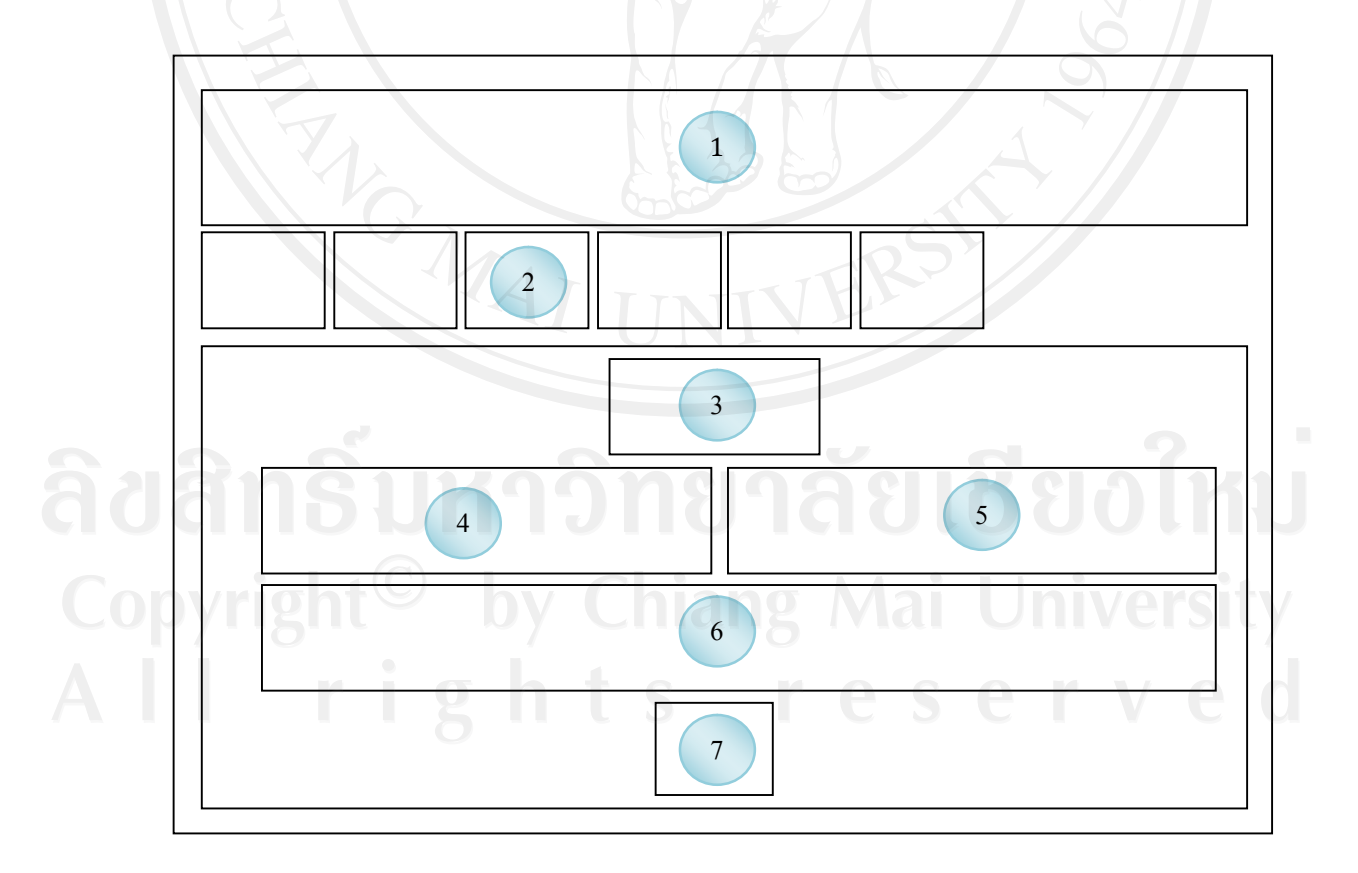

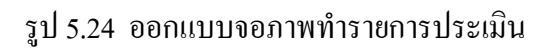

#### ชื่อจอภาพ : จอภาพทํารายการประเมิน

หน้าที่ : เป็นจอภาพทำการประเมินตามประเภทรายการประเมิน ที่งานทรัพยากรบุคคล ไดทําการกําหนดไว

# ตาราง5.24 รายละเอียดของจอภาพทํารายการประเมิน

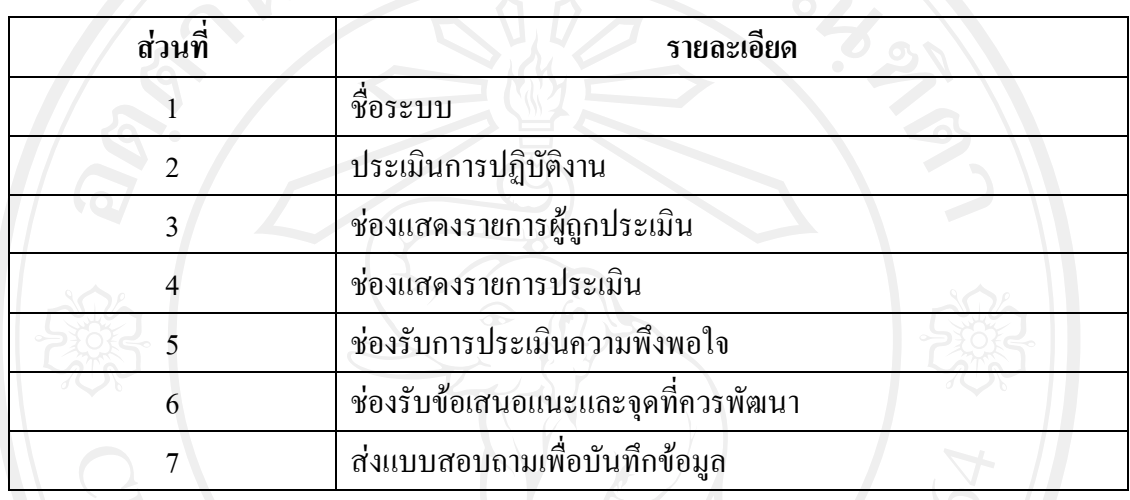

#### **3) ออกแบบจอภาพปอนคะแนนรวมกิจกรรม**

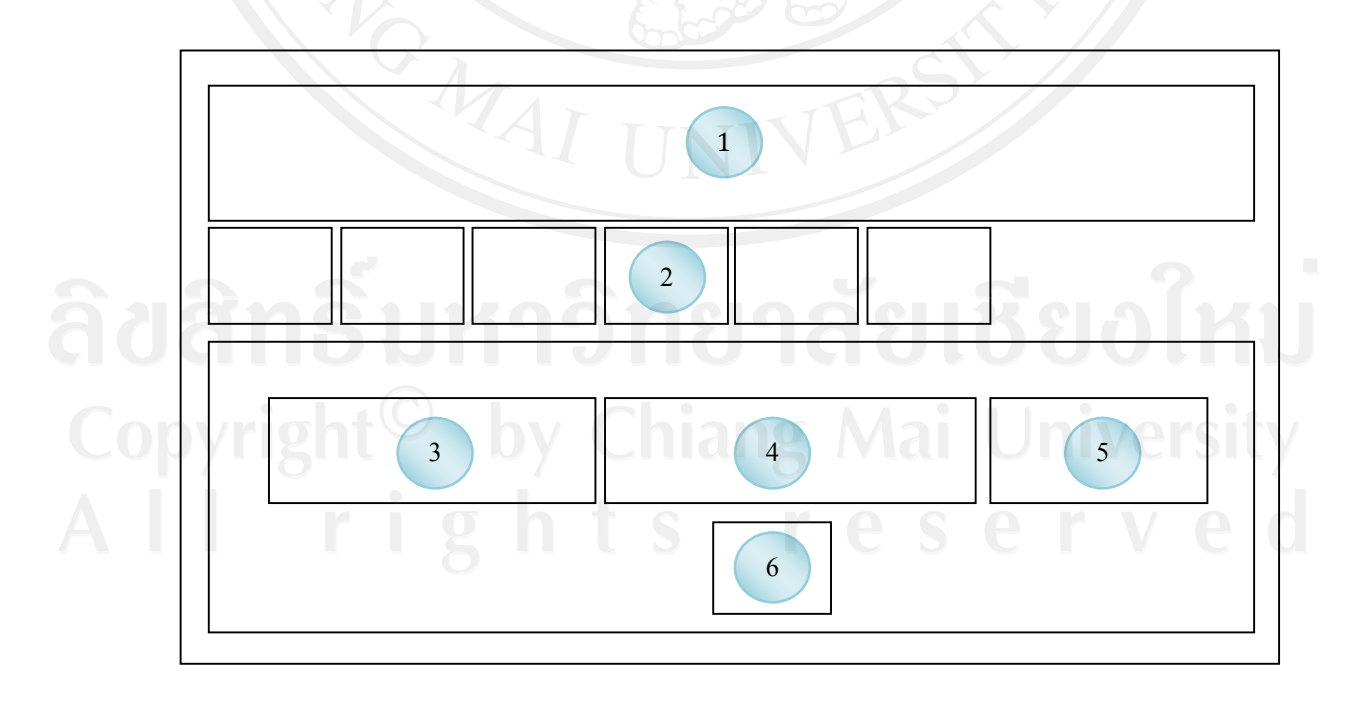

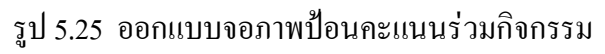

#### ชื่อจอภาพ : จอภาพปอนคะแนนรวมกิจกรรม

หนาที่ : เปนจอภาพจอภาพปอนคะแนนรวมกิจกรรมตามสิทธิ์ของผูประเมิน

### ตาราง5.25 รายละเอียดของจอภาพปอนคะแนนรวมกิจกรรม

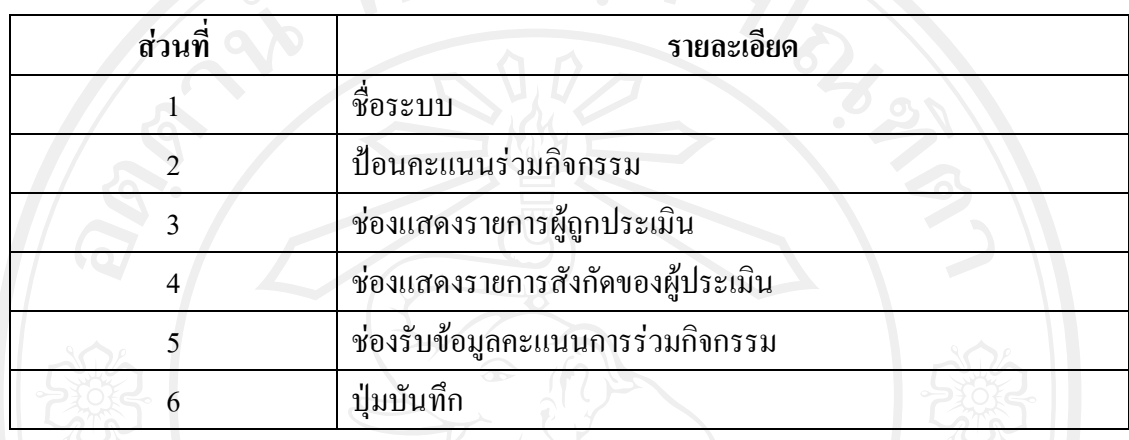

### **5.5 ออกแบบจอภาพหนาหลักของผูบริหาร**

### **1) ออกแบบจอภาพแสดงชื่อและสถานะผูเขาใชระบบ**

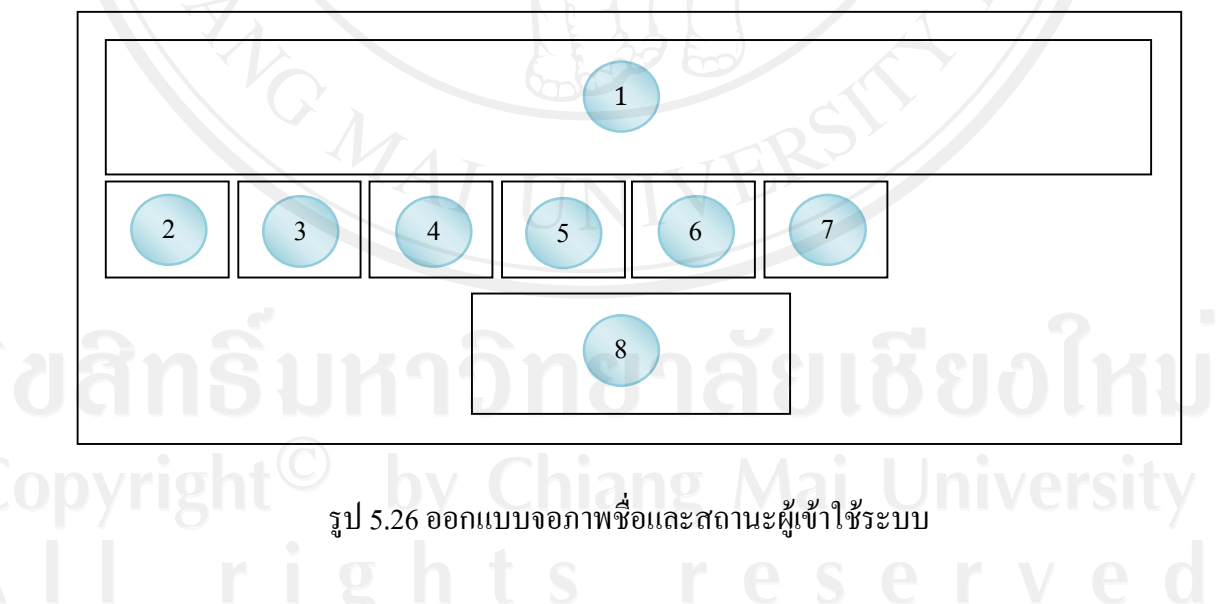

ชื่อจอภาพ : จอภาพแสดงชื่อและสถานะผูเขาใชระบบ หน้าที่ : เป็นจอภาพหน้าหลักของผู้เข้าใช้ระบบเพื่อเข้าสู่การทำงานในส่วนต่าง ๆ โดยมี รายละเอียดดังตาราง 5.26

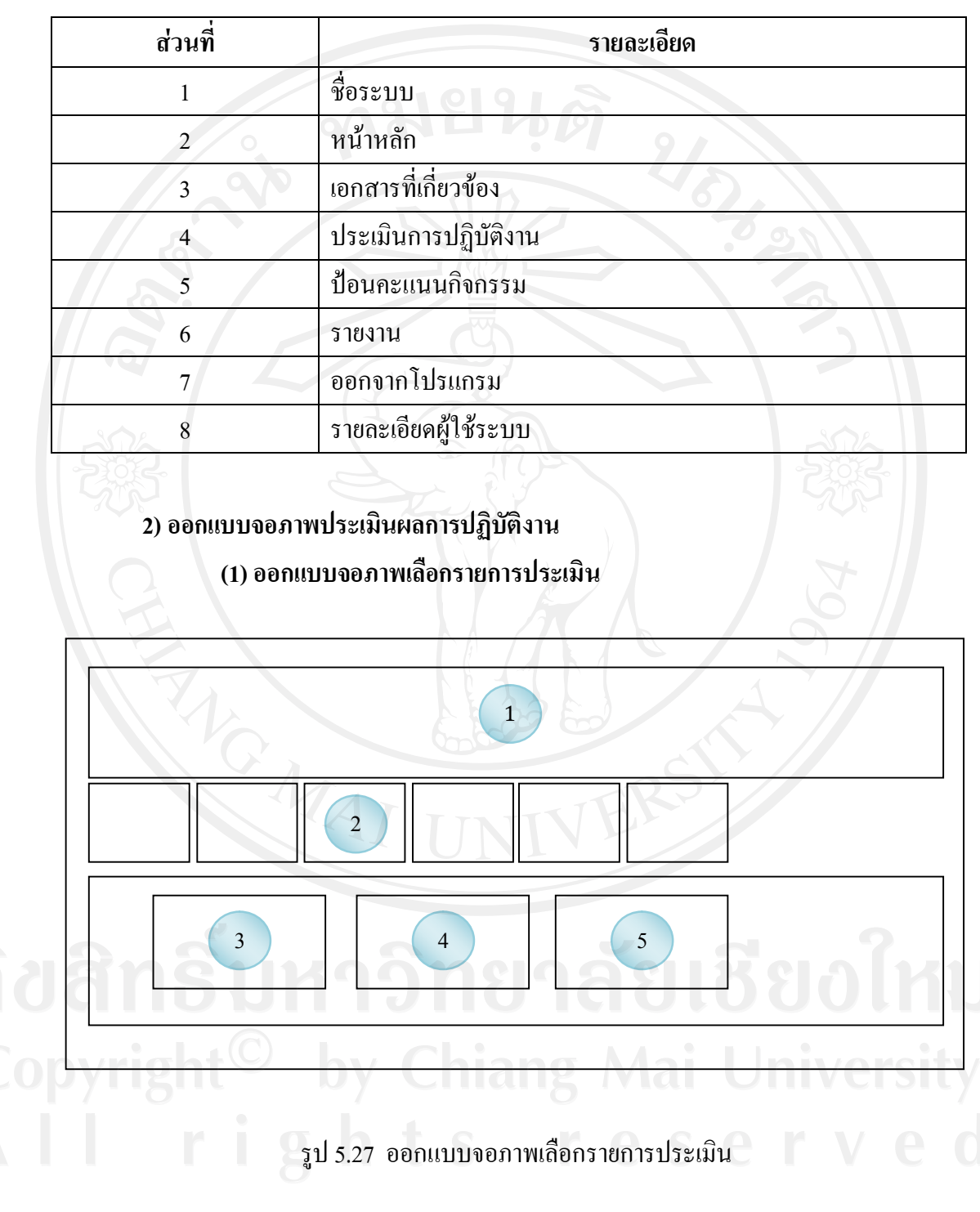

### ตาราง5.26 รายละเอียดของจอภาพแสดงชื่อและสถานะผูเขาใชระบบ

ชื่อจอภาพ : จอภาพเลือกรายการประเมิน

หน้าที่ : เป็นจอภาพทำการเลือกผู้ถูกประเมินเพื่อทำการประเมินตามประเภทรายการ ประเมินที่เลือก

#### ตาราง5.27 รายละเอียดของจอภาพเลือกรายการประเมิน

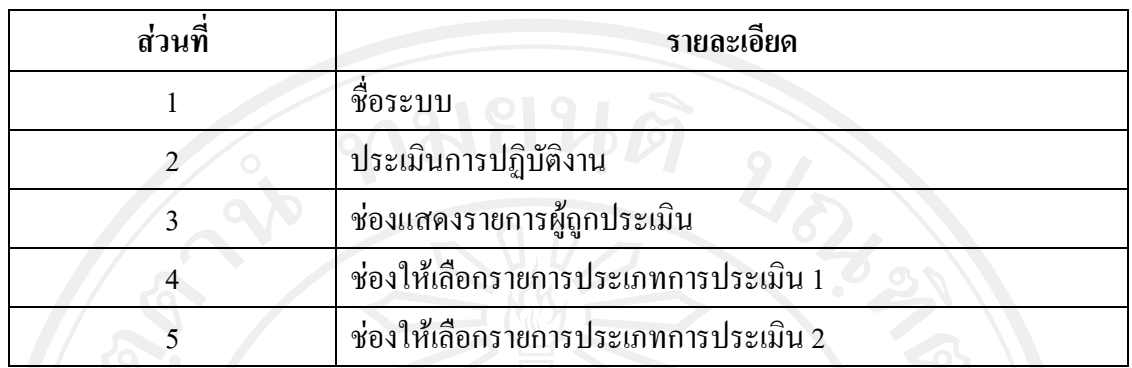

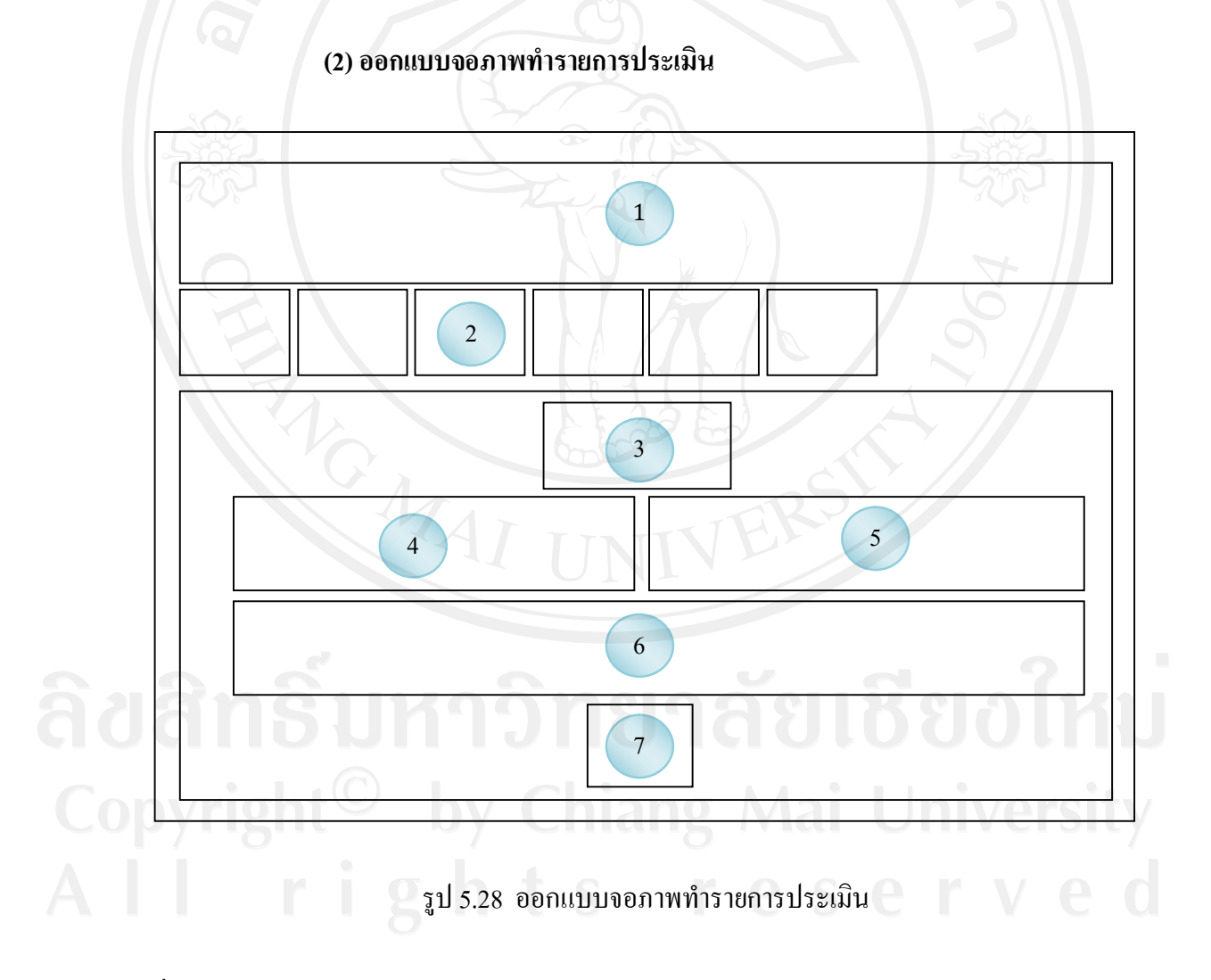

ชื่อจอภาพ : จอภาพทํารายการประเมิน

หนาที่ : เปนจอภาพทําการประเมินตามประเภทรายการประเมิน ที่งานทรัพยากรบุคคล ไดทําการกําหนดไว

#### ตาราง5.28 รายละเอียดของจอภาพทํารายการประเมิน

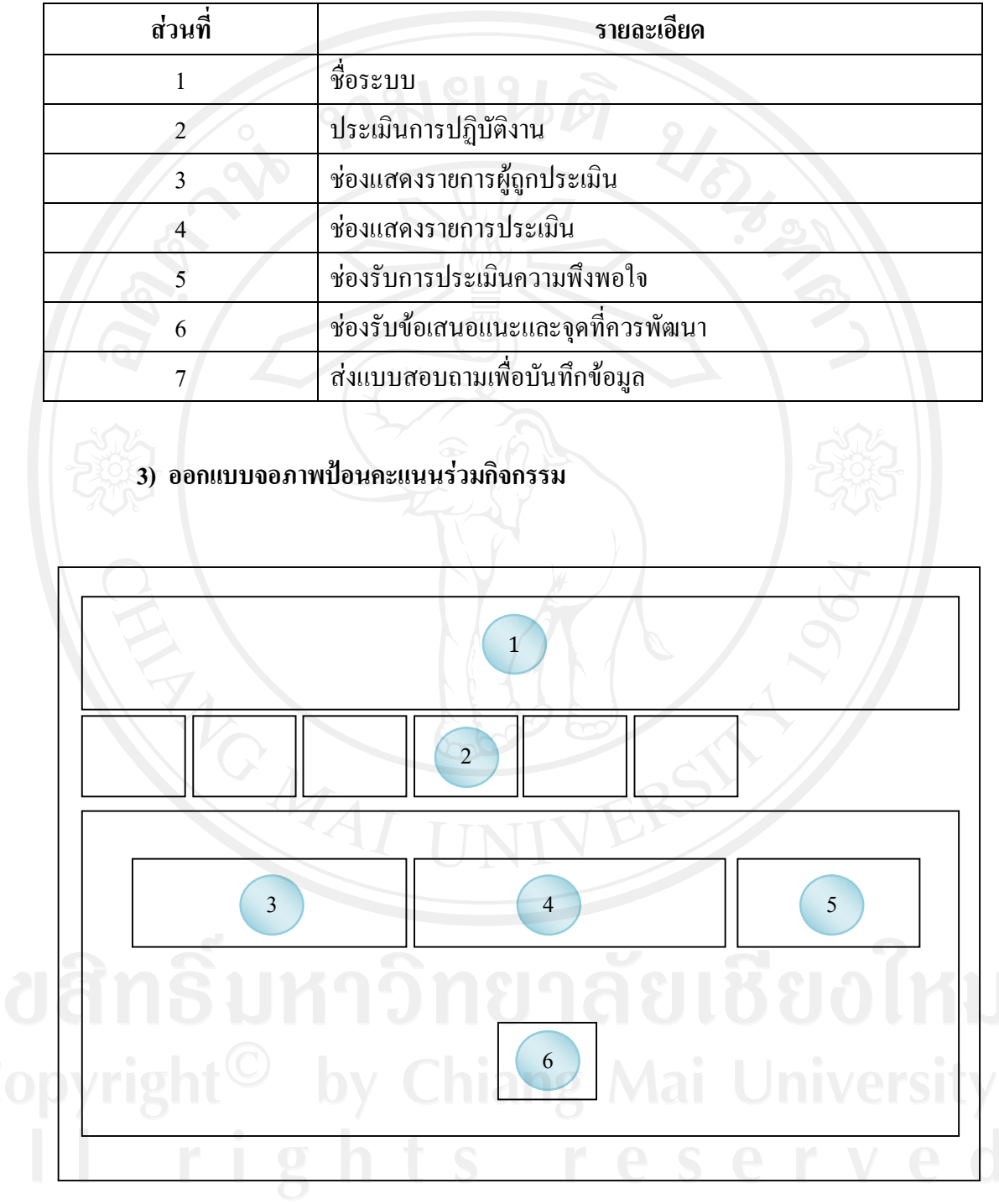

รูป 5.29 ออกแบบจอภาพปอนคะแนนรวมกิจกรรม

#### ชื่อจอภาพ : จอภาพปอนคะแนนรวมกิจกรรม

หน้าที่ : เป็นจอภาพจอภาพป้อนคะแนนร่วมกิจกรรมตามสิทธิ์ของผู้ประเมิน

### ตาราง5.29 รายละเอียดของจอภาพปอนคะแนนรวมกิจกรรม

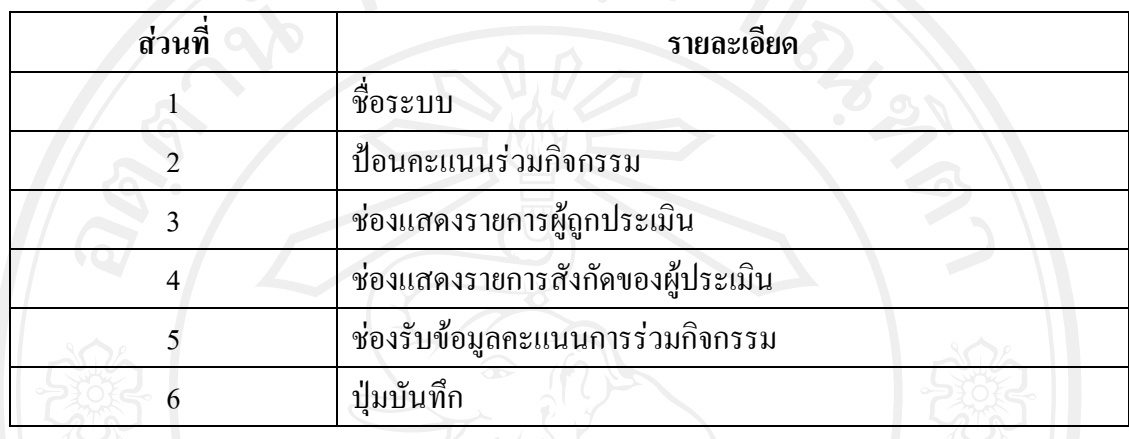

#### **5.6 ออกแบบจอภาพหนาหลักของบุคลากร**

**- ออกแบบจอภาพชื่อและสถานะผูเขาใชระบบ**

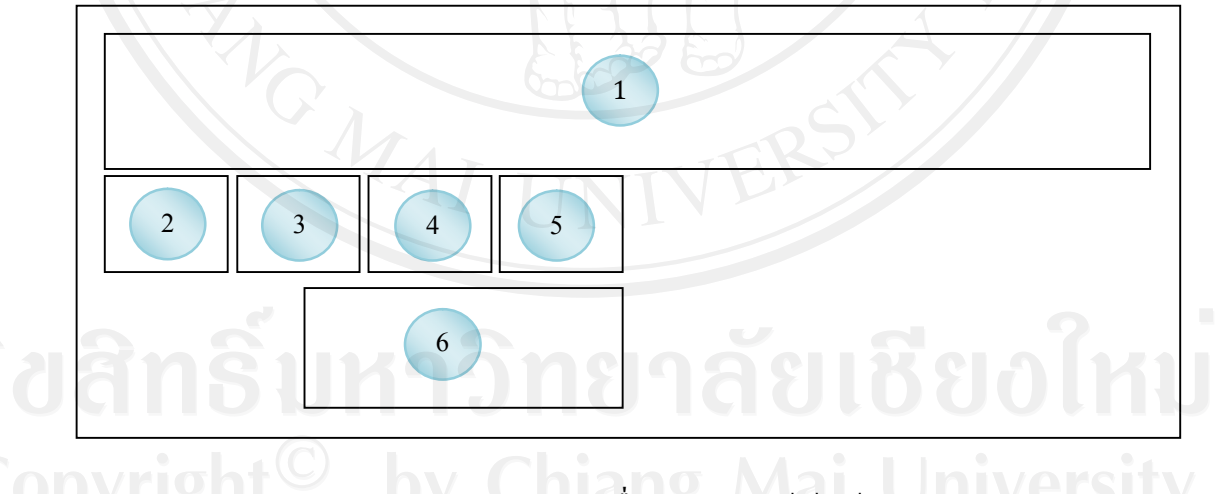

รูป 5.30ออกแบบจอภาพชื่อและสถานะผูเขาใชระบบ

ชื่อจอภาพ : จอภาพชื่อและสถานะผูเขาใชระบบ หน้าที่ : เป็นจอภาพหน้าหลักของผู้เข้าใช้ระบบเพื่อเข้าสู่การทำงานในส่วนต่าง ๆ โดยมี รายละเอียดดังตาราง 5.30

ตาราง5.30 รายละเอียดของชื่อและสถานะผูเขาใชระบบ

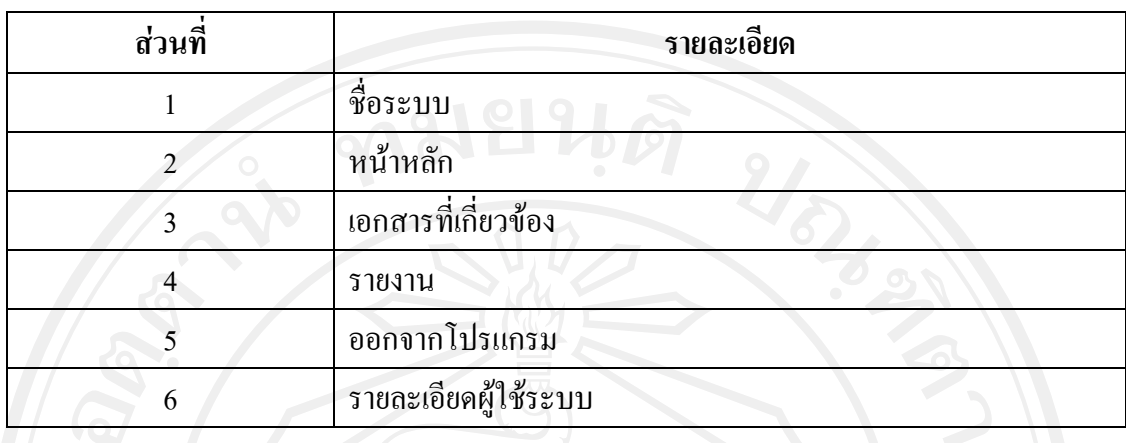

#### **5.7 ออกแบบจอภาพรายงาน**

**1)ออกแบบหนาจอรายงานสําหรับผูบริหารและงานทรัพยากรบุคคลฯ**

### **(1) ออกแบบจอภาพการคํานวณงบประมาณเงินเดือน**

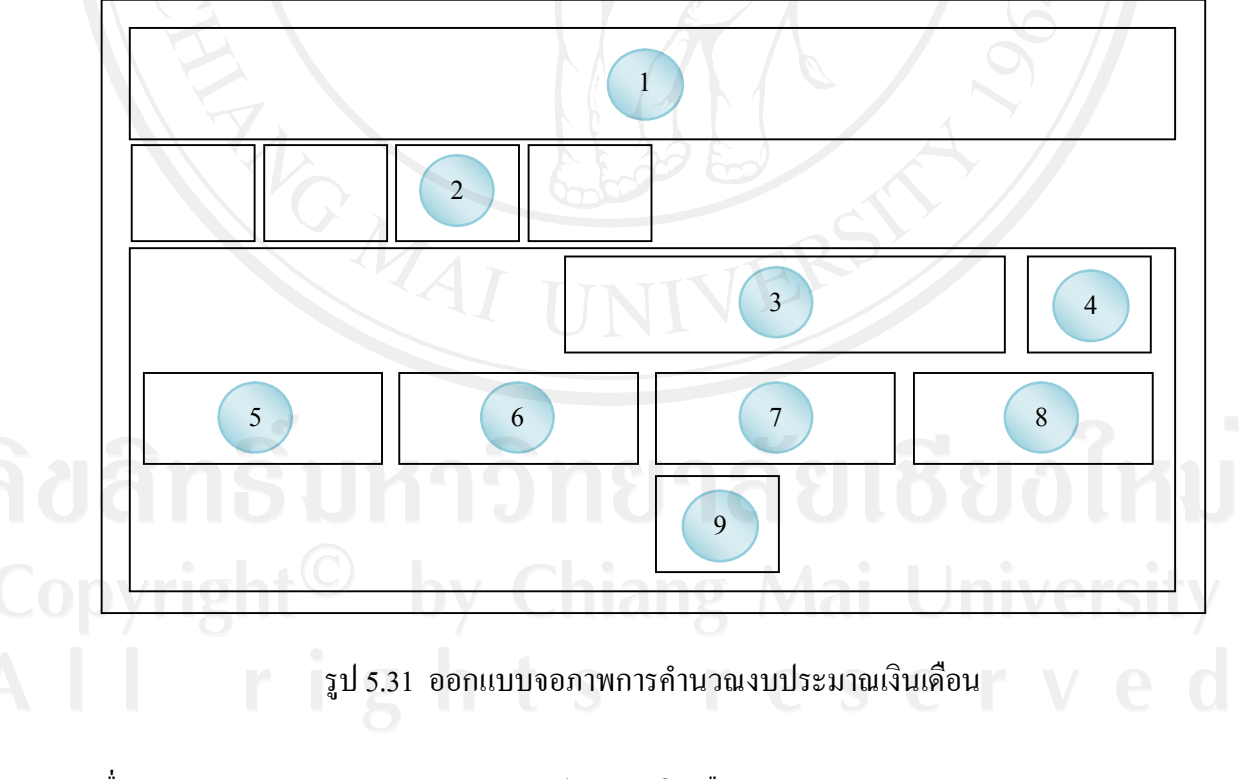

ชื่อจอภาพ : จอภาพการคํานวณงบประมาณเงินเดือน หนาที่ : เปนจอภาพแสดงการคํานวณงบประมาณที่เพิ่มขึ้นเมื่อมีการพิจารณาขั้นเงินเดือน

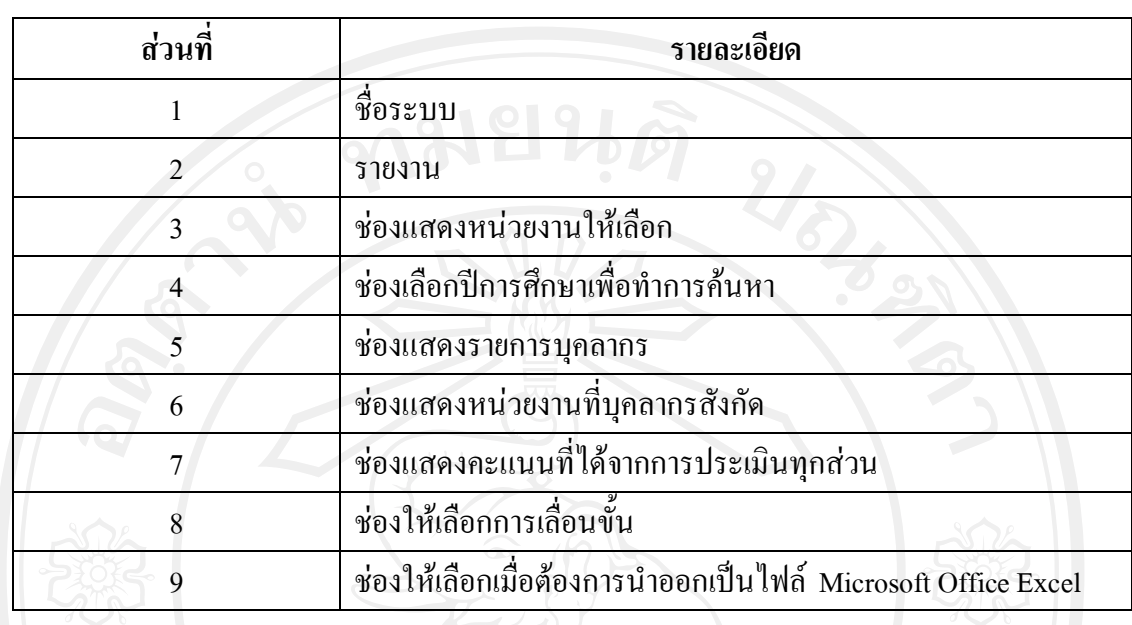

#### ตาราง5.31 รายละเอียดของจอภาพการคํานวณงบประมาณเงินเดือน

### **(2) ออกแบบจอภาพสรุปผลการประเมินรายภาคเรียน**

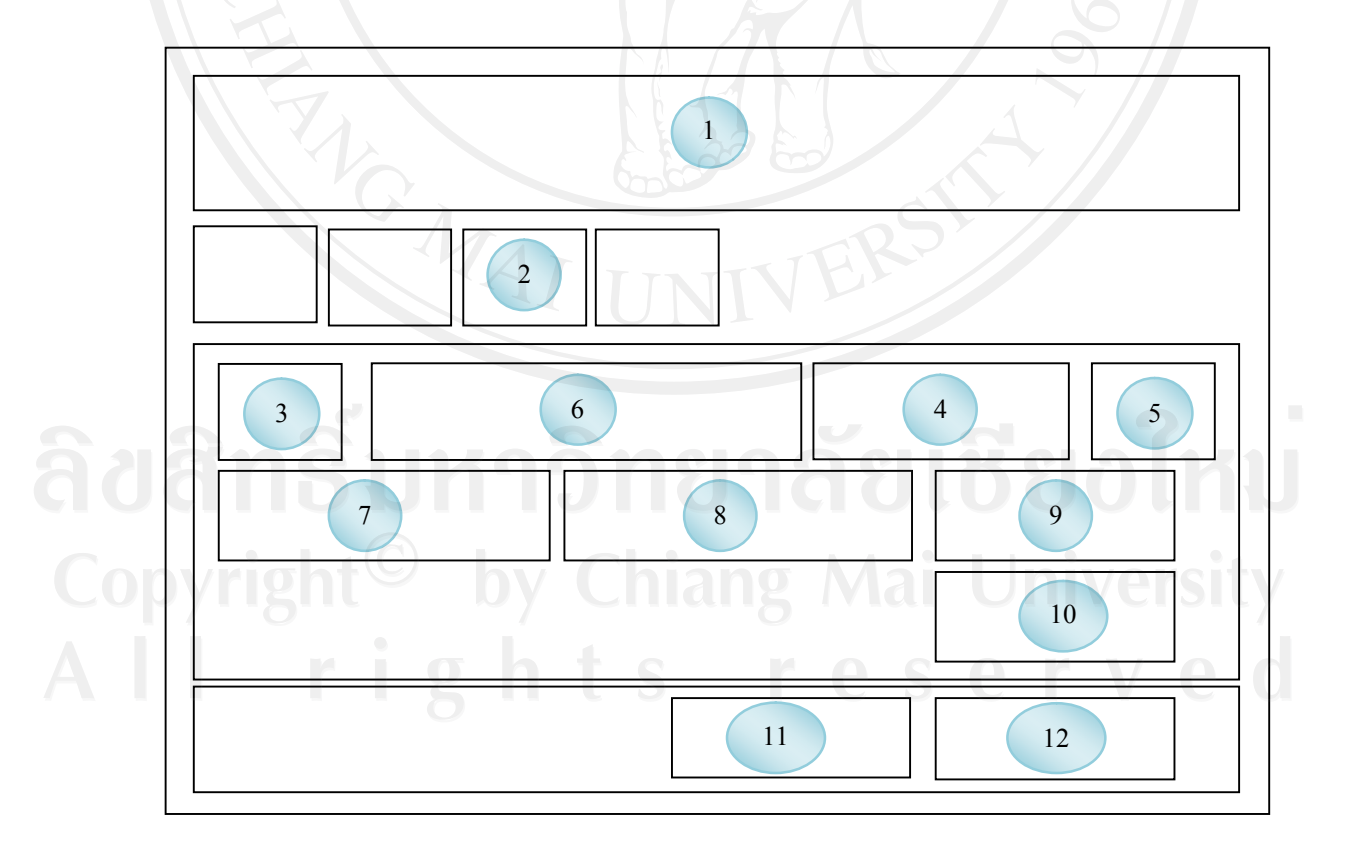

รูป 5.32 ออกแบบจอภาพสรุปผลการประเมินรายภาคเรียน

ชื่อจอภาพ : จอภาพสรุปผลการประเมินรายภาคเรียน

หน้าที่ : เป็นจอภาพแสดงผลการประเมิน ในหัวข้อต่างๆ ตามประเภท แบบประเมินที่ได้ ทําการประเมินเปนภาพรวมทั้งองคกร และแยกเปนหนวยงาน พรอมกับแยก จุด เดน และจุดดอย ที่ควรแกไขปรับปรุง ออกมาใหเห็นเปนกลุม

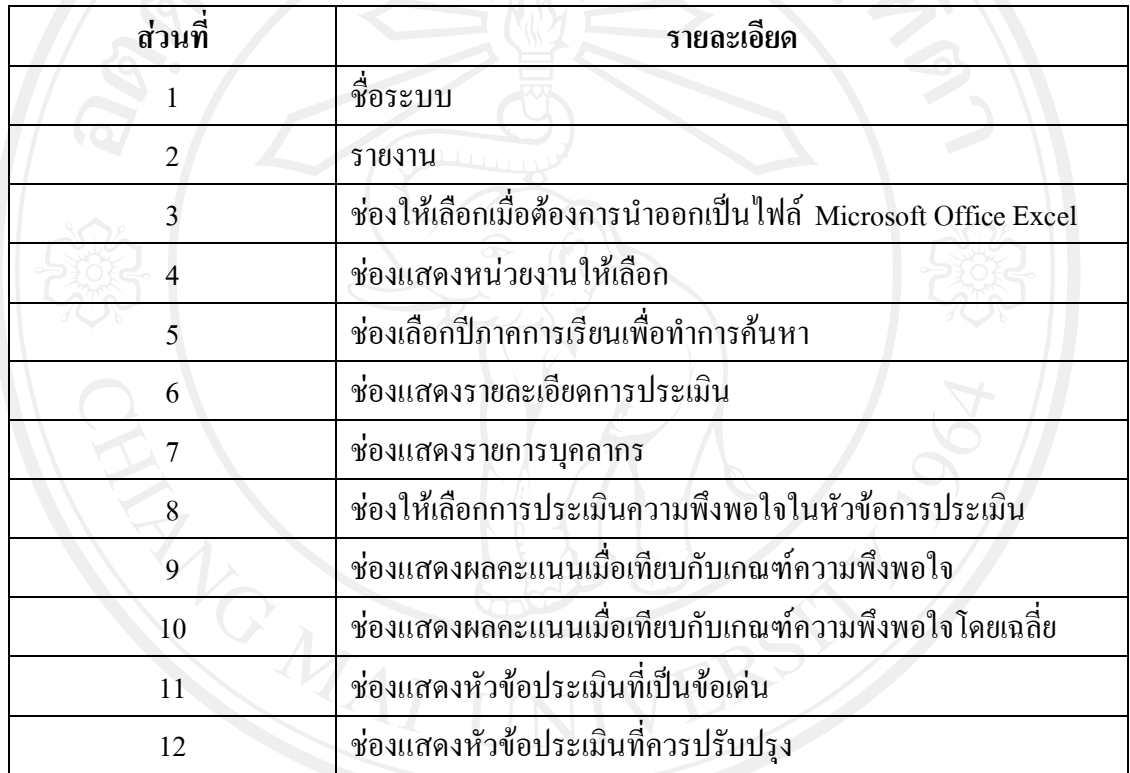

ตาราง5.32 รายละเอียดของจอภาพการสรุปผลการประเมินรายภาคเรียน

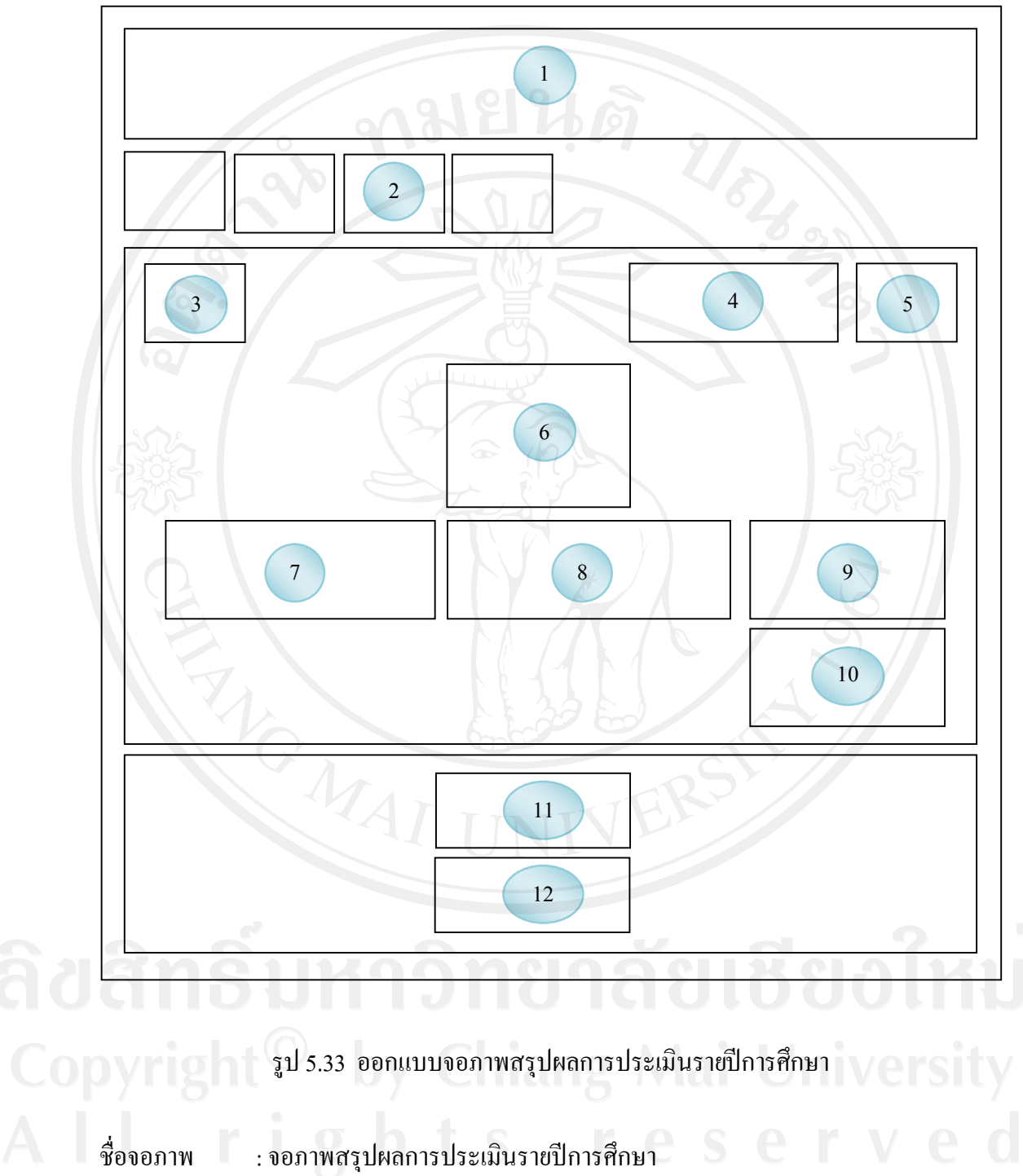

#### **(3) ออกแบบจอภาพสรุปผลการประเมินรายปการศึกษา**

หน้าที่ : เป็นจอภาพแสดงผลการประเมิน ในหัวข้อต่างๆ ตามประเภท แบบประเมินที่ ไดทําการประเมินเปนภาพรวมทั้งองคกรและแยกเปนหนวยงานพรอมกับแยก จุดเดนและจุดที่ควรแกไขปรับปรุง ออกมาใหเห็นเปนกลุม

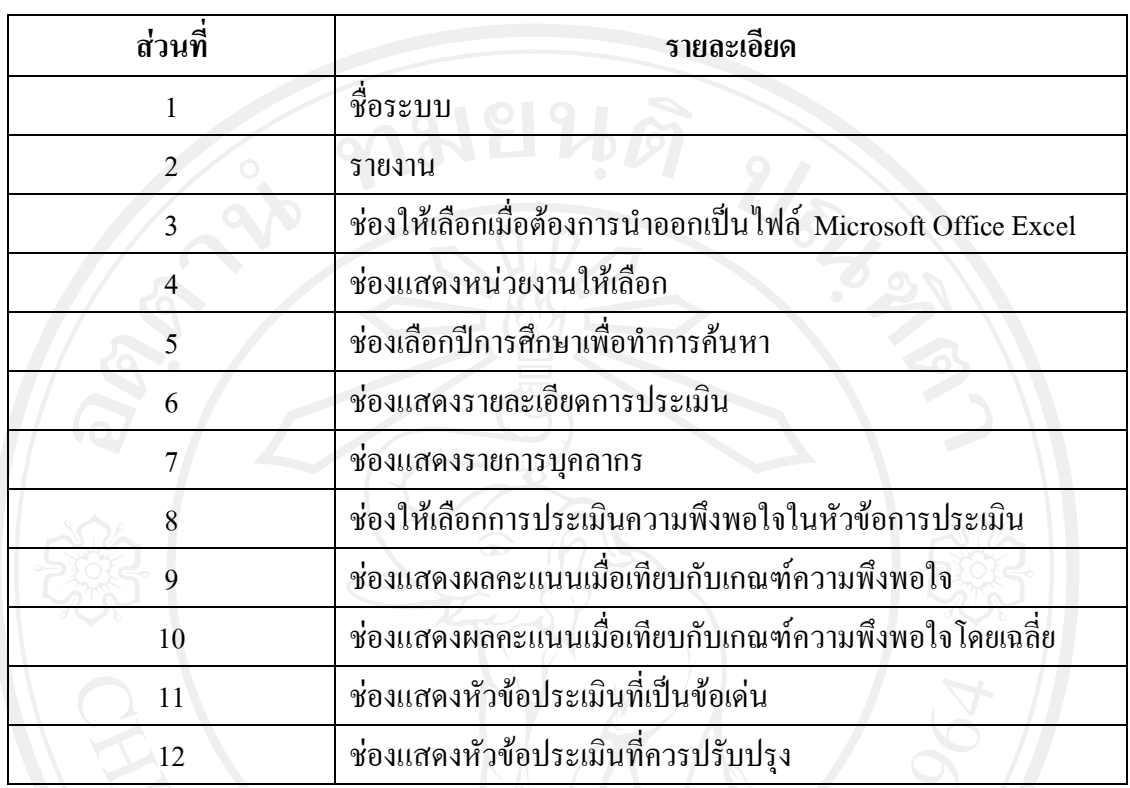

### ตาราง 5.33 รายละเอียดของจอภาพการสรุปผลการประเมินรายปีการศึกษา

### **(4) ออกแบบจอภาพสรุปผลคะแนนการประเมินรายภาคเรียน**

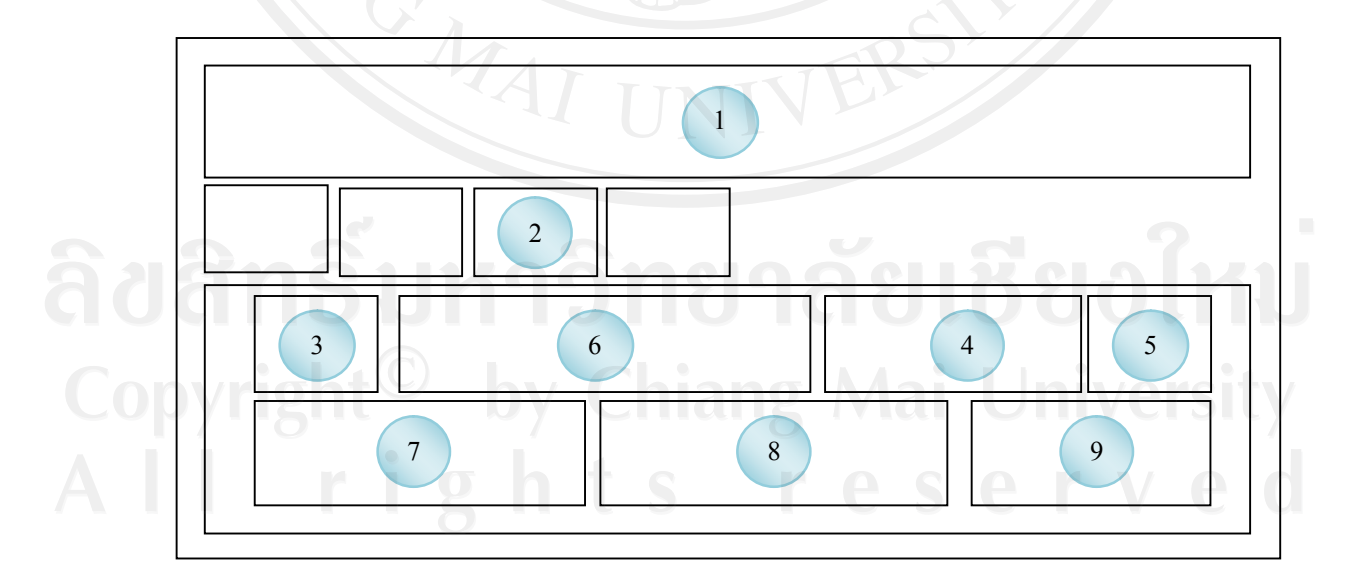

### รูป 5.34 ออกแบบจอภาพสรุปผลคะแนนการประเมินรายภาคเรียน

ชื่อจอภาพ : จอภาพสรุปคะแนนการประเมินรายภาคเรียน

หน้าที่ : เป็นจอภาพแสดงผลคะแนนการประเมิน แต่ละประเภท ตามที่ระบุไว้ในระเบียบ การประเมินการปฏิบัติงานของบุคลากร ของแตละภาคการเรียน

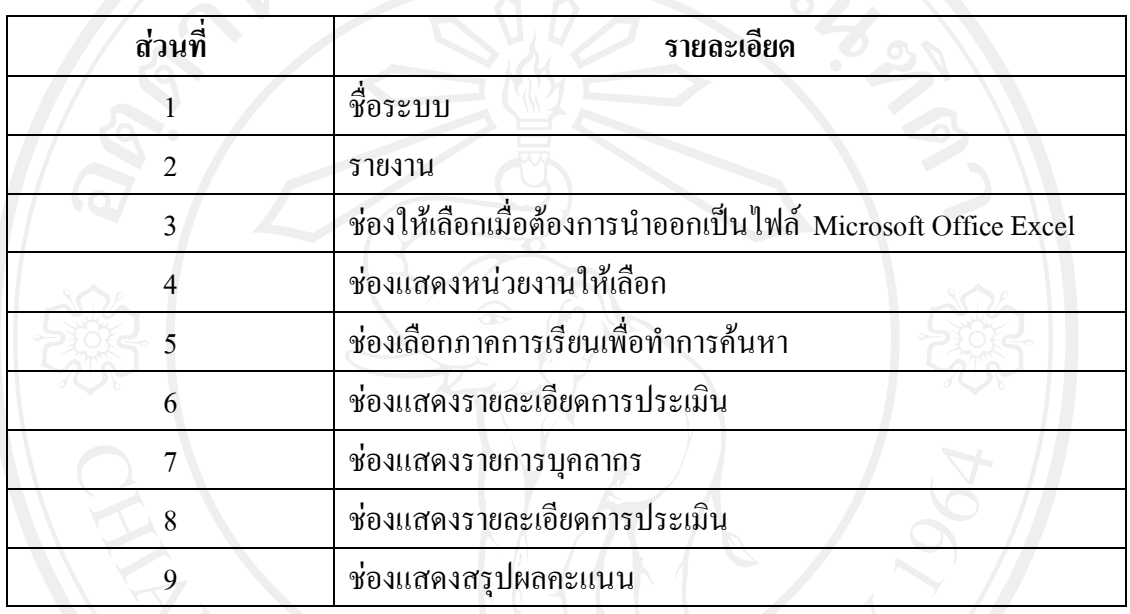

ตาราง5.34 รายละเอียดของจอภาพการสรุปผลคะแนนการประเมินรายภาคเรียน

### **(5) ออกแบบจอภาพสรุปผลคะแนนการประเมินรายปการศึกษา**

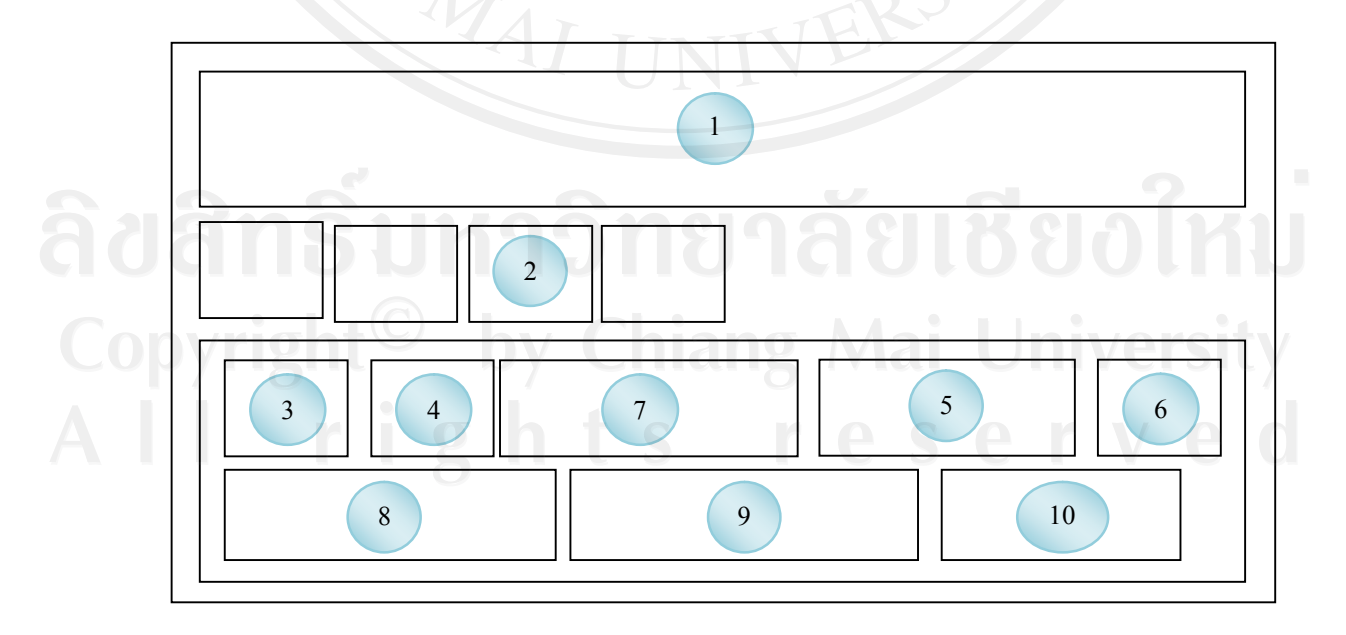

รูป 5.35 ออกแบบจอภาพสรุปผลคะแนนการประเมินรายปการศึกษา

#### ชื่อจอภาพ : จอภาพสรุปคะแนนการประเมินรายปการศึกษา

หน้าที่ : เป็นจอภาพแสดงผลคะแนนการประเมิน แต่ละประเภท ตามที่ระบุไว้ในระเบียบ การประเมินการปฏิบัติงานของบุคลากร

ตาราง5.35 รายละเอียดของจอภาพการสรุปผลคะแนนการประเมินรายปการศึกษา(ผูบริหาร)

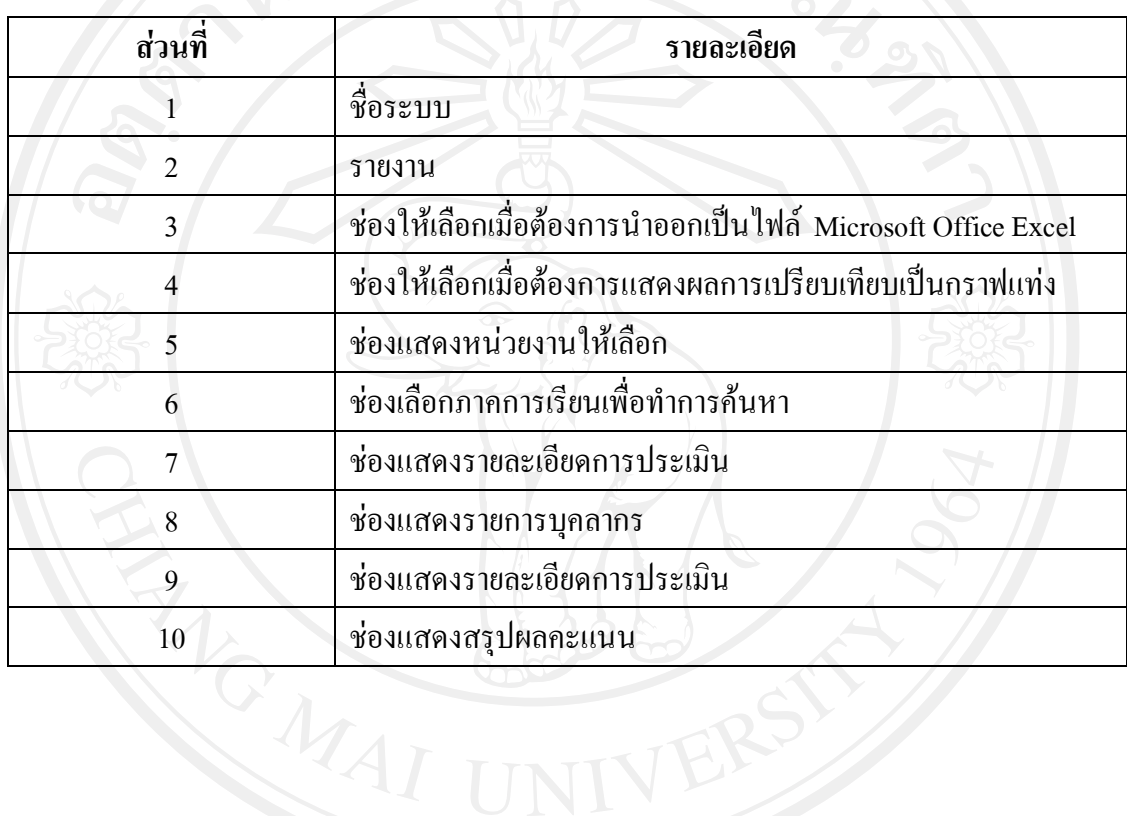

### **2)ออกแบบหนาจอรายงานสําหรับหัวหนางาน (1) ออกแบบจอภาพสรุปผลการประเมินรายภาคเรียน**

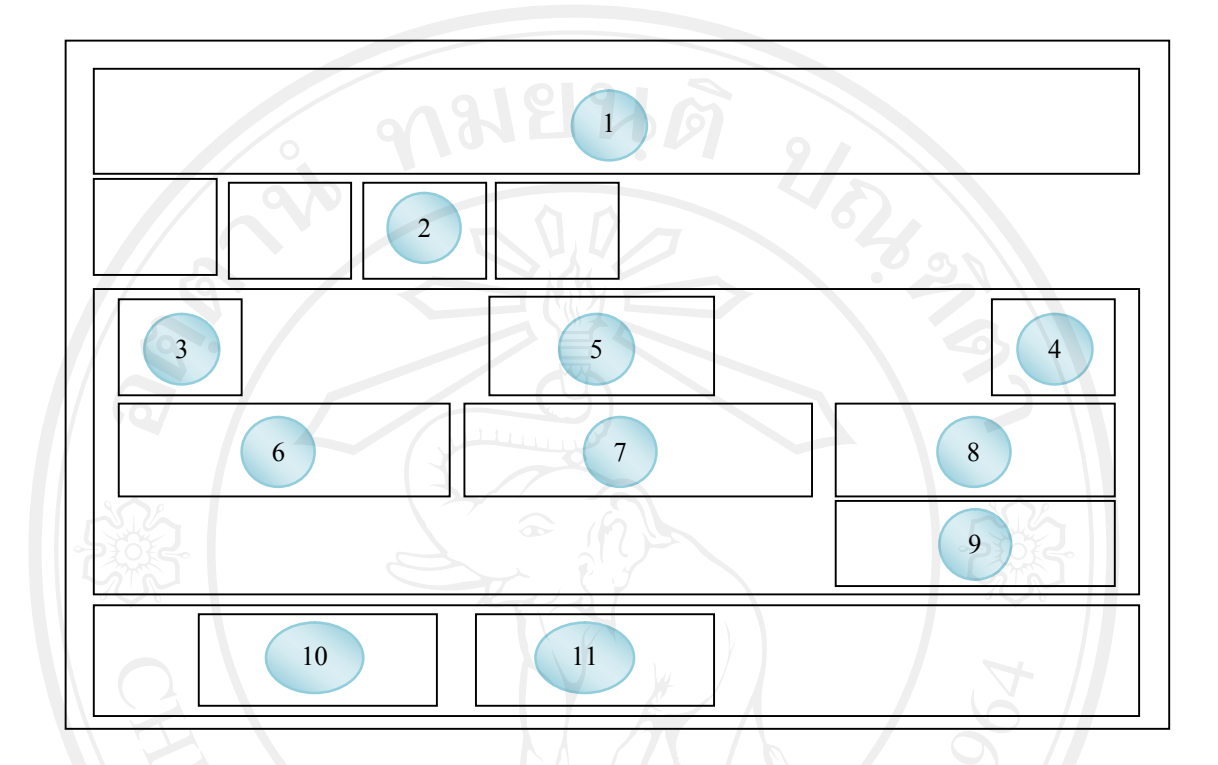

รูป 5.36 ออกแบบจอภาพสรุปผลการประเมินรายภาคเรียน(หัวหน้างาน)

ชื่อจอภาพ : จอภาพสรุปผลการประเมินรายภาคเรียน(หัวหน้างาน) หน้าที่ : เป็นจอภาพแสดงผลการประเมิน ในหัวข้อต่างๆ ตามประเภท แบบประเมินที่ได้ ทําการประเมินเปนภาพรวมทั้งองคกร และแยกเปนหนวยงาน พรอมกับแยก จุด เดน และจุดดอย ที่ควรแกไขปรับปรุง ออกมาใหเห็นเปนกลุม

**สวนที่ รายละเอียด**  $\frac{1}{1}$  ชื่อระบบ 2 รายงาน 3 ช่องให้เลือกเมื่อต้องการนำออกเป็นไฟล์ Microsoft Office Excel 4 ชองเลือกปภาคการเรียนเพื่อทําการคนหา

ิตาราง 5.36 รายละเอียดของหน้าจอการสรุปผลการประเมินรายภาคเรียน(หัวหน้างาน)

ตาราง 5.36 รายละเอียดของหน้าจอการสรุปผลการประเมินรายภาคเรียน(หัวหน้างาน) (ต่อ)

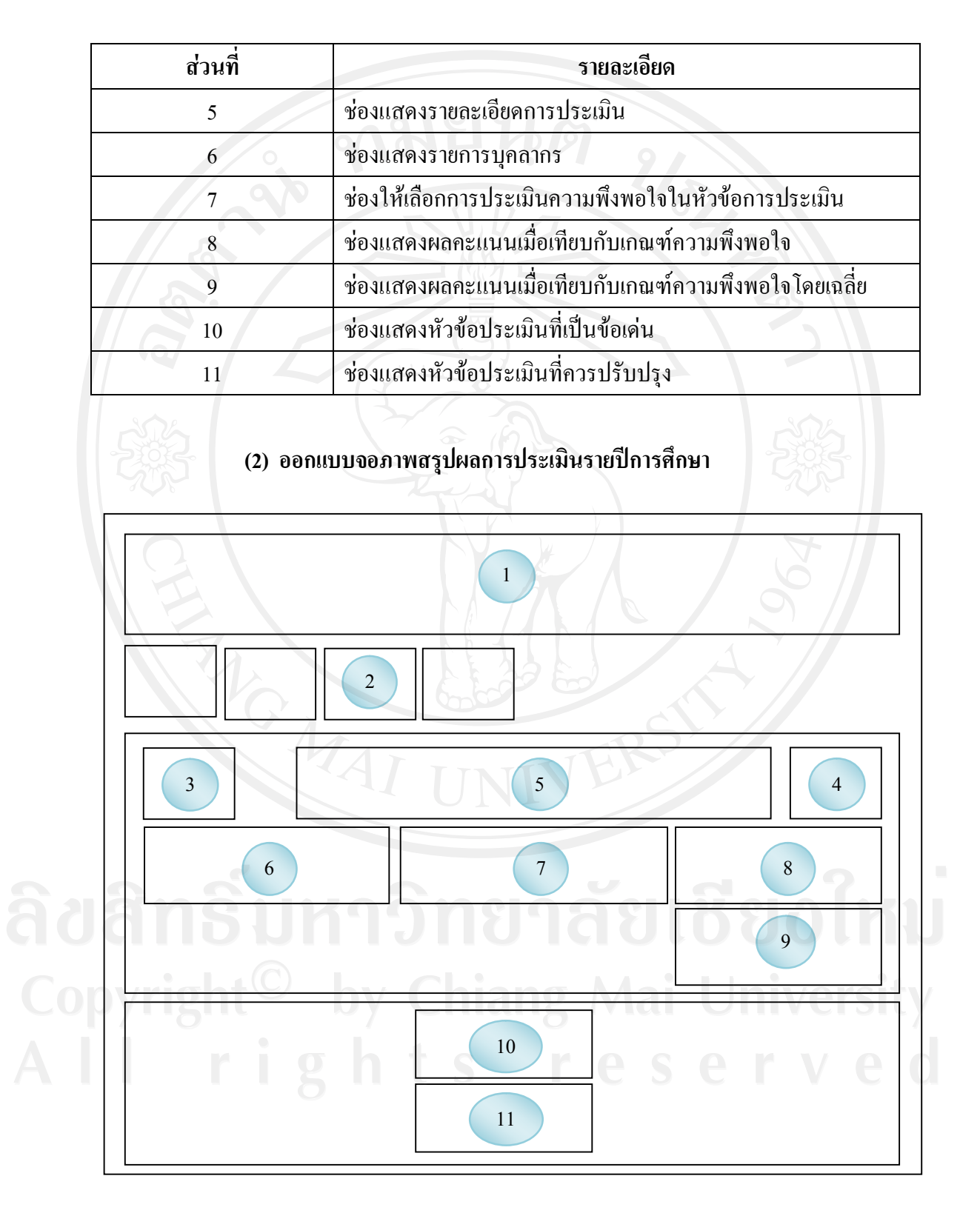

รูป 5.37 ออกแบบจอภาพสรุปผลการประเมินรายปีการศึกษา(หัวหน้างาน)

ชื่อจอภาพ : จอภาพสรุปผลการประเมินรายปีการศึกษา(หัวหน้างาน)

หน้าที่ : เป็นจอภาพแสดงผลการประเมินในหัวข้อต่างๆตามประเภทแบบประเมินที่ได้ทำ การประเมินเปนภาพรวมทั้งองคกรและแยกเปนหนวยงานพรอมกับแยก จุดเดน และจุดที่ควรแกไขปรับปรุง ออกมาใหเห็นเปนกลุม

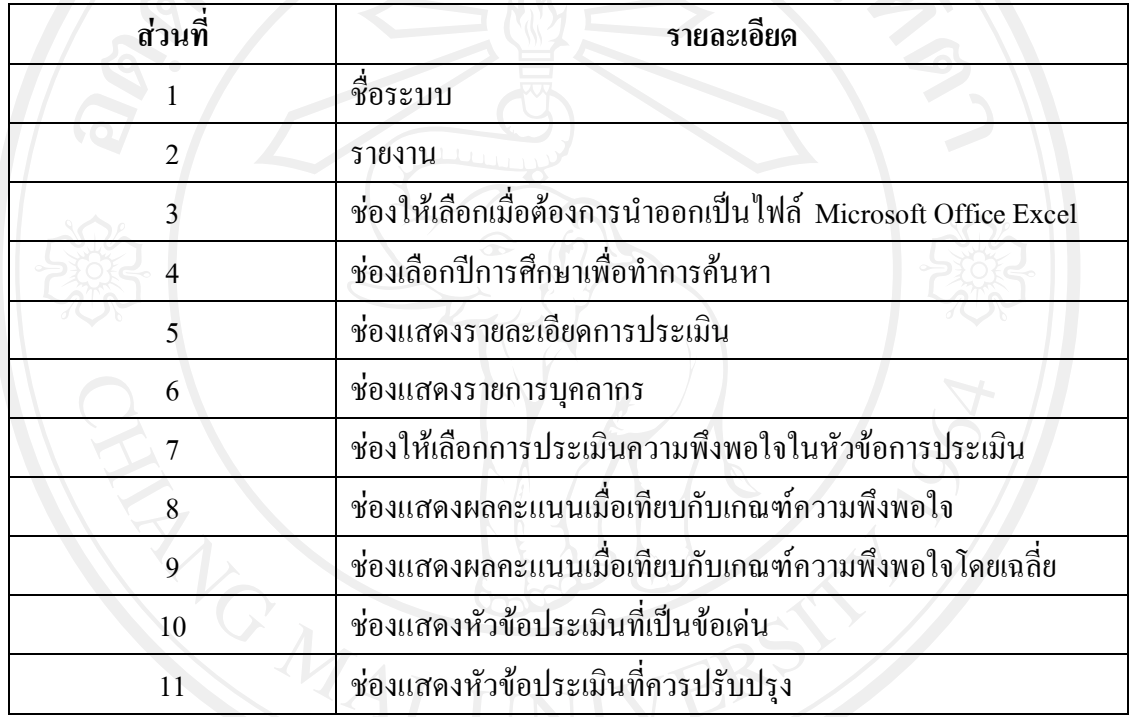

ตาราง 5.37 รายละเอียดของหน้าจอการสรุปผลการประเมินรายปีการศึกษา(หัวหน้างาน)

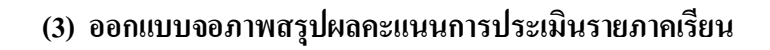

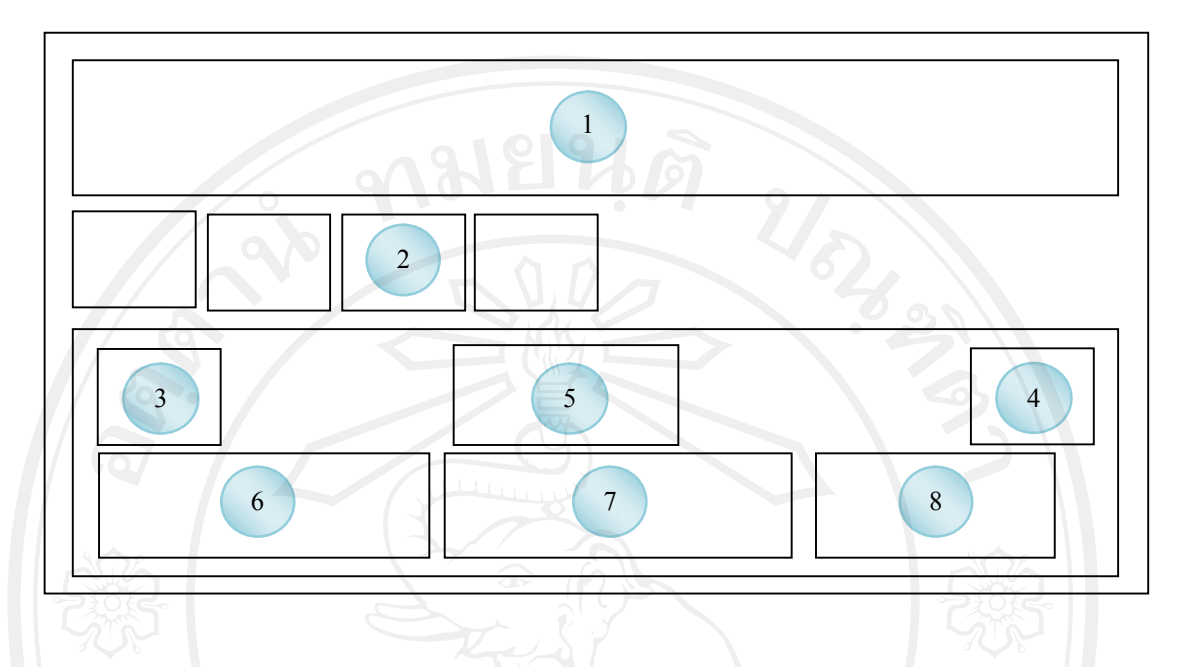

รูป 5.38 ออกแบบจอภาพสรุปผลคะแนนการประเมินรายภาคเรียน(หัวหน้างาน)

ชื่อจอภาพ : จอภาพสรุปผลคะแนนการประเมินรายภาคเรียน(หัวหน้างาน) หนาที่ : เปนจอภาพแสดงผลคะแนนการประเมิน แตละประเภท ตามที่ระบุไวในระเบียบ การประเมินการปฏิบัติงานของบุคลากร ของแตละภาคการเรียน

ตาราง 5.38 รายละเอียดของหน้าจอการสรุปผลคะแนนการประเมินรายภาคเรียน(หัวหน้างาน)

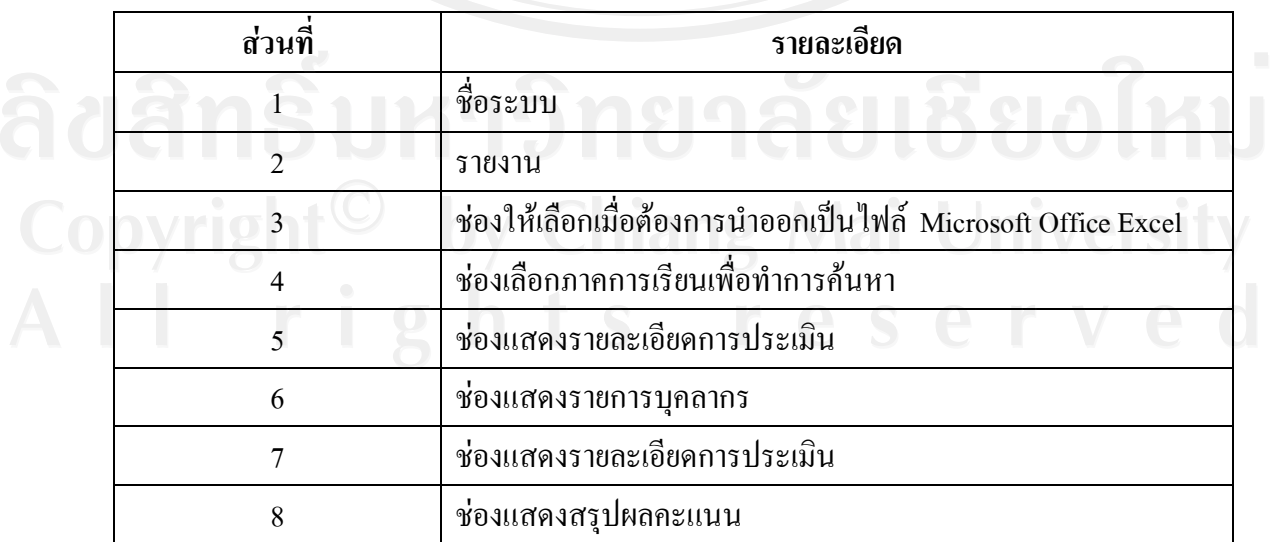

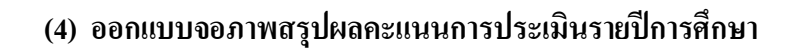

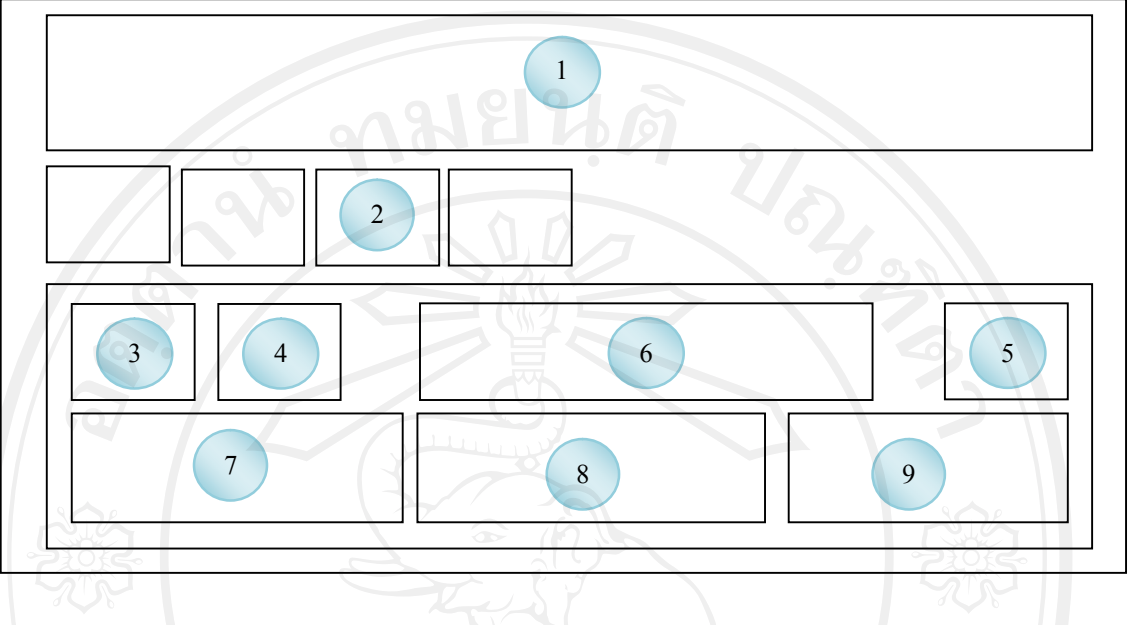

รูป 5.39 ออกแบบจอภาพสรุปผลคะแนนการประเมินรายปีการศึกษา(หัวหน้างาน)

ี่ชื่อจอภาพ : จอภาพสรุปผลคะแนนการประเมินรายปีการศึกษา(หัวหน้างาน) หน้าที่ : เป็นจอภาพแสดงผลคะแนนการประเมิน แต่ละประเภท ตามที่ระบุไว้ในระเบียบ การประเมินการปฏิบัติงานของบุคลากร

ตาราง 5.39 รายละเอียดของหน้าจอการสรุปผลคะแนนการประเมินรายปีการศึกษา(หัวหน้างาน)

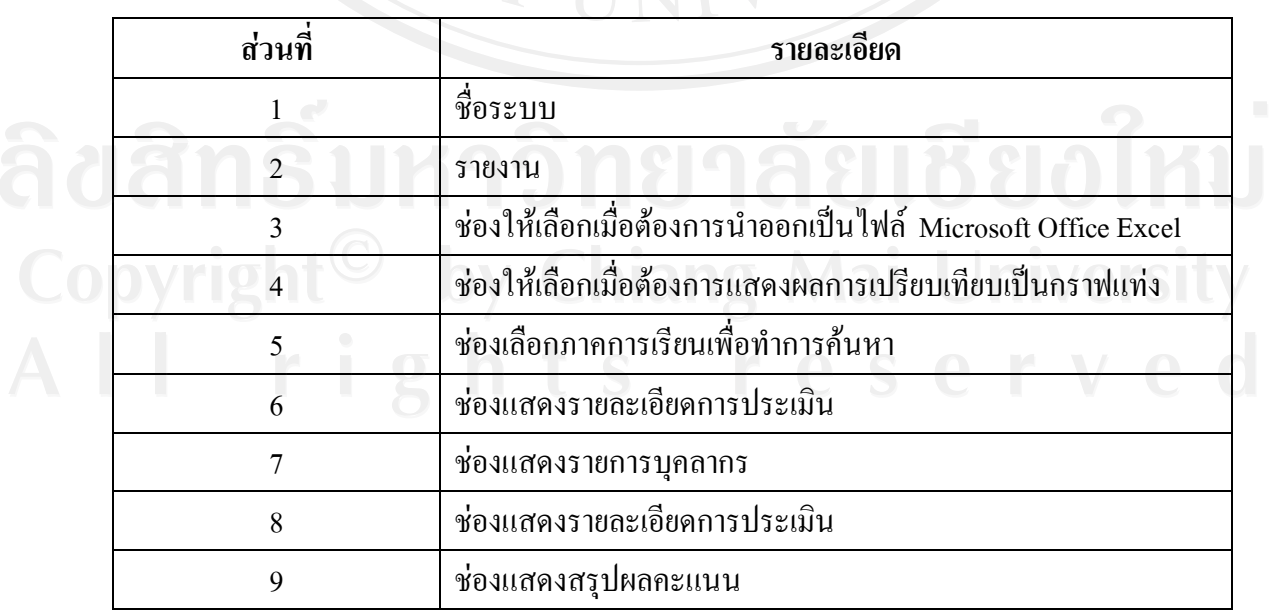

### **3)ออกแบบหนาจอรายงานสําหรับบุคลากร (1) ออกแบบจอภาพสรุปผลคะแนนการประเมินรายภาคเรียน**

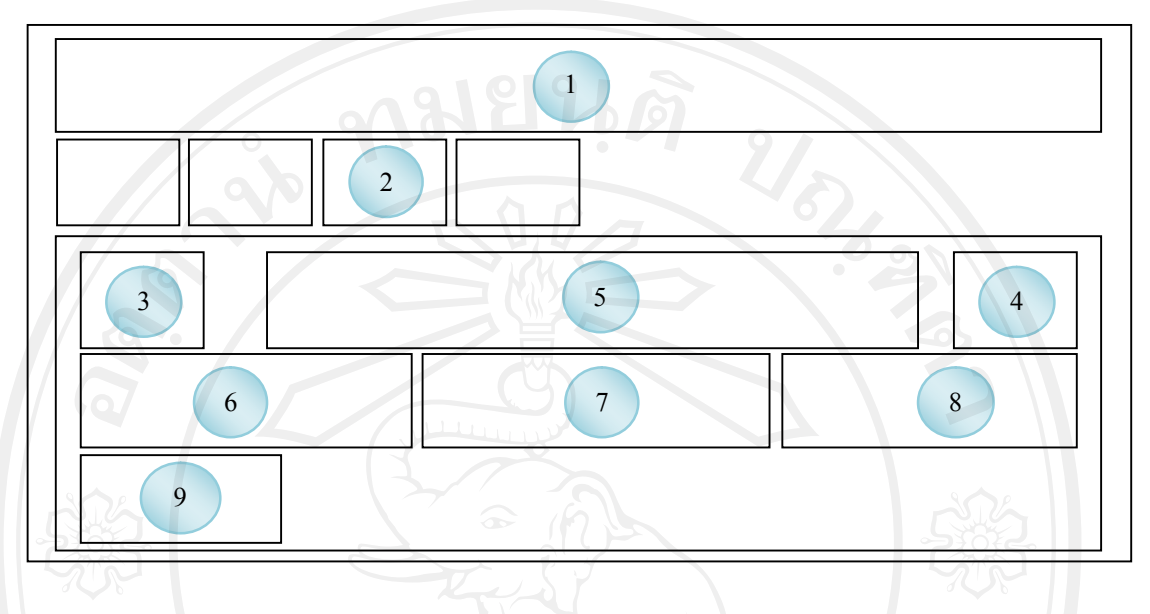

รูป 5.40 ออกแบบจอภาพสรุปผลคะแนนการประเมินรายภาคเรียน(บุคลากร)

ชื่อจอภาพ : จอภาพสรุปผลคะแนนการประเมินรายภาคเรียน(บุคลากร) หน้าที่ : เป็นจอภาพแสดงผลคะแนนการประเมิน แต่ละประเภท ตามที่ระบุไว้ในระเบียบ การประเมินการปฏิบัติงานของบุคลากร ของแตละภาคการเรียน

ตาราง 5.40 รายละเอียดของหน้าจอการสรุปผลคะแนนการประเมินรายภาคเรียน(บุคลากร)

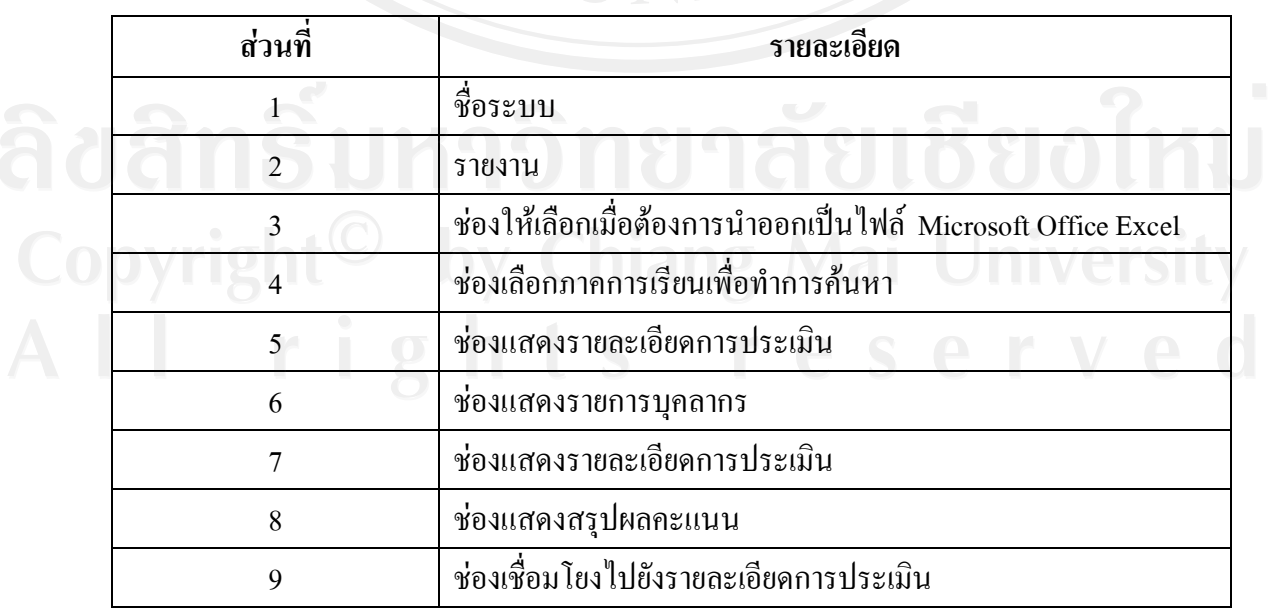

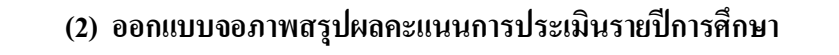

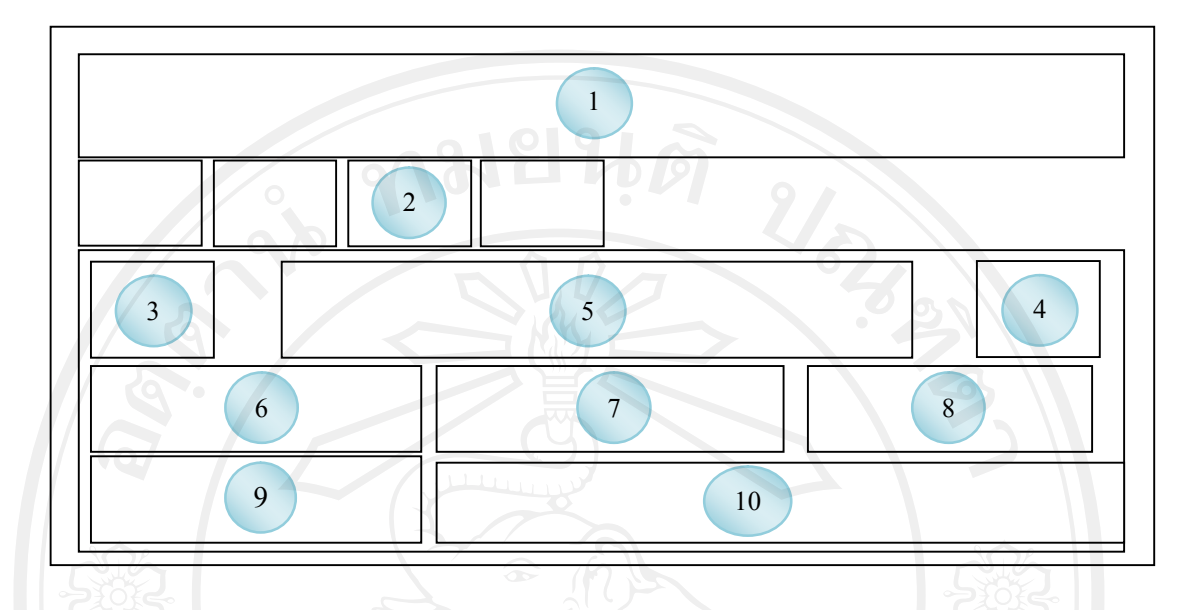

รูป 5.41 ออกแบบจอภาพสรุปผลคะแนนการประเมินรายปการศึกษา(บุคลากร)

ชื่อจอภาพ : จอภาพสรุปผลคะแนนการประเมินรายปการศึกษา(บุคลากร) หน้าที่ : เป็นจอภาพแสดงผลคะแนนการประเมิน แต่ละประเภท ตามที่ระบุไว้ในระเบียบ การประเมินการปฏิบัติงานของบุคลากร

ตาราง 5.41 รายละเอียดของหน้าจอการสรุปผลคะแนนการประเมินรายปีการศึกษา(บุคลากร)

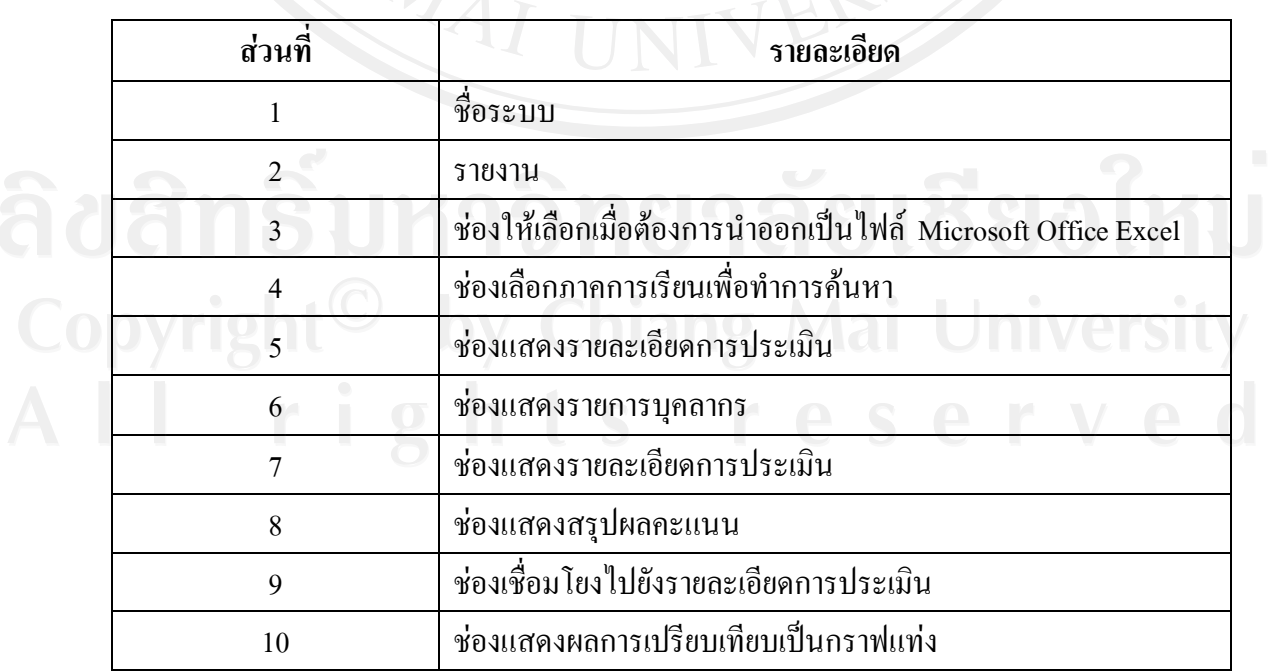

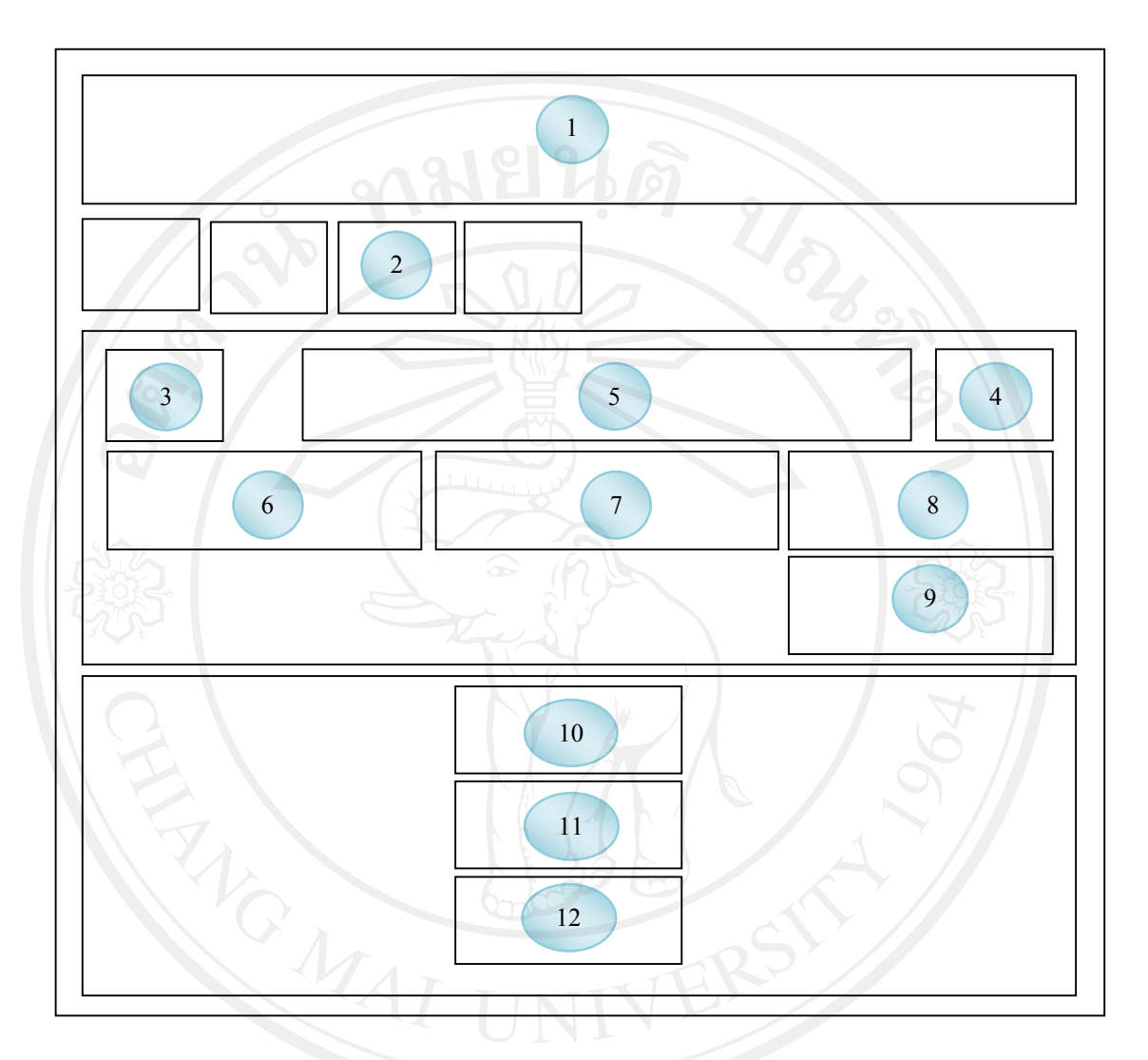

### **(3) ออกแบบจอภาพแสดงรายละเอียดการประเมิน**

รูป 5.42 ออกแบบจอภาพแสดงรายละเอียดการประเมิน

ชื่อจอภาพ : จอภาพแสดงรายละเอียดการประเมิน

หนาที่ : เปนจอภาพแสดงรายละเอียดผลการประเมินในหัวขอตาง ๆ ตามประเภทแบบ ประเมินที่ผู้ประเมินได้ทำการประเมิน แสดงเป็นรายบุคคล พร้อมแสดงรายการ จุดเดน จุดที่ควรแกไขปรับปรุง และขอเสนอแนะ

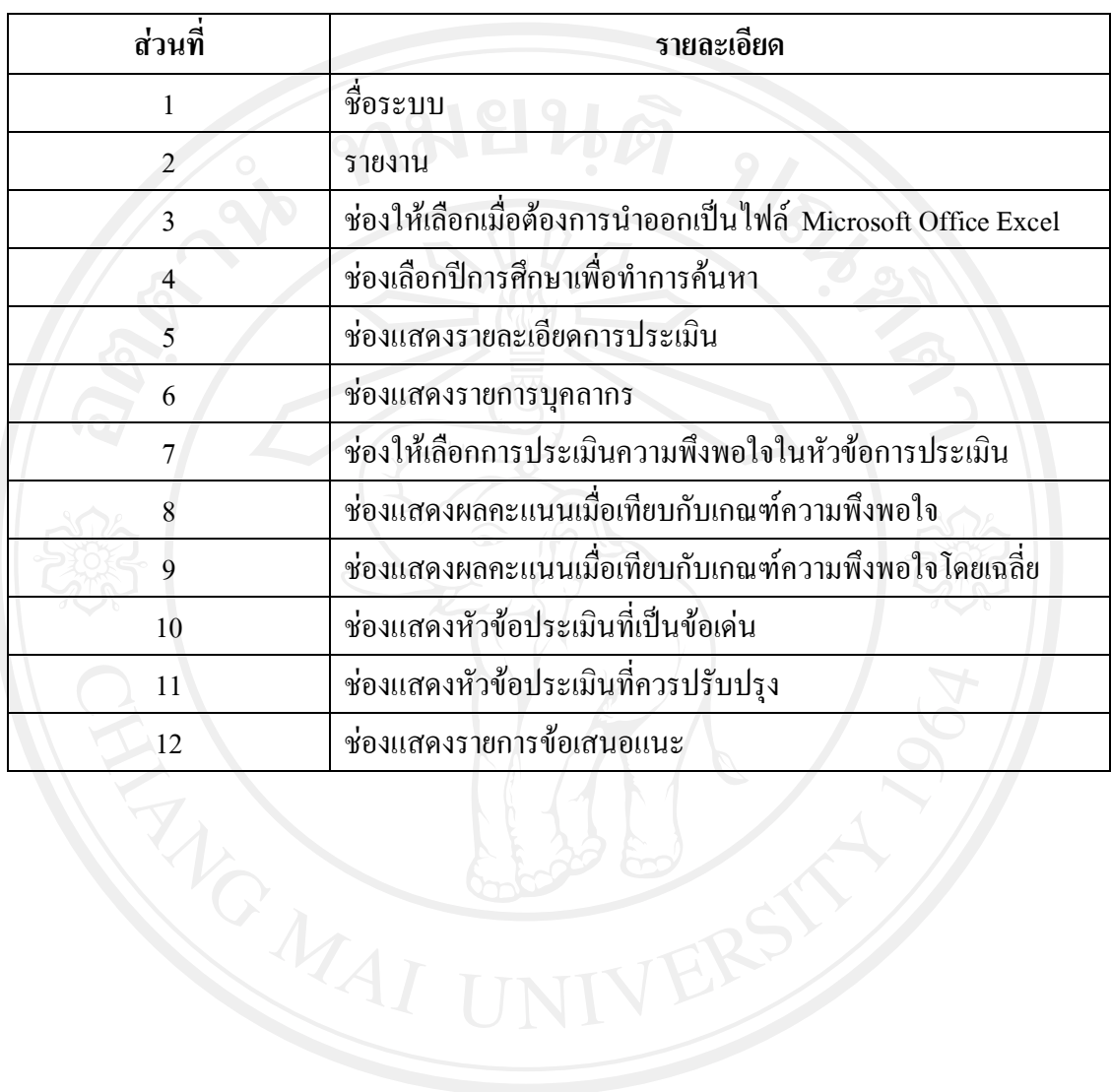

#### ตาราง5.42 รายละเอียดของหนาจอการแสดงรายละเอียดการประเมิน